# Projet : UPU-CMS / PEGASE

# **Gestion de la production documentaire**

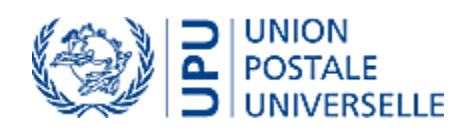

# **Spécifications fonctionnelles détaillées (SFD)**

**Version 2.6**

# Table des matières

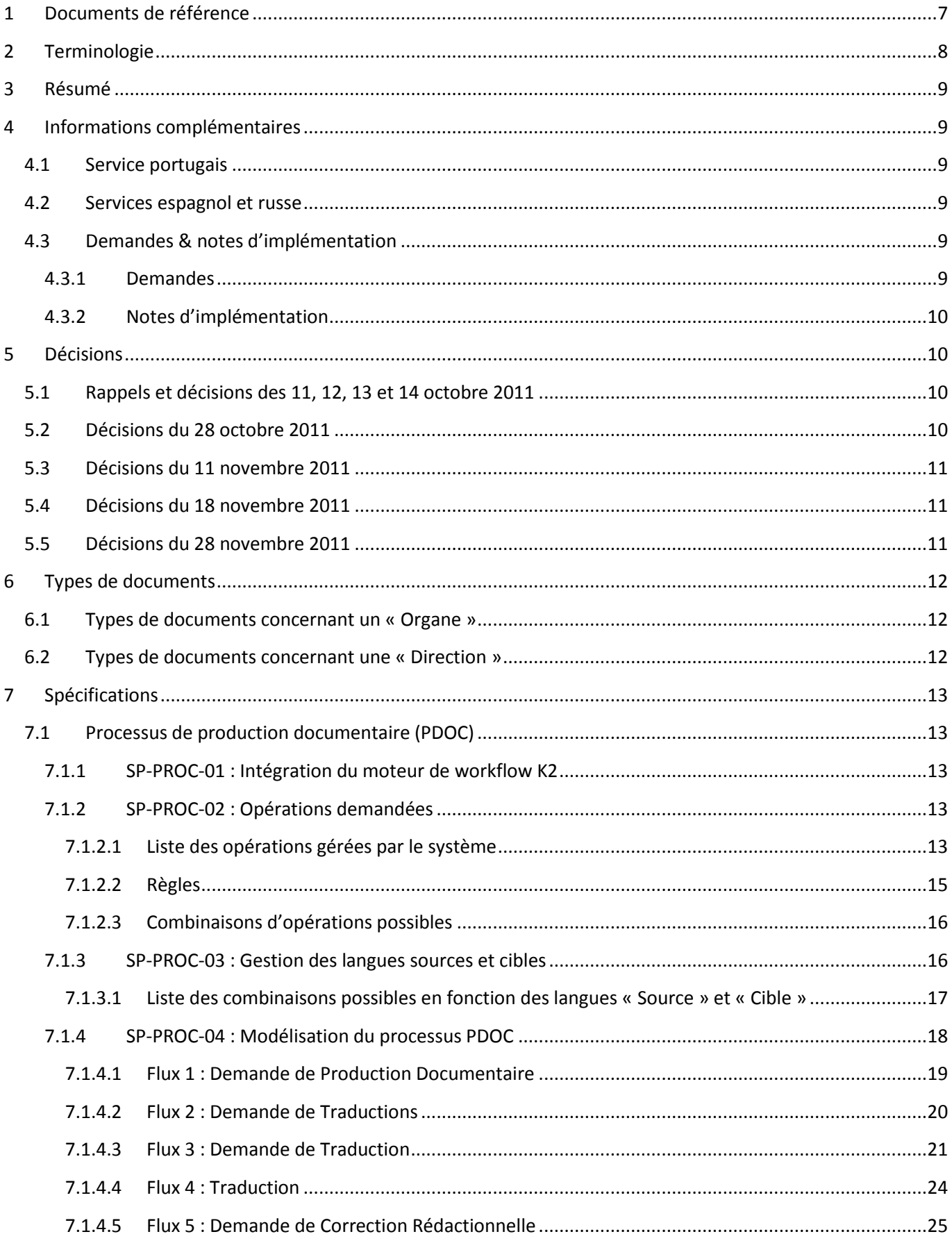

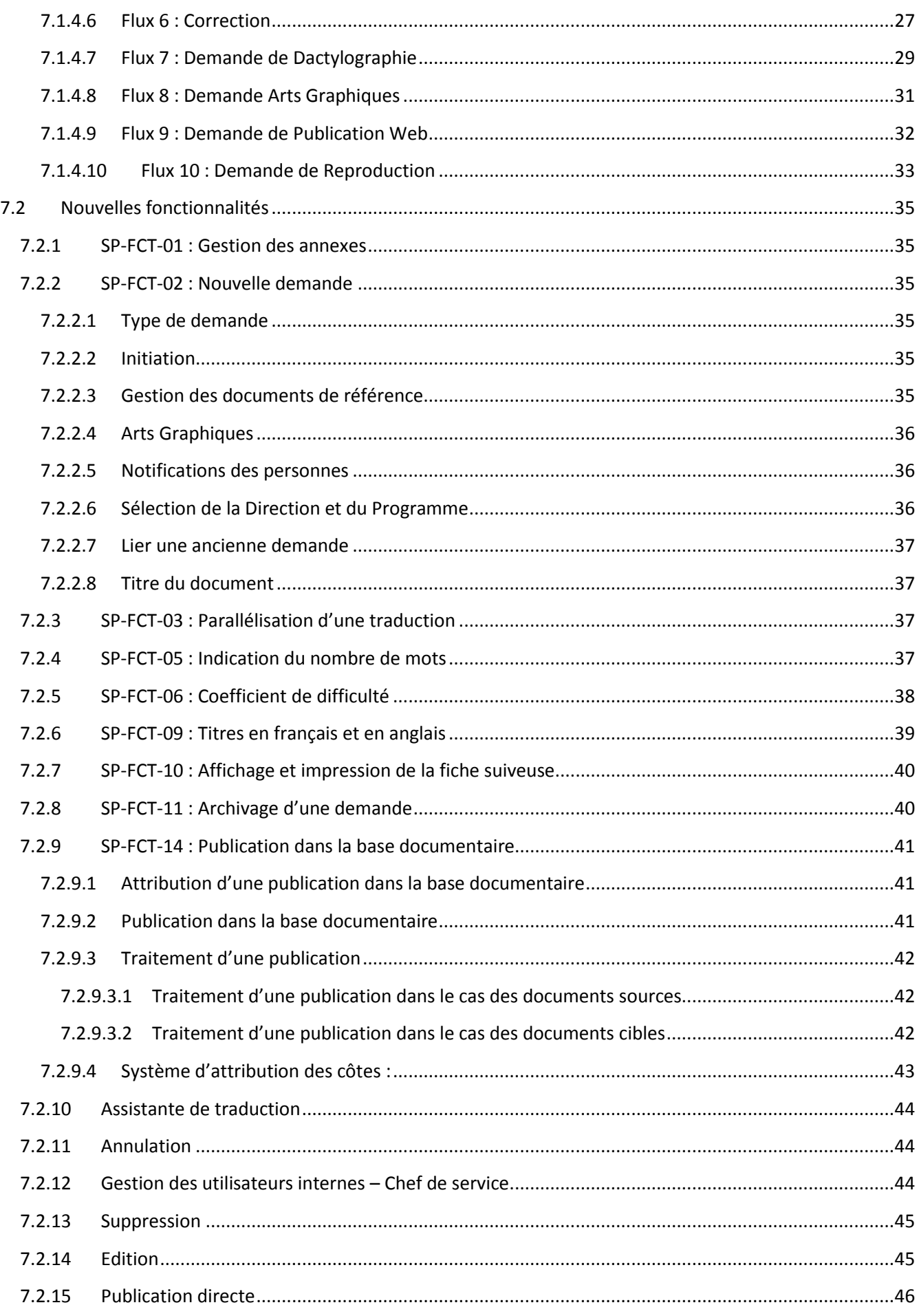

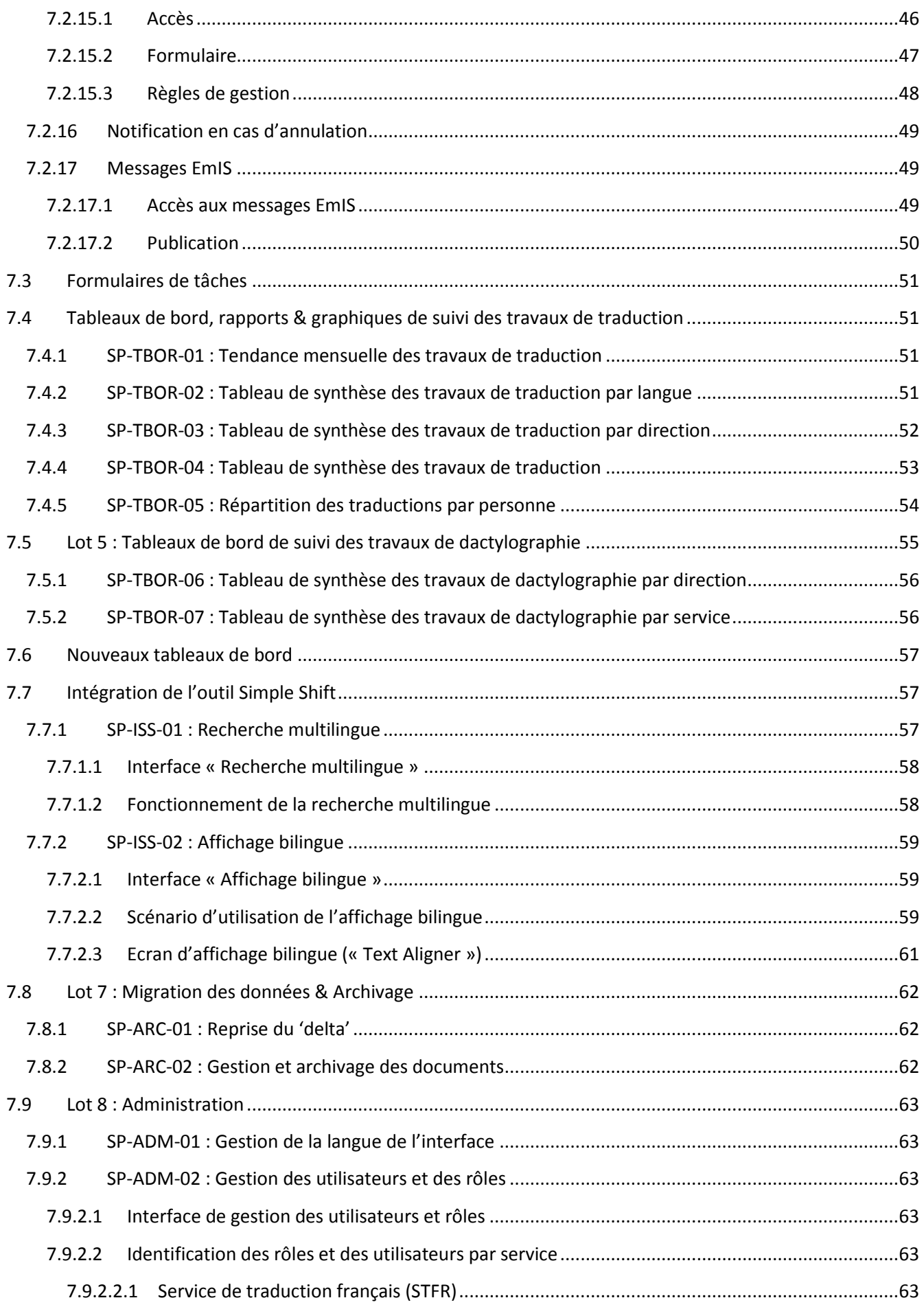

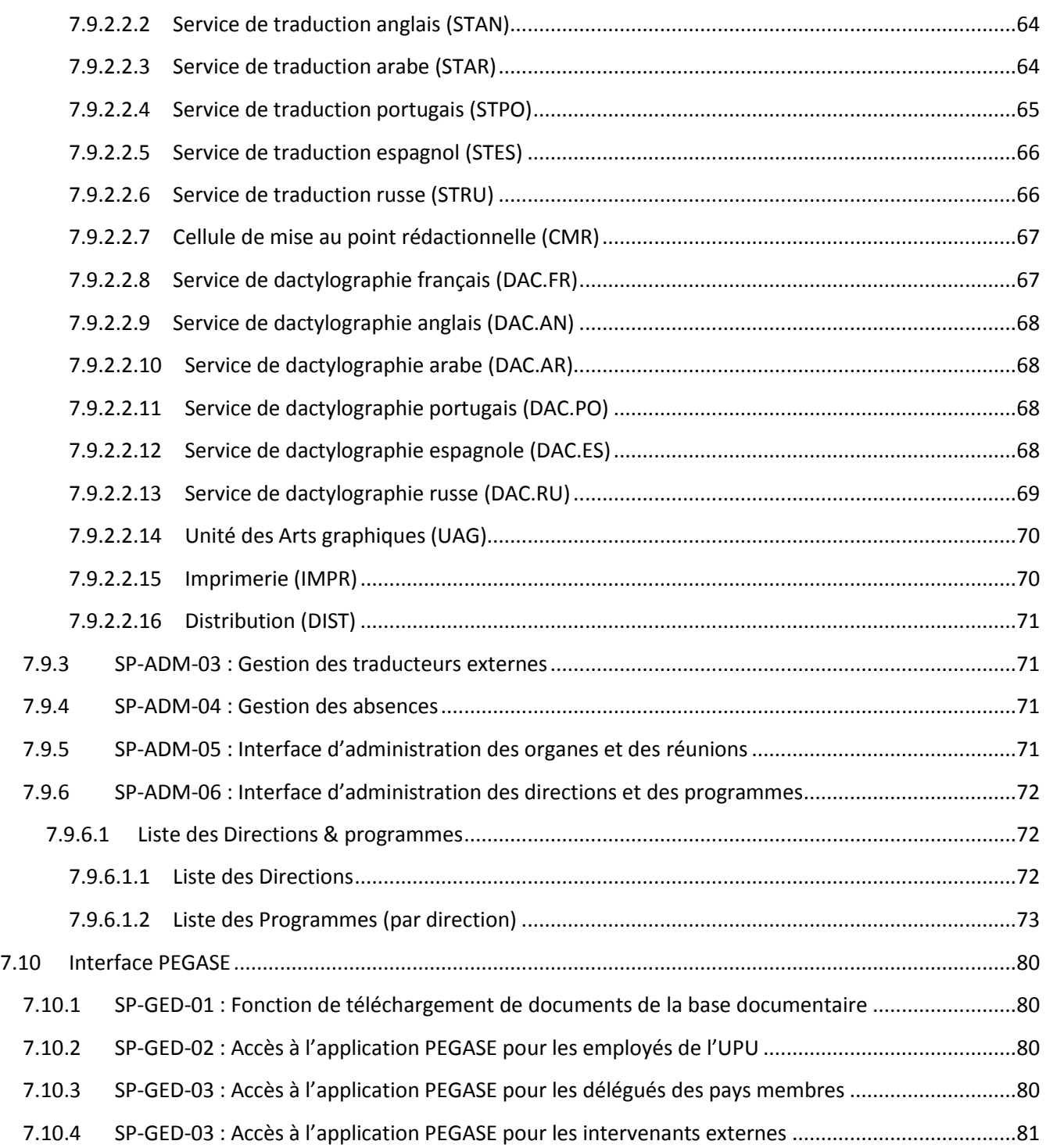

# <span id="page-5-0"></span>**2 Terminologie**

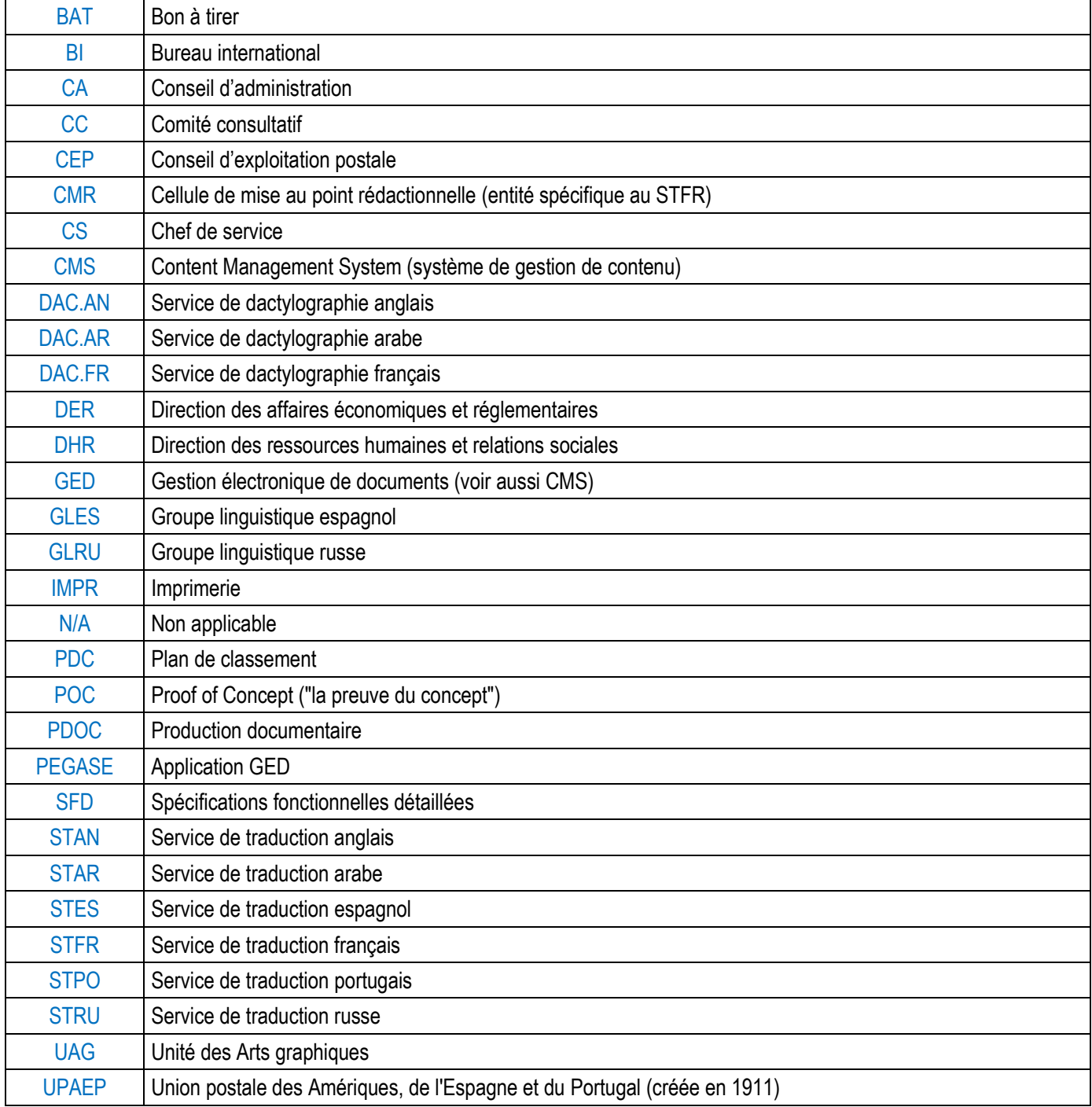

# <span id="page-6-0"></span>**3 Résumé**

Ce document constitue la version V2 des spécifications fonctionnelles détaillées (SFD) du système de gestion de la production documentaire pour l'UPU.

La première section fournit des informations complémentaires.

La seconde section donne des rappels sur le périmètre du projet et énumère les décisions prises au cours des séances de travail.

La troisième section énumère les types de documents qui concernent un *Organe* ou une *Direction*.

La dernière section décrit les spécifications fonctionnelles détaillées. Elles sont regroupées selon les catégories suivantes :

- Lot 1 : Processus de production documentaire (PDOC)
- Lot 2 : Nouvelles fonctionnalités
- Lot 3 : Formulaires de tâches
- Lot 4 : Tableaux de bord, rapports & graphiques de suivi des travaux de traduction
- Lot 5 : Tableaux de bord de suivi des travaux de dactylographie
- Lot 6 : Intégration de l'outil Simple Shift
- Lot 7 : Migration des données & Archivage
- Lot 8 : Administration
- Lot 9 : Interface PEGASE

# <span id="page-6-1"></span>**4 Informations complémentaires**

# <span id="page-6-2"></span>**4.1 Service portugais**

- Il n'y a pas de service de dactylographie portugais à l'UPU.
- La dactylographie est traitée directement par le STPO.

#### <span id="page-6-3"></span>**4.2 Services espagnol et russe**

- Il n'y a pas de services espagnol et russe à l'UPU.
- Les demandes de traduction vers le russe ou l'espagnol ne sont pas gérées dans le système.
- Seule la publication des documents traduits sera implémentée dans le système de production documentaire.

# <span id="page-6-4"></span>**4.3 Demandes & notes d'implémentation**

#### <span id="page-6-5"></span>**4.3.1 Demandes**

**Demande 1 :** Document source : parfois un document source existe dans deux langues. Ces cas concernent le français, l'anglais mais aussi l'espagnol. Ils sont de plus en plus fréquents.

**Demande 2 :** Ensemble de documents sources : un document source principal peut être dans une langue (Ex. : FR) et une annexe dans une autre langue (Ex. : AN). Ce cas est une exception. Il concerne principalement le français et l'anglais.

**Demande 3 :** Une demande peut concerner la relecture de documents en anglais (traitée par le STAN). Environ 70% des demandes traitées par le STAN concernent des relectures de documents.

**Demande 4 :** Tout document source en français est envoyé au STFR ou à la CMR qui le vérifie/corrige. Les autres services se mettent alors en rapport avec la CMR.

#### <span id="page-7-0"></span>**4.3.2 Notes d'implémentation**

**Demande 1 :** Ce cas n'est pas traité par le processus de production documentaire.

**Demande 2 :** Ce cas n'est pas traité par le processus de production documentaire. Nous considérons que tout document source est dans une seule et même langue.

**Demande 3 :** Ce cas est considéré comme une demande de correction rédactionnelle.

**Demande 4 :** Un document source en français est envoyé au Chef de la CMR. Une fois que la correction rédactionnelle est terminée, l'ensemble des traducteurs impliqués dans le processus reçoit une notification par email.

# <span id="page-7-1"></span>**5 Décisions**

## <span id="page-7-2"></span>**5.1 Rappels et décisions des 11, 12, 13 et 14 octobre 2011**

Processus : Le processus de production documentaire (workflow) prend en charge toute demande qui concerne un Organe ou une Direction (pour rappel).

Type de demande = Direction : Une demande de production documentaire qui concerne une direction ne fait pas l'objet d'une publication dans la base de données documentaire (SharePoint) : hors périmètre. Les documents produits sont automatiquement retournés au « demandeur » (à l'Émetteur et/ou au demandeur et/ou à l'auteur et/ou à d'autres personnes) en fin de processus en fonction des options choisies par l'émetteur lors de la demande) (décision confirmée par l'UPU le 14 octobre 2011).

Type de demande = Organe : Les documents produits suite à une demande de production documentaire qui concerne un organe (documents des sessions) font l'objet d'une publication dans la base de documentaire (SharePoint).

Plan de classement par Direction/Programme : L'implémentation d'un PDC par Direction/Programme n'est pas comprise dans le périmètre initial du projet (décision confirmée par l'UPU le 14 octobre 2011).

Note : Voir section « Types de documents » pour plus de précisions sur les types de documents qui concernent les organes et les directions.

# <span id="page-7-3"></span>**5.2 Décisions du 28 octobre 2011**

Gestion des organes (Date de création, Date de dissolution) : Certains organes sont reconduits et d'autres créés (date de création et date de fin). Les commissions ne sont pas renommées. Un organe ne sera pas renommé mais on autorisera la création d'un autre organe de même nom (confirmé par l'UPU le 28.10.2011).

Gestion des évènements/réunions : Il n'y a pas d'évènements, les réunions sont directement attachées à des organes (confirmé par l'UPU le 28.10.2011).

Archivage / Documents de travail, base documentaire : Seuls les documents de l'année en cours et de l'année précédente sont conservés « en ligne ».

Note d'implémentation : Pour les backups et l'archivage, on définit une base de données SQL Server par année avec les documents => Prévoir une procédure d'archivage d'une année complète (à exécuter une fois par an). (Confirmé par l'UPU le 28.10.2011)

# <span id="page-8-0"></span>**5.3 Décisions du 11 novembre 2011**

Demande de production documentaire : Une demande de « Publication dans la base de données documentaire » seule n'est pas permise (confirmé par l'UPU le 11.11.2011) ;

Processus / CMR (cas du français) : Toute demande provenant du STFR doit d'abord passer par la CMR avant d'aller au DAC.FR (confirmé par l'UPU le 11.11.2011) :

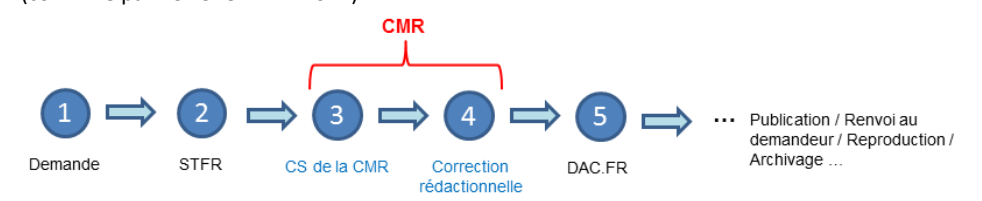

Exemple: Circuit des documents cibles dans le cas d'une demande de traduction de AN -> FR

Processus / Correction rédactionnelle : Un traducteur peut valider sa traduction sur la base d'un document source non corrigé (objectif = produire le plus vite possible) => Implémentation : ajouter un « Warning » (confirmé par l'UPU le 11.11.2011).

Paraphes des employés de l'UPU : Les paraphes sont stockés dans l'annuaire des utilisateurs de l'UPU (AD).

Note : D'autres informations sur utilisateurs internes de l'UPU qui interviennent dans le processus de production documentaire sont stockées dans une liste SharePoint. Le lien entre les utilisateurs de l'AD et ceux définis dans SharePoint se fait par le Login de l'utilisateur (unique).

(Confirmé par l'UPU le 11.11.2011).

Gestion des traducteurs externes : Les traducteurs externes sont gérés dans une liste SharePoint en l'absence d'un autre référentiel pour l'instant à L'UPU (confirmé par l'UPU le 11.11.2011).

Envoi d'une demande de traduction à un traducteur externe par email : XXX implémente un espace d'échanges de fichiers dans SharePoint vers l'extérieur (uniquement dans un sens). Lorsqu'une demande de traduction est attribuée à un traducteur externe, un email est envoyé à ce dernier avec un lien sécurisé où télécharger les documents sources à traduire et les documents de référence (décision du 11.11.2011).

Publication des documents en russe : Les documents russes produits au travers du processus de production documentaire qui concernent les documents des sessions (type de demande = Organe) sont publiés dans la base documentaire SharePoint (décision de l'UPU du 11.11.2011).

Processus / Demande d'Arts graphiques (UAG) : Une « Demande Arts graphiques » ne peut pas provenir d'un Service de traduction (quel que soit le type de la demande : organe ou direction) (confirmé par l'UPU le 11.11.2011).

Processus / Publication des « Formules » : Les formules sont publiées par l'UAG (confirmé par l'UPU le 11.11.2011).

# <span id="page-8-1"></span>**5.4 Décisions du 18 novembre 2011**

Recherche multilingue / Affichage bilingue (Simple Shift) : Au final, ces deux fonctionnalités seront mises à disposition des personnes du BI et des délégués des pays membres (demande/confirmation du 18.11.2011).

# <span id="page-8-2"></span>**5.5 Décisions du 28 novembre 2011**

Authentification pour les états membres : Les délégués des pays membres s'authentifient par un formulaire (login / mot de passe). On utilise un seul compte générique (confirmé par l'UPU le w28.11.2011).

Authentification pour les employés de l'UPU : Les membres du BI disposeront d'un point d'entrée leur permettant de s'affranchir du formulaire d'authentification (confirmé par l'UPU le w28.11.2011).

# <span id="page-9-0"></span>**6 Types de documents**

# <span id="page-9-1"></span>**6.1 Types de documents concernant un « Organe »**

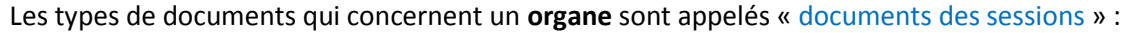

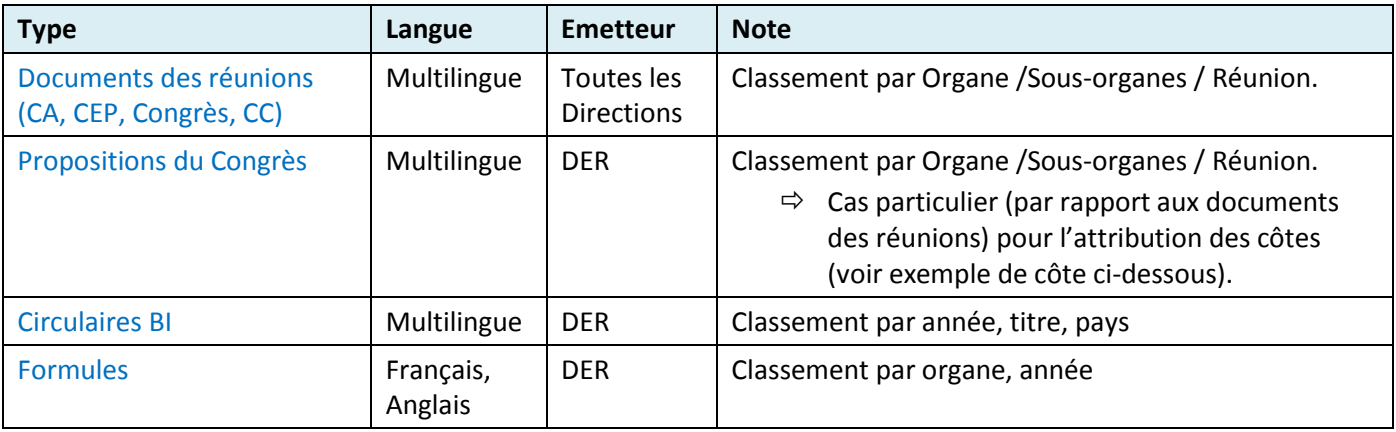

**Liste 1** : Liste des types de documents qui concernent un organe

#### <span id="page-9-2"></span>**6.2 Types de documents concernant une « Direction »**

Les types de documents qui concernent une **direction** peuvent être de toute nature, dont :

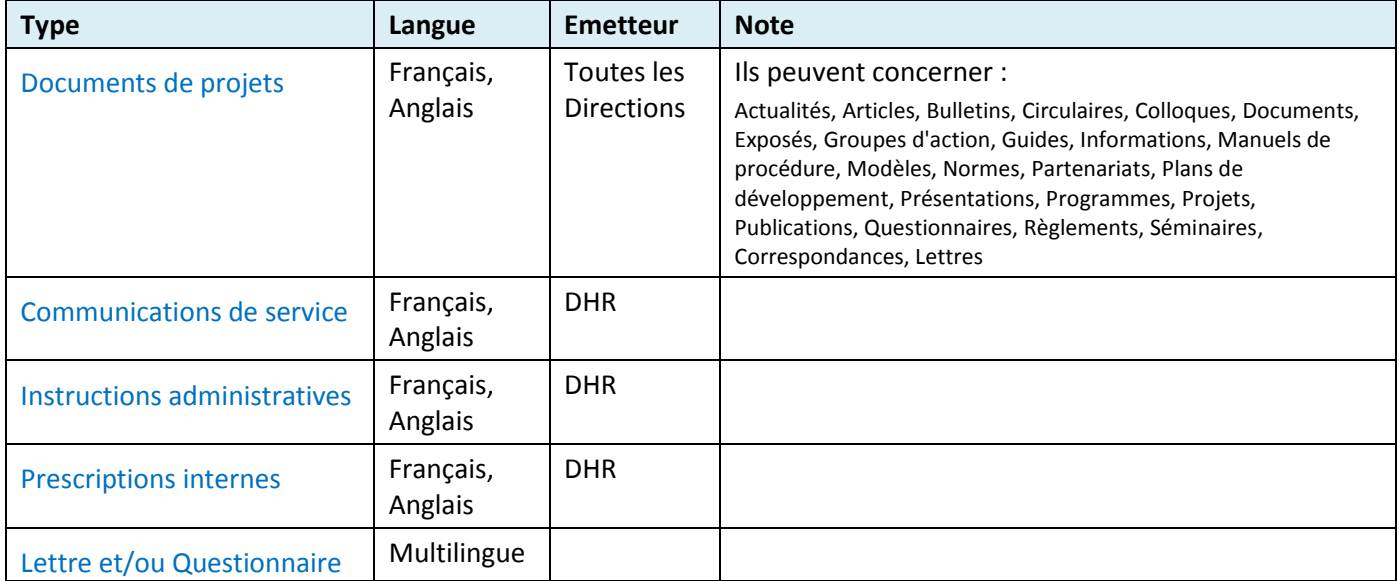

**Liste 2** : Exemples de types de documents qui concernent une direction

# <span id="page-10-0"></span>**7 Spécifications**

# <span id="page-10-1"></span>**7.1 Processus de production documentaire (PDOC)**

#### <span id="page-10-2"></span>**7.1.1 SP-PROC-01 : Intégration du moteur de workflow K2**

Le produit **K2 Blackpearl** sera utilisé pour implémenter le processus de production documentaire de l'UPU.

**Note :** Se reporter à la spécification « SP-PROC-04 : Modélisation du processus PDOC » pour plus de détails sur le processus à modéliser dans K2.

#### <span id="page-10-3"></span>**7.1.2 SP-PROC-02 : Opérations demandées**

Voici les opérations qui seront traitées par le processus de production documentaire :

- Traduction
- Dactylographie
- Correction rédactionnelle
- Art graphiques
- Reproduction
- Distribution
- Publication dans la base documentaire

#### Ecran « Nouvelle demande » :

Zone « Opérations demandées » :

- Implémenter 5 cases à cocher pour les opérations manquantes listées ci-dessus :
	- i. L'émetteur de la demande doit pouvoir choisir une opération ou une combinaison d'opérations en cochant la/les case(s) correspondante(s).
	- ii. Opération par défaut : aucune opération n'est sélectionnée par défaut.
	- iii. Obligatoire : l'émetteur de la demande doit sélectionner au moins une opération.

#### <span id="page-10-4"></span>*7.1.2.1 Liste des opérations gérées par le système*

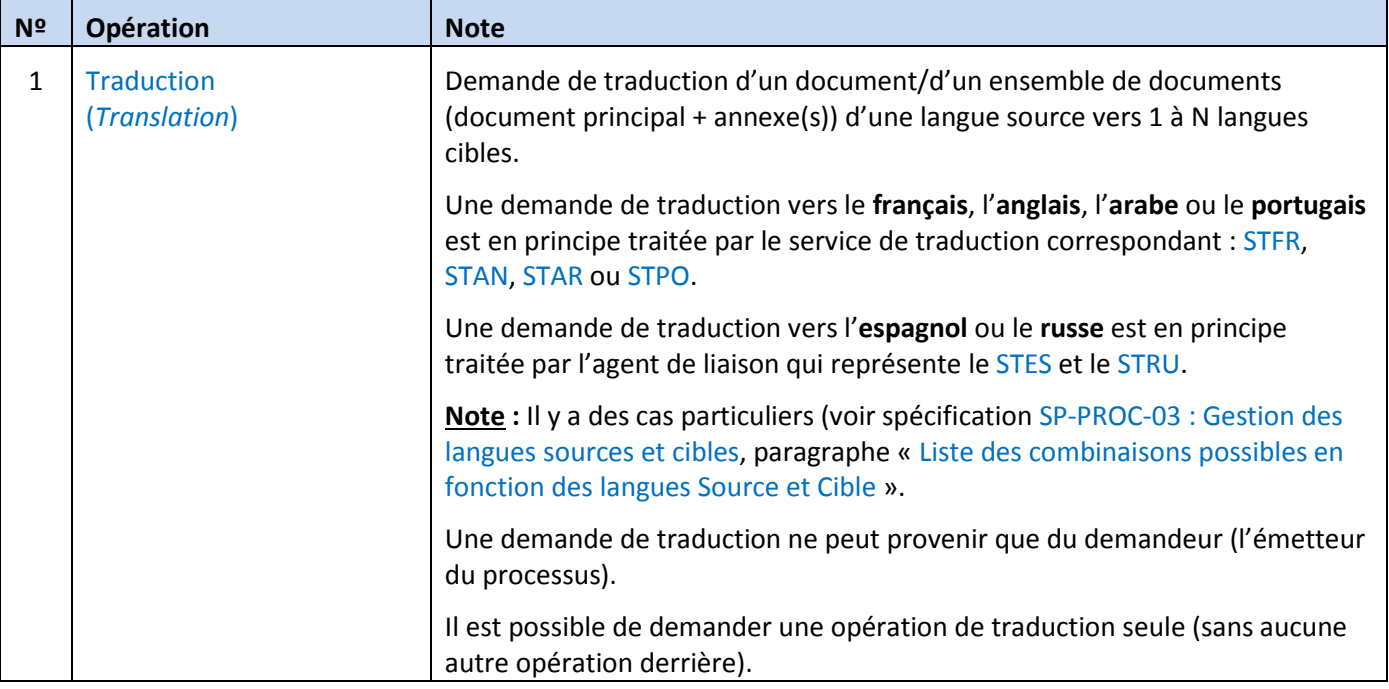

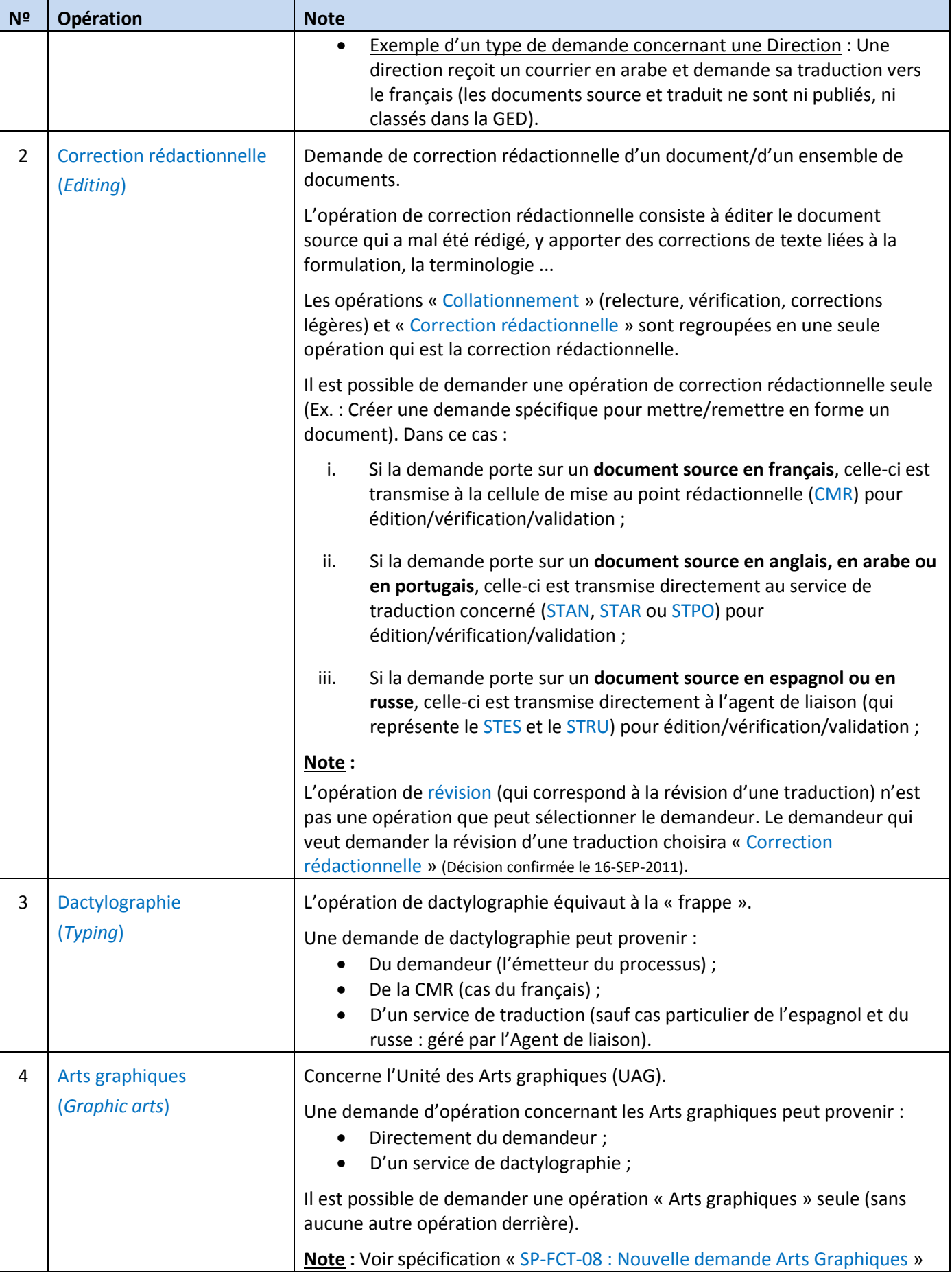

| N <sup>2</sup>                                       | Opération                                      | <b>Note</b>                                                                                                    |  |
|------------------------------------------------------|------------------------------------------------|----------------------------------------------------------------------------------------------------|--|
|                                                      |                                                | pour les nouveaux champs à renseigner lorsque cette opération est<br>sélectionnée.                                                                                                    |  |
| <b>Publication dans la base</b><br>5<br>documentaire |                                                | ⇔ Publication dans la base de données documentaire de l'UPU (site<br>SharePoint).                                                                                                    |  |
|                                                      | (Publication into the<br>documentary database) | L'opération de publication dans la base documentaire ne concerne que les<br>documents liés aux organes (documents des sessions).                                                                                                    |  |
|                                                      |                                                | Elle peut être effectuée par les services suivants, en fonction de la demande<br>et selon la nature des documents :<br>Un service de dactylographie;<br>$\bullet$<br>Le service de traduction portugais (STPO) ;<br>$\bullet$<br>L'agent de liaison ou son remplaçant (pour ce qui concerne les<br>$\bullet$ |  |
|                                                      |                                                | documents en espagnol et en russe) ;<br>L'Unité des Arts graphiques (UAG) : pour les documents des sessions<br>de type « Formules » uniquement.                                                                                                    |  |
|                                                      |                                                | L'initiation d'une demande de publication seule n'est pas permise (confirmé le<br>11.11.2011 par l'UPU).                                                                                                    |  |
| 6                                                    | Reproduction                                   | Concerne le service d'impression de l'UPU.                                                                                                    |  |
|                                                      | (Reproduction)                                 | Opération qui consiste à imprimer les versions papier des documents en vue<br>de leur distribution par le service d'expédition (Mail Source).                                                                                                    |  |
|                                                      |                                                | Une demande de reproduction peut provenir :<br>D'un service de dactylographie;<br>De l'Unité des Arts graphiques (UAG).                                                                                                    |  |
|                                                      |                                                | L'initiation d'une demande de reproduction seule n'est pas permise.                                                                                                    |  |
| 7                                                    | <b>Distribution</b><br>(Distribution)          | L'opération de distribution ne concerne que les documents papier à<br>diffuser/expédier.                                                                                                    |  |
|                                                      |                                                | Elle est prise en charge par le service « Mail Source ». Celui-ci n'intervient pas<br>dans le processus.                                                                                                    |  |
|                                                      |                                                | L'opération de distribution peut être sélectionnée par le demandeur mais<br>uniquement à titre informatif.                                                                                                    |  |
|                                                      |                                                | L'initiation d'une demande de distribution seule n'a pas de sens.                                                                                                    |  |

**Liste 3** : Liste des opérations disponibles

#### <span id="page-12-0"></span>*7.1.2.2 Règles*

L'instance de processus (workflow) démarre sur la première opération sélectionnée par le demandeur.

Bien que le demandeur puisse sélectionner une combinaison d'opérations à effectuer, elles sont indiquées à titre informatif (le demandeur peut se tromper ou ne pas savoir quelles opérations choisir exactement) : elles ne conditionnent pas le déroulement du processus (non câblé par avance).

Néanmoins, il existe une exception lors d'une demande de traduction. L'opération de la correction rédactionnelle est prise en compte uniquement pour cette demande et conditionne donc la suite du processus.

Ce sont les acteurs du processus (Ex. : Chef de Service de traduction, Chef de Service de dactylographie …) qui, en fonction du type de la demande (voir bordereau de suivi des documents), du contexte et des possibilités offertes, décident de l'étape suivante au fur et à mesure du déroulement du processus.

#### <span id="page-13-0"></span>*7.1.2.3 Combinaisons d'opérations possibles*

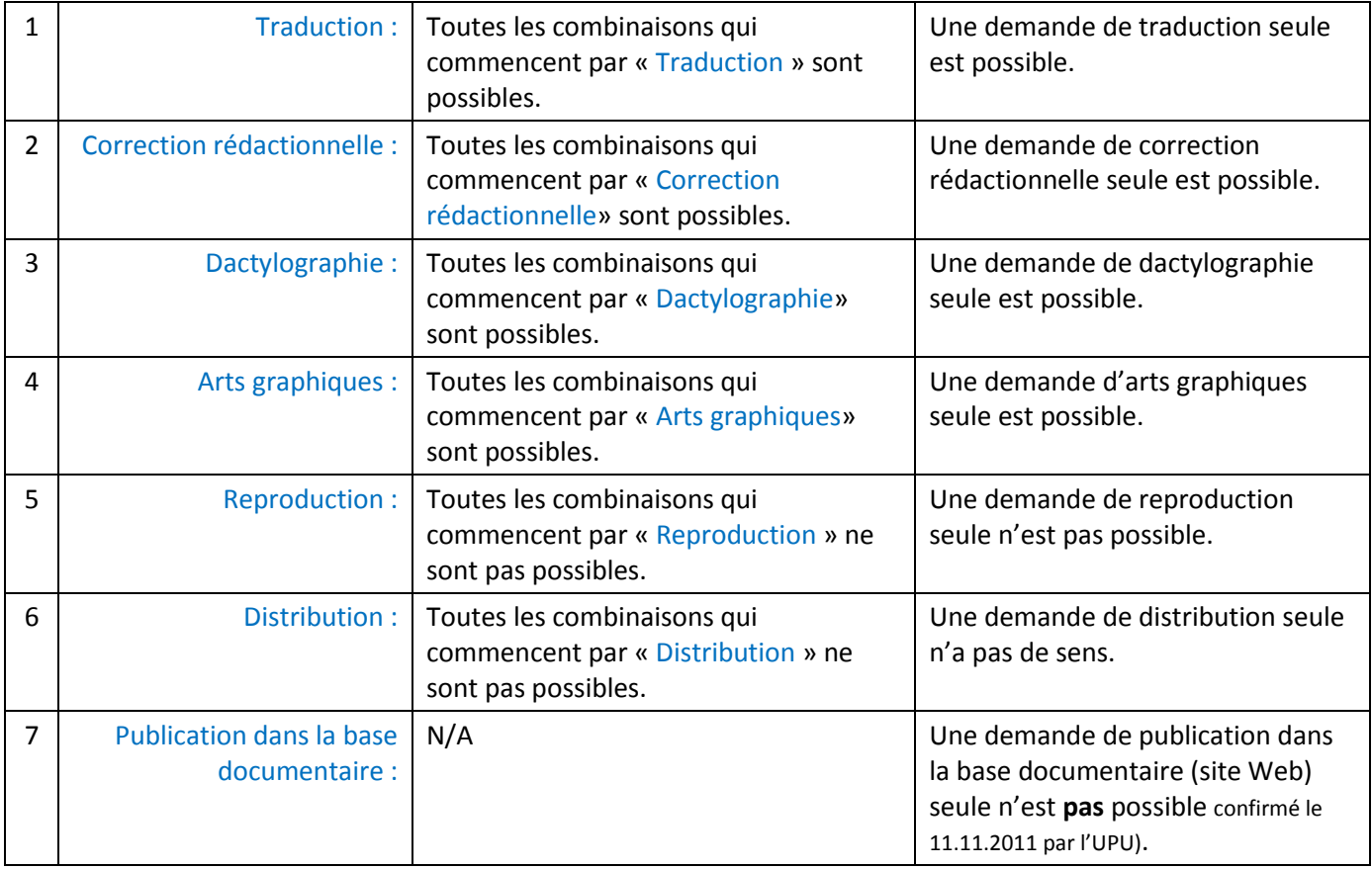

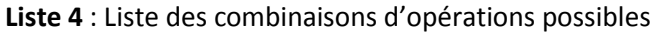

#### <span id="page-13-1"></span>**7.1.3 SP-PROC-03 : Gestion des langues sources et cibles**

Le processus de production documentaire doit permettre de gérer les 6 langues existantes dans la base documentaire de l'UPU, à savoir :

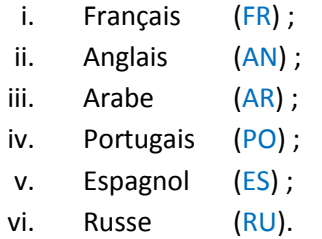

#### Ecran « Nouvelle demande » :

L'émetteur de la demande sélectionne une langue source parmi les 6 langues existantes (obligatoire).

L'émetteur ne peut sélectionner qu'une seule **langue source** parmi les 6 langues existantes dans sa demande.

Langue Source par défaut : Français (FR).

L'émetteur peut sélectionner de 1 à 6 **langues cibles** dans sa demande.

L'émetteur ne pourra sélectionner que des combinaisons de langues qui sont traitées par l'UPU (voir paragraphe Liste des combinaisons possibles en fonction des langues « Source » et « Cible » ci-dessous).

#### <span id="page-14-0"></span>*7.1.3.1 Liste des combinaisons possibles en fonction des langues « Source » et « Cible »*

Le tableau ci-dessous récapitule les demandes de traductions traités à l'UPU en fonction des langues Source et Cible :

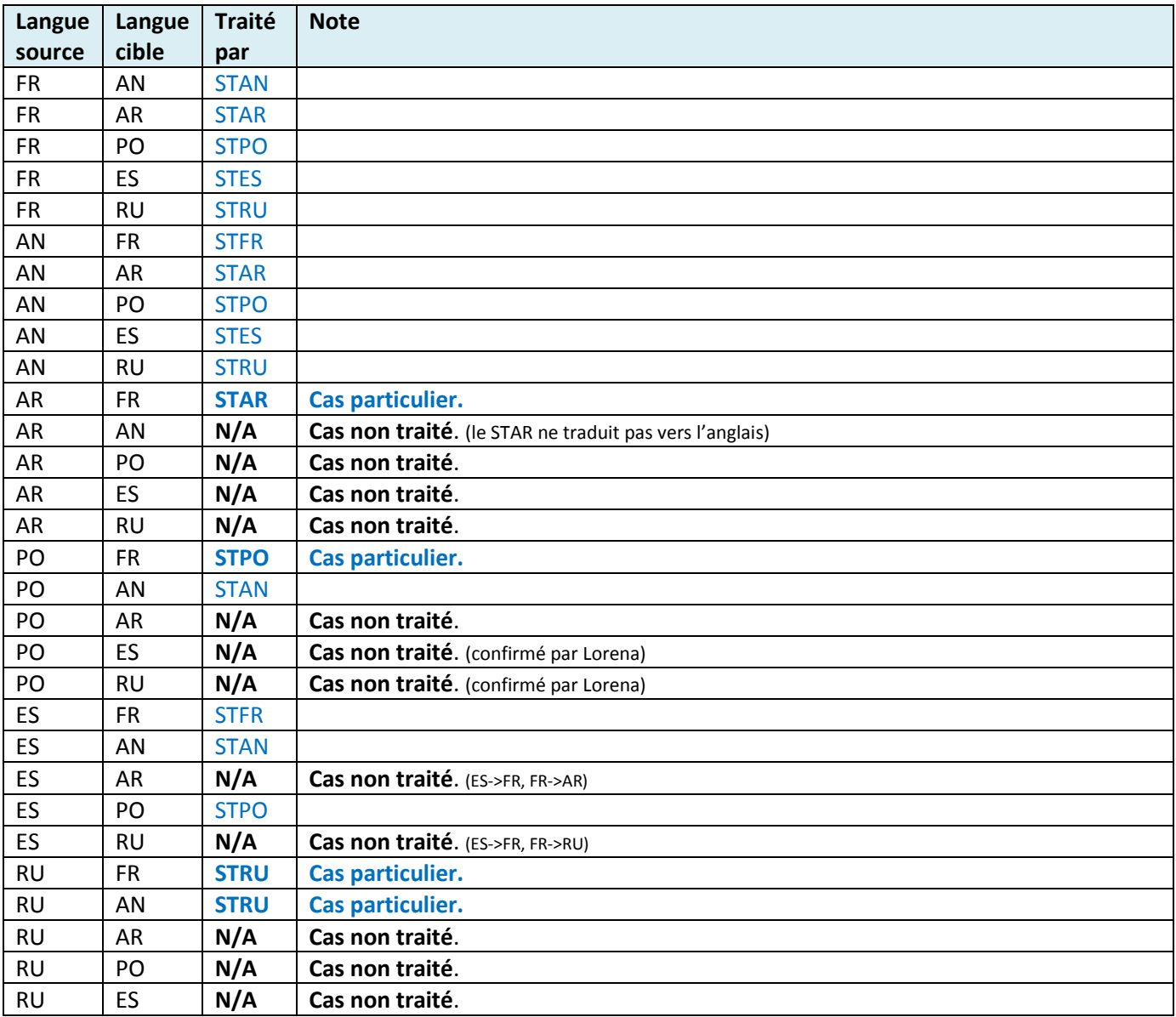

**Tableau 1** : Tableau des combinaisons possibles avec nom du service qui traite une demande de traduction en fonction des langues Source et Cible

#### **Récapitulatif :**

I. Parmi les **30 combinaisons possibles**, **12 combinaisons représentent des cas non traités** par l'UPU.

Exemple : une demande de traduction de l'arabe vers l'anglais n'est pas traitée (le STAR ne traduit pas vers l'anglais). Une telle demande doit être décomposée en 2 demandes distinctes : une première demande pour traduire de l'arabe vers le français (AR -> FR), puis une seconde demande pour traduire du français vers l'anglais (FR-> AN).

II. Parmi les **19 cas traités**, **4 d'entre eux sont des cas particuliers** (non traités par le Service de traduction correspondant à la langue cible).

Exemple : Une demande de traduction du portugais vers le français (PO -> FR) n'est pas traitée par le STFR mais par le STPO.

#### **Note concernant l'étape suivante (dactylographie) :**

Une demande de dactylographie est toujours adressée au Service de dactylographie correspondant au Service de traduction qui a traité la demande. Cette règle s'applique également aux cas particuliers.

Exemple : Soit une demande de traduction de l'arabe vers le français qui a été adressée au STAR (cas particulier). Si le CS de traduction arabe décide que l'opération suivante est « Envoyer en dactylographie », alors la demande sera automatiquement adressée au DAC.AR (et non au DAC.FR).

#### <span id="page-15-0"></span>**7.1.4 SP-PROC-04 : Modélisation du processus PDOC**

Implémenter l'ensemble du processus de production documentaire en utilisant K2 et tel que défini dans les flux suivants (**flux de 1 à 9**).

#### *7.1.4.1 Flux 1 : Demande de Production Documentaire*

<span id="page-16-0"></span>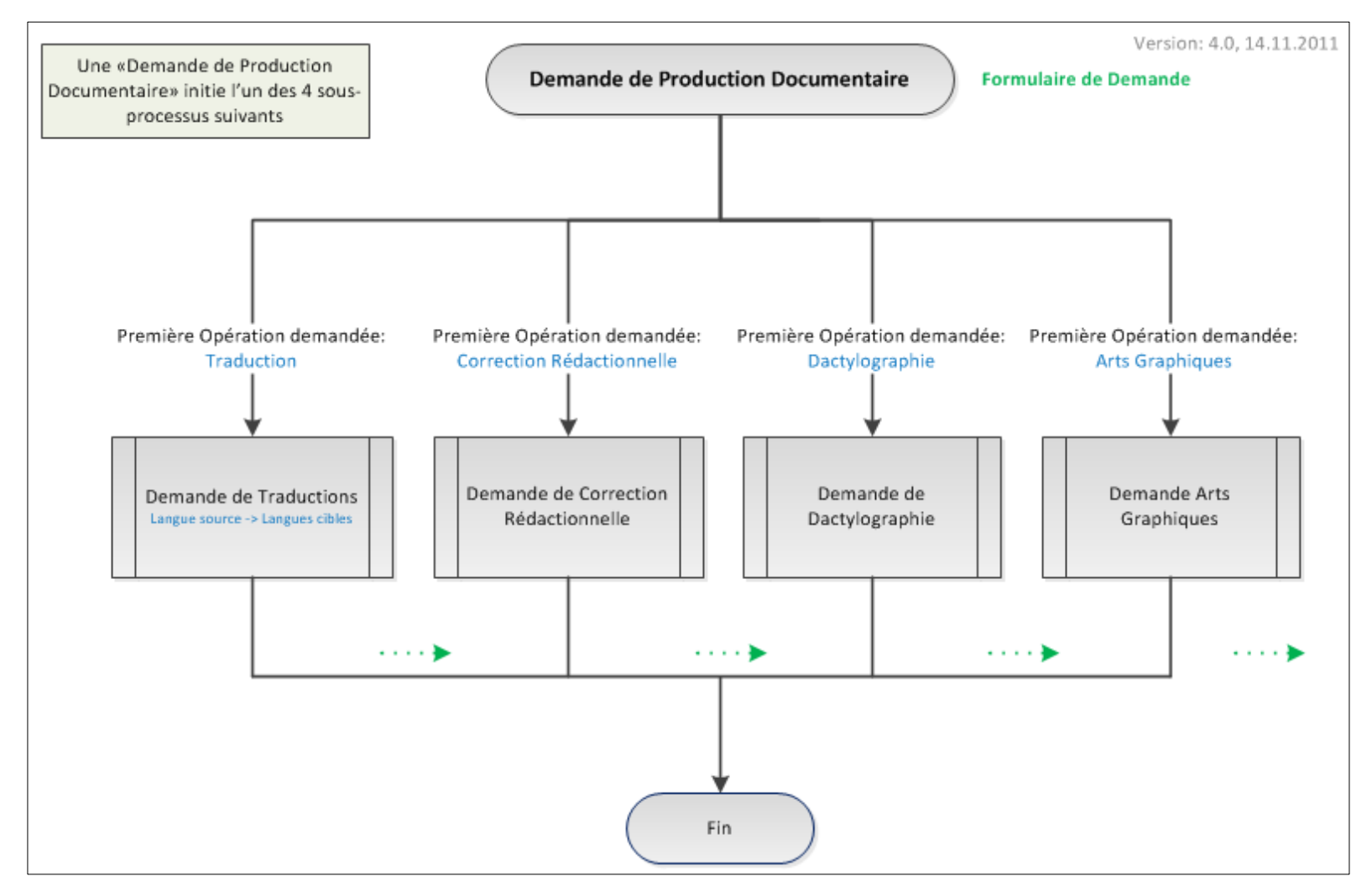

**Flux 1** : Processus de demande de production documentaire

Une « Demande de Production Documentaire » initie l'un des quatre processus (processus fils) suivants :

- Demande de Traductions ;
- Demande de Correction rédactionnelle ;
- Demande de Dactylographie ;
- Demande d'Arts graphiques.

La demande de production documentaire se termine lorsque le processus fils se termine.

#### <span id="page-17-0"></span>*7.1.4.2 Flux 2 : Demande de Traductions*

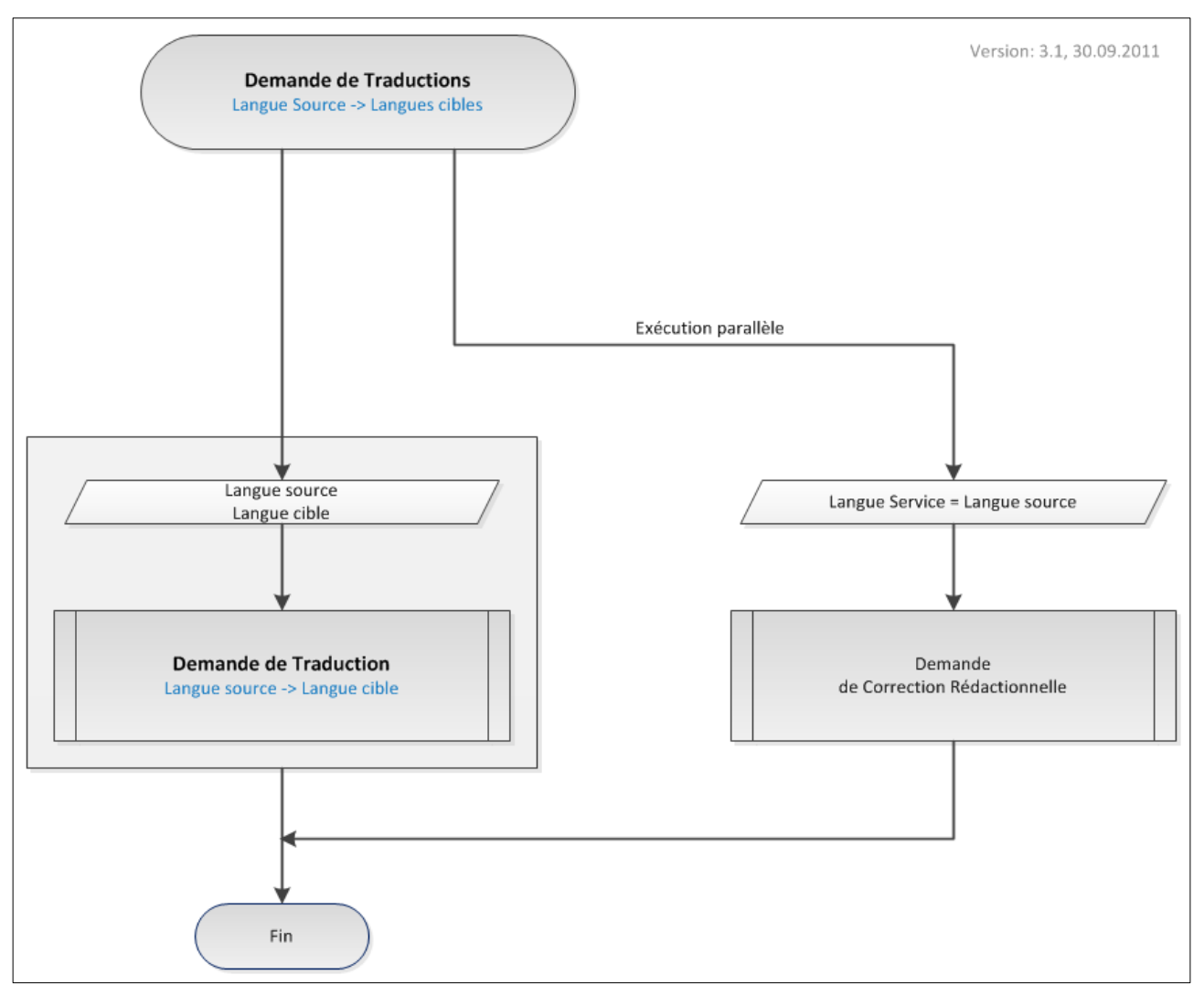

**Flux 2** : Processus de demande de traductions

Le processus « Demande de traductions » est instancié lorsque l'émetteur de la demande a choisi l'opération « Traduction » comme première opération dans sa demande.

Le processus « Demande de traductions » déclenche autant de processus « Demande de Traduction » (processus fils) qu'il y a de langues cibles. Ces derniers s'exécutent indépendamment et en parallèle (voir **Flux 3**).

Le processus « Demande de traductions » peut déclencher en parallèle un processus « Demande de Correction rédactionnelle » (processus fils) pour les documents sources (voir **Flux 5**).

Le processus « Demande de traductions » se termine lorsque tous les processus fils se terminent.

#### <span id="page-18-0"></span>*7.1.4.3 Flux 3 : Demande de Traduction*

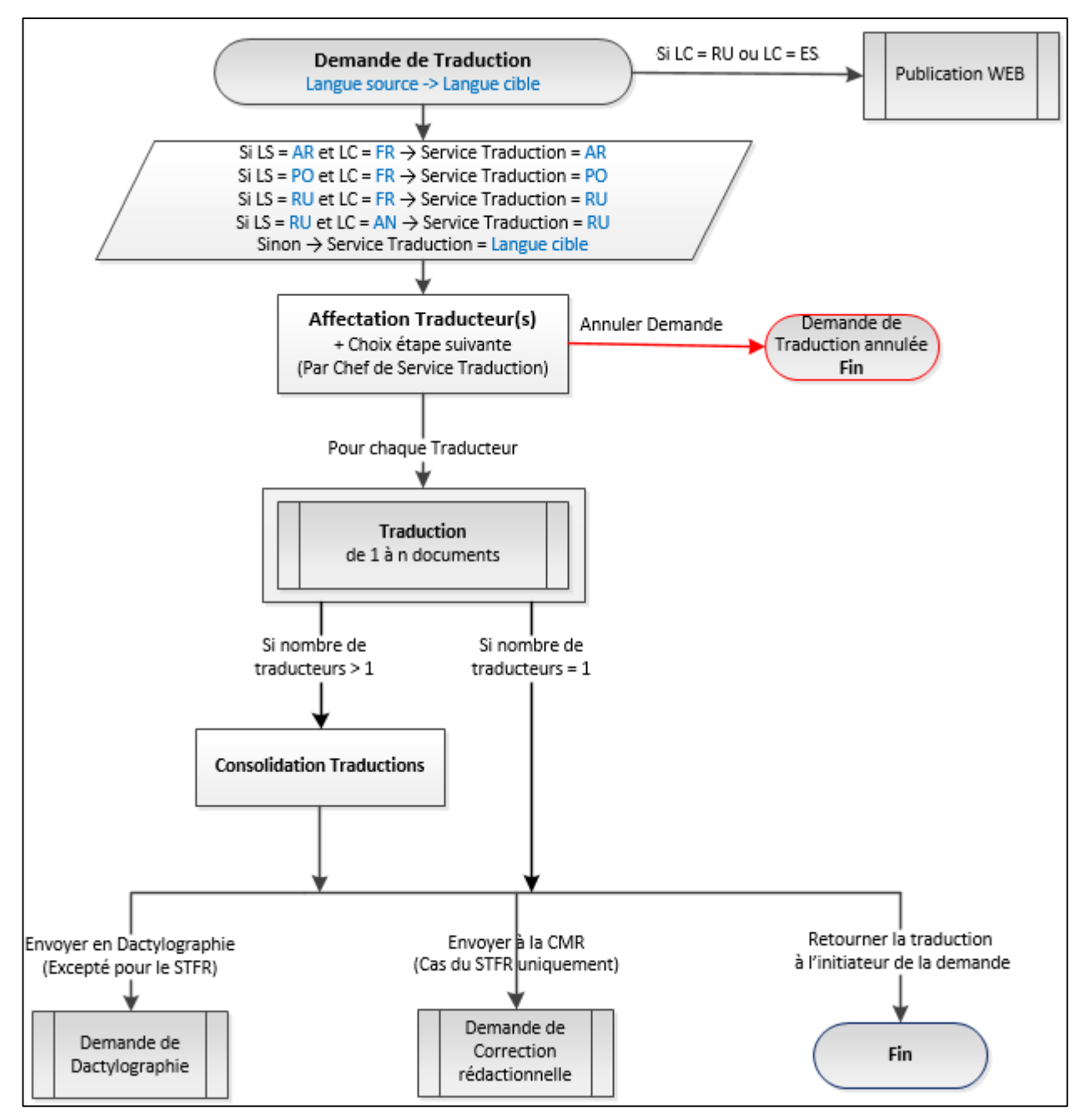

**Flux 3** : Processus de demande de traduction

#### **Demande de traduction :**

Une « Demande de Traduction » est adressée au Service de Traduction correspondant à la langue cible, avec cependant les 4 exceptions suivantes dont il faut tenir compte :

| Langue    | Langue    | <b>Traité</b> | <b>Note</b>      |
|-----------|-----------|---------------|------------------|
| source    | cible     | par           |                  |
| AR        | FR        | <b>STAR</b>   | Cas particulier. |
| <b>PO</b> | <b>FR</b> | <b>STPO</b>   | Cas particulier. |
| <b>RU</b> | <b>FR</b> | <b>STRU</b>   | Cas particulier. |
| <b>RU</b> | AN        | <b>STRU</b>   | Cas particulier. |

**Tableau 2** : Liste des 4 exceptions

Note : Se reporter à la spécification « SP-PROC-03 : Gestion des langues sources et cibles », paragraphe « Liste des combinaisons possibles en fonction des langues 'Source' et 'Cible' » pour plus de détails sur les services de traductions qui reçoivent une « Demande de Traduction » en fonction des langues sources et cibles.

#### **Cas d'une demande de traduction vers l'espagnol ou le russe :**

Une « Demande de Traduction » qui concerne l'espagnol (STES) ou le russe (STRU) part directement en publication. Cette publication est adressée à l'agent de liaison.

#### **Affectation Traducteur(s) :**

Toute demande de traduction arrive au CS qui affecte le travail à un/des traducteur/s (interne/s ou externe/s) et qui décide de l'opération suivante.

#### **Choix de l'opération suivante :**

Règle : Le CS de traduction doit obligatoirement choisir l'opération suivante lorsqu'il affecte un travail à un traducteur.

Le CS de traduction choisit une des opérations suivantes :

- Envoyer à la CMR (cas du STFR uniquement) ;
- Envoyer en Dactylographie (Excepté pour le STFR) ;
- Retourner la traduction à l'émetteur de la demande (voir spécification « SP-FCT-12 : Nouvelle demande Notifications des personnes » pour plus de détails sur les personnes à notifier).

#### Demander une révision (voir **Flux 4**) :

C'est le CS de traduction qui décide en amont si le document doit être révisé ou non.

Si le document doit être révisé, le CS de traduction sélectionne le réviseur parmi la liste des réviseurs internes.

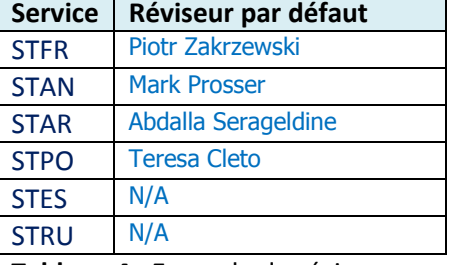

**Tableau 4** : Exemple de réviseurs par défaut en fonction du service

Pour le STFR, le STAN, le STAR et le STPO, le réviseur par défaut est le CS de traduction.

Pour le STES et le STRU, les révisions sont effectuées par les traducteurs externes qui s'auto-révisent.

**Parallélisation d'une traduction :** (voir également la spécification « SP-FCT-03 : Parallélisation d'une traduction ») Dans le cas d'une Parallélisation de la traduction, une étape supplémentaire de consolidation est rendue obligatoire.

Il y a parallélisation d'une traduction dans les cas suivants :

- $\bullet$   $1<sup>er</sup> cas$  : Le CS de Traduction affecte un même document à traduire à plusieurs traducteurs, chaque traducteur ayant une partie du document à traduire. Exemple : Les N premières pages pour le Traducteur 1 et les N pages suivantes pour le Traducteur 2.
- $\bullet$   $2^{\text{eme}}$  cas : Le CS de Traduction affecte un document à traduire à un traducteur et un autre document à traduire à un autre traducteur.

Exemple : le document principal est attribué à Traducteur 1 et l'annexe est attribuée à Traducteur 2.

#### **Attribution à un traducteur externe :**

Si le CS de traduction a décidé que le travail se fera par un traducteur externe, le processus fonctionnera un peu différemment.

Le CS de traduction doit choisir un traducteur interne à l'UPU qui s'occupera de faire la liaison avec le traducteur externe. A cette étape, le traducteur interne doit envoyer la demande à un traducteur externe et attendre son retour. L'envoi de la demande et la réception des travaux se font en dehors du système PEGASE.

Une fois les travaux réceptionnés par le traducteur interne, il peut alors compléter la tâche de Traduction en y renseignant en plus des mêmes informations que pour une traduction classique, le traducteur externe qui a effectué le travail et le nombre de mots révisés.

#### **Consolidation Traductions :**

Le CS sélectionne le traducteur qui fera la consolidation (par défaut, le champ est renseigné avec le CS de traduction).

Le CS ou le traducteur reçoit une nouvelle tâche de consolidation une fois que tous les traducteurs ont terminé leur/s traduction/s (mécanisme de synchronisation).

L'étape de consolidation consiste à :

- Assembler/harmoniser les parties traduites par chacun des traducteurs dans un seul et même document traduit (voir 1er cas dans la partie « *Parallélisation d'une traduction* » ci-dessus).
- Contrôler /valider que chaque traducteur a bien traduit son/ses document/s (voir 2ème cas dans la partie « *Parallélisation d'une traduction* » ci-dessus).

#### **Annulation d'une demande de traduction :**

Seul le CS de Traduction a la possibilité d'annuler la demande de traduction.

L'annulation d'une « Demande de Traduction » ne termine ni les autres demandes de traduction, ni la « Demande de Production Documentaire » initiale.

#### <span id="page-21-0"></span>*7.1.4.4 Flux 4 : Traduction*

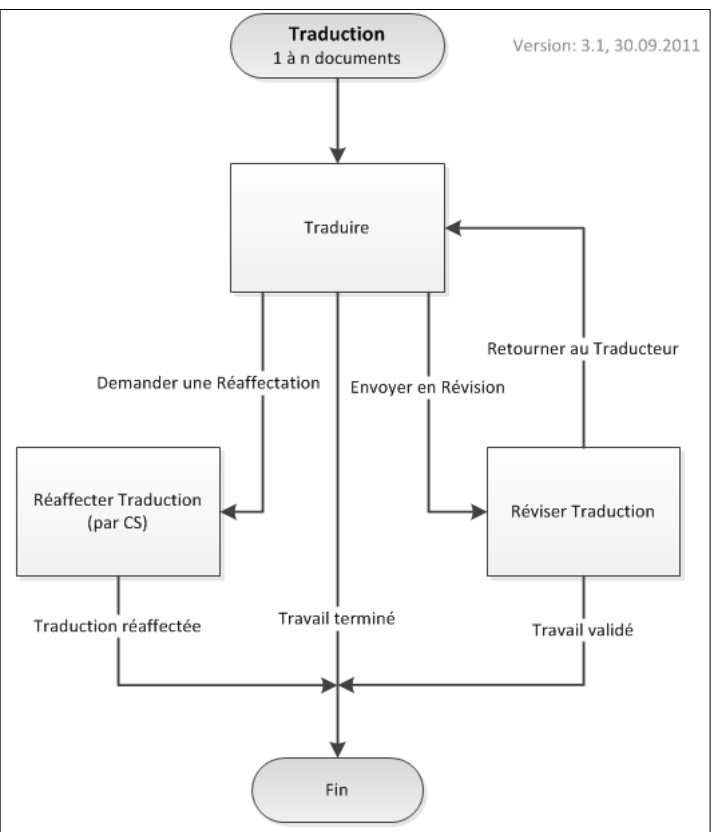

 **Flux 4** : Processus de traduction

Un processus de « Traduction » est déclenché par le processus parent « Demande de Traduction » (voir **Flux 3**) pour chaque traducteur interne assigné par le CS de traduction.

Le traducteur a le choix parmi les options suivantes :

- Envoyer en révision (option disponible si le CS de traduction ne l'avait pas demandée à l'étape précédente) ;
- Demander la réaffectation de sa tâche ;
- Terminer sa tâche.

#### **Traduire :**

Le traducteur effectue le travail qui lui a été confié par son CS (Traduire). Une fois son travail terminé, il peut soit demander à ce qu'il soit révisé (Si le CS de traduction ne l'avait pas précisé), soit indiquer qu'il a terminé son travail (fin du processus).

Note : Le traducteur peut valider sa traduction sur la base d'un document source non corrigé (objectif = produire le plus vite possible) => Implémentation : ajouter un « Warning » (confirmé par l'UPU le 11.11.2011).

#### **Réviser traduction :**

Une fois que le traducteur a effectué son travail, il peut demander à le faire réviser (si le CS de traduction n'avait pas précisé si la traduction devait être révisée et par qui). Dans ce cas, le traducteur choisit le réviseur parmi la liste des réviseurs disponibles.

Dans le cas où le CS de traduction avait précisé en amont que son travail devait être révisé (et par qui), le traducteur n'a pas d'autre choix que d'envoyer sa traduction en révision.

#### **Réaffecter Traduction :**

Dans le cas où le traducteur (Ex. : Traducteur 1) n'est pas en mesure d'effectuer son travail, il peut demander la réaffectation de sa tâche à un autre traducteur auprès de son CS de traduction, en indiquant le motif de sa demande (obligatoire).

Dans ce cas, la demande de réaffectation est traitée par le CS qui reçoit une tâche lui demandant de choisir un autre traducteur. Dès lors que le CS affecte un autre traducteur (Ex. : Traducteur 2), la tâche du traducteur initial (Ex. : Traducteur 1) se termine automatiquement alors que l'autre traducteur (Ex. : Traducteur2) reçoit une nouvelle tâche de traduction.

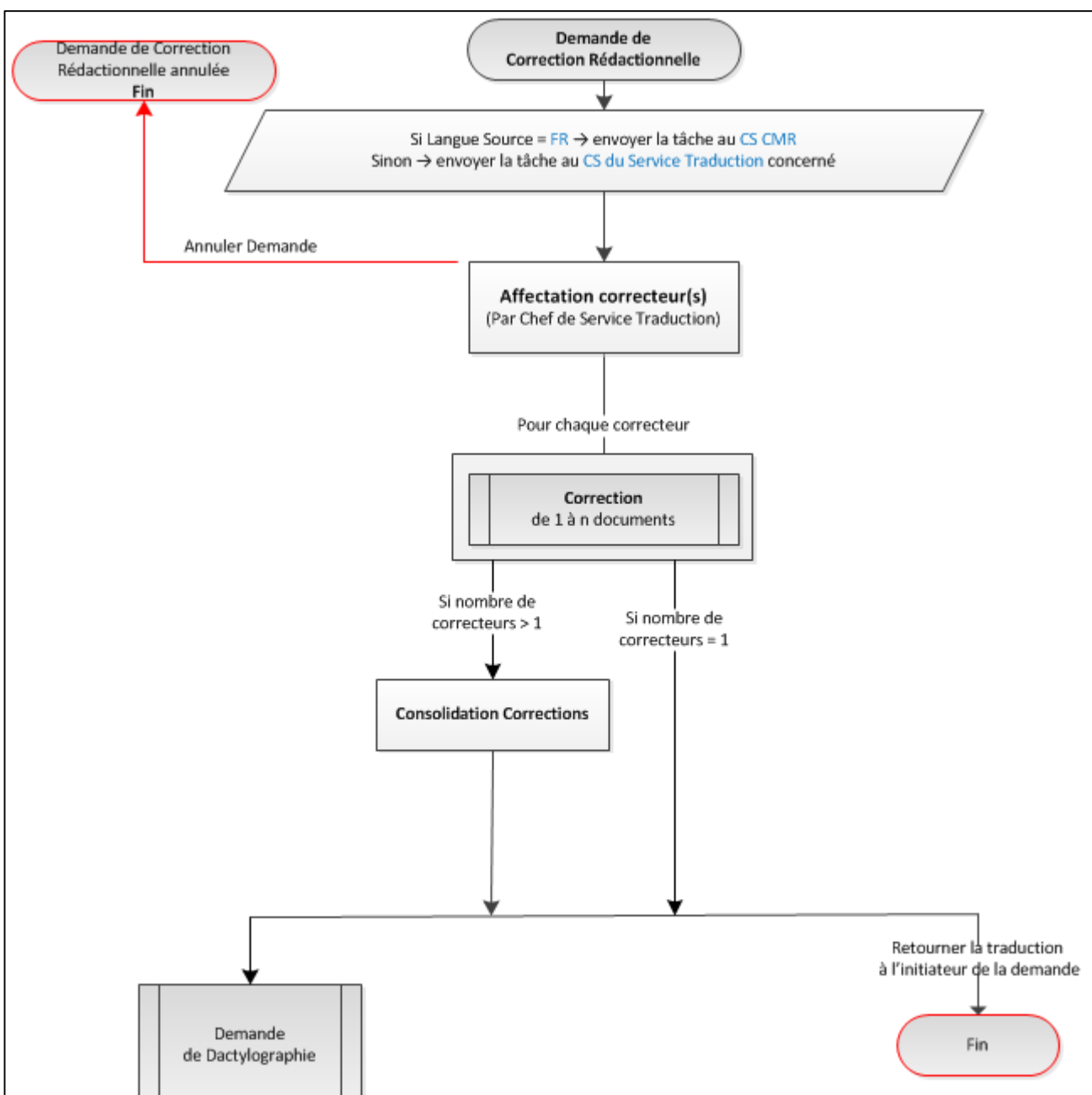

#### <span id="page-22-0"></span>*7.1.4.5 Flux 5 : Demande de Correction Rédactionnelle*

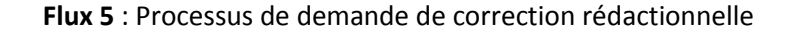

Un processus de « Demande de Correction Rédactionnelle » se déclenche lorsque l'émetteur de la demande choisit l'opération « Correction rédactionnelle » comme première opération dans sa demande, ou comme 2ème opération dans le cas d'une demande de traduction.

Une demande de correction rédactionnelle s'applique aux documents sources. Cas particulier du français : Une demande de correction rédactionnelle concerne aussi bien les documents sources que les documents cibles.

#### **Demande de correction rédactionnelle sur les documents sources :**

 $\bullet$   $1<sup>er</sup>$  cas : cas du français<sup>2</sup> :

Lorsque la langue source est le français, la tâche est envoyée au Chef de la CMR.

 $\bullet$  2<sup>ème</sup> cas : cas de l'anglais, de l'arabe ou du portugais :

Lorsque la langue source est l'anglais, l'arabe ou le portugais, une tâche est envoyée au CS du service correspondant : STAN, STAR ou STPO.

 $\bullet$   $\frac{3^{eme}}{2^{2}}$  cas : cas de l'espagnol ou du russe  $\frac{3}{2}$  :

Lorsque la langue source est l'espagnol ou le russe, une tâche est envoyée à l'Agent de liaison. Note : Ce cas est assimilé au 2ème cas, dans la mesure où nous considérons que l'agent de liaison est à la fois le CS du STES et du STRU.

#### **Affectation correcteur(s) :**

Toute demande de correction rédactionnelle arrive au CS qui affecte le travail à un/des correcteur(s).

#### **Choix de l'opération suivante :**

Règle : Le CS de correction rédactionnelle peut choisir d'envoyer la demande au service de dactylographie une fois la correction rédactionnelle terminée.

#### Demander une révision :

C'est le CS de la correction rédactionnelle qui décide en amont si le document doit être révisé ou non. Si le document doit être révisé, le CS sélectionne le réviseur parmi la liste des réviseurs internes.1

#### **Parallélisation d'une correction :**

Dans le cas d'une Parallélisation de la correction, une étape supplémentaire de consolidation est rendue obligatoire.

#### **Consolidation des corrections rédactionnelles :**

Le CS sélectionne le correcteur qui fera la consolidation.

Le CS ou le correcteur reçoit une nouvelle tâche de consolidation une fois que tous les correcteurs ont terminé leur/s correction/s (mécanisme de synchronisation).

L'étape de consolidation consiste à :

 $\overline{a}$ 

Assembler/harmoniser les parties corrigées par chacun des correcteurs dans un seul et même document.

<sup>&</sup>lt;sup>2</sup> Français : Le service de traduction français contient une cellule de mise au point rédactionnelle (CMR). <sup>3</sup> Espagnol, russe : Il n'y a pas de service de traduction espagnol et russe à l'UPU : les demandes sont gérées par l'agent de liaison.

#### **Annulation d'une demande de correction rédactionnelle :**

Seul le CS de Traduction (ou le CS de la CMR dans le cas du français) a la possibilité d'annuler la demande de correction rédactionnelle.

L'annulation d'une « Demande de Correction rédactionnelle » termine la « Demande de Production Documentaire » initiale dans le cas où la première opération choisie dans la demande était « Correction rédactionnelle ».

#### <span id="page-24-0"></span>*7.1.4.6 Flux 6 : Correction*

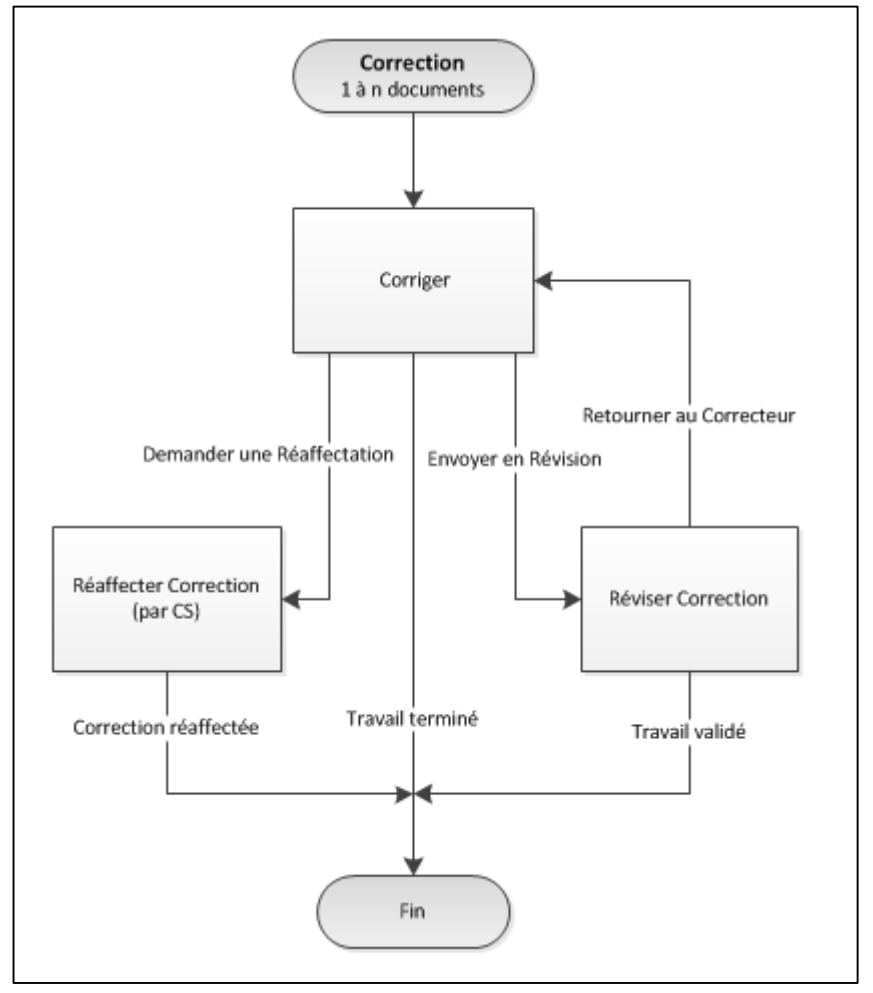

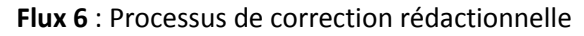

Un processus de « Correction » est déclenché par le processus parent « Demande de correction rédactionnelle» (voir **Flux 5**) pour chaque correction assigné par le CS de correction rédactionnelle.

Le correcteur a le choix parmi les options suivantes :

- Envoyer en révision (option disponible si le CS de correction rédactionnelle ne l'avait pas demandée à l'étape précédente) ;
- Demander la réaffectation de sa tâche ;
- Terminer sa tâche.

#### **Corriger :**

Le correcteur effectue le travail qui lui a été confié par son CS (Corriger). Une fois son travail terminé, il peut soit demander à ce qu'il soit révisé (Si le CS de correction rédactionnelle ne l'avait pas précisé), soit indiquer qu'il a terminé son travail (fin du processus).

#### **Réviser correction :**

Une fois que le correcteur a effectué son travail, il peut demander à le faire réviser (si le CS de correction rédactionnelle n'avait pas précisé si la correction devait être révisée et par qui). Dans ce cas, le correcteur choisit le réviseur parmi la liste des réviseurs disponibles.

Dans le cas où le CS de correction rédactionnelle avait précisé en amont que son travail devait être révisé (et par qui), le correcteur n'a pas d'autre choix que d'envoyer sa correction en révision.

#### **Réaffecter Correction :**

Dans le cas où le correcteur n'est pas en mesure d'effectuer son travail, il peut demander la réaffectation de sa tâche à un autre correcteur auprès de son CS de correction rédactionnelle, en indiquant le motif de sa demande (obligatoire).

Dans ce cas, la demande de réaffectation est traitée par le CS qui reçoit une tâche lui demandant de choisir un autre correcteur. Dès lors que le CS affecte un autre correcteur (Ex. : Correcteur 2), la tâche du correcteur initial (Ex. : Correcteur 1) se termine automatiquement alors que l'autre correcteur (Ex. : Correcteur 2) reçoit une nouvelle tâche de correction.

<span id="page-26-0"></span>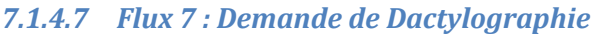

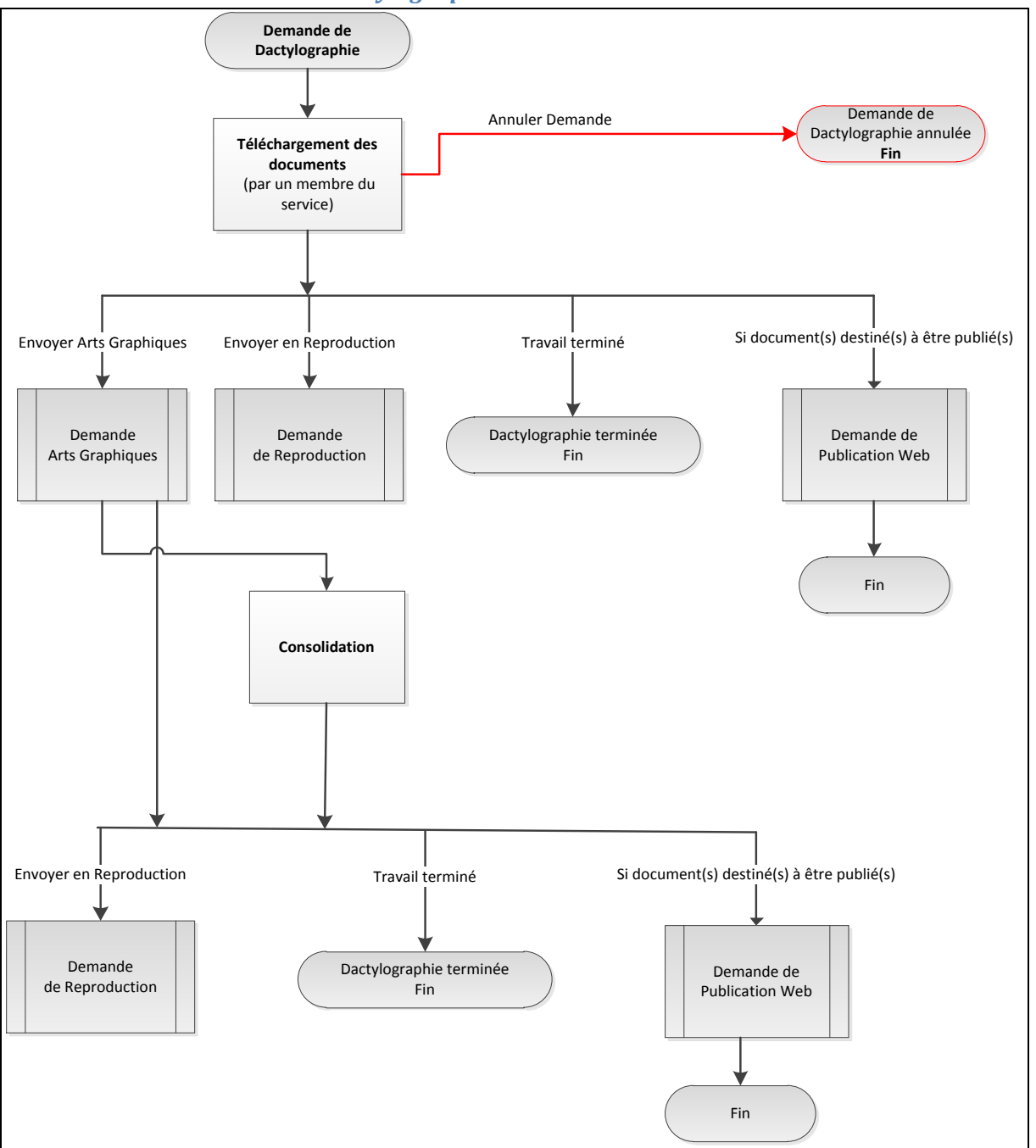

**Flux 7** : Processus de demande de dactylographie (1/2)

Un processus de « Demande de dactylographie » se déclenche lorsque l'émetteur de la demande choisit l'opération « Dactylographie » comme première opération dans sa demande.

Une demande de dactylographie peut également provenir :

- D'un Service de Traduction (ou de la CMR dans le cas du français) ;
- De l'Unité des Arts graphiques (UAG) : dans le cas où la demande provenait d'un service de dactylographie.

Au niveau du système, il n'y a pas de notion de distribution du travail (pas de dispatching interne).

Une demande arrive à tous les membres du service de dactylographie : c'est la première personne qui termine la tâche qui se l'approprie. Tant que cette dernière n'est pas validée, toute personne du service peut ouvrir la tâche.

#### **Téléchargement des documents :**

Toute demande de dactylographie peut être terminée par n'importe quel membre du service de dactylographie (Chef de service ou dactylographe).

Pour compléter la tâche, l'utilisateur doit :

- Renseigner les dactylographes (au moins un) ayant travaillé sur la demande en renseignant
	- o Le nom du dactylographe
	- o Le nombre de mots dactylographiés
	- o Le coefficient de difficulté
	- o Les documents sur lesquels il a travaillé
- Choisir le publicateur qui recevra une tâche de publication, si les documents sont destinés à être publiés sur le Corpus documentaire
- Télécharger les documents dactylographiés dans le répertoire de travail
- Définir l'opération suivante parmi les choix suivants :
	- o Envoyer en Reproduction
	- o Envoyer aux Arts Graphiques
	- o Ou suivant le type de la demande
		- Envoyer directement en Publication
		- Retourner la demande à l'émetteur (Terminer l'action)

Remarque : Si l'utilisateur choisit d'envoyer la demande en Reproduction, parallèlement, elle partira automatiquement en Publication si le type de la demande le permet.

Il sera permis de modifier le champ « Titre du document » renseigné par le demandeur et de saisir un commentaire.

#### **Annulation d'une demande de dactylographie :**

Seul le chef du service de Dactylographie a la possibilité d'annuler la demande de dactylographie.

#### **Consolidation :**

Lorsque la demande est envoyée aux Arts Graphiques, cette dernière peut revenir dans le service de Dactylographie à tous les membres du service pour consolidation.

Pour compléter cette tâche, l'utilisateur :

- Doit fusionner les travaux du service des Arts Graphiques et les travaux du service de Dactylographie et les télécharger dans le répertoire de travail
- Peut envoyer la demande en Reproduction.

Remarque : Si l'utilisateur choisit d'envoyer la demande en Reproduction, elle partira parallèlement en Publication si le type de la demande le permet.

> Il sera permis de modifier le champ « Titre du document » renseigné par le demandeur et de saisir un commentaire.

#### <span id="page-28-0"></span>*7.1.4.8 Flux 8 : Demande Arts Graphiques*

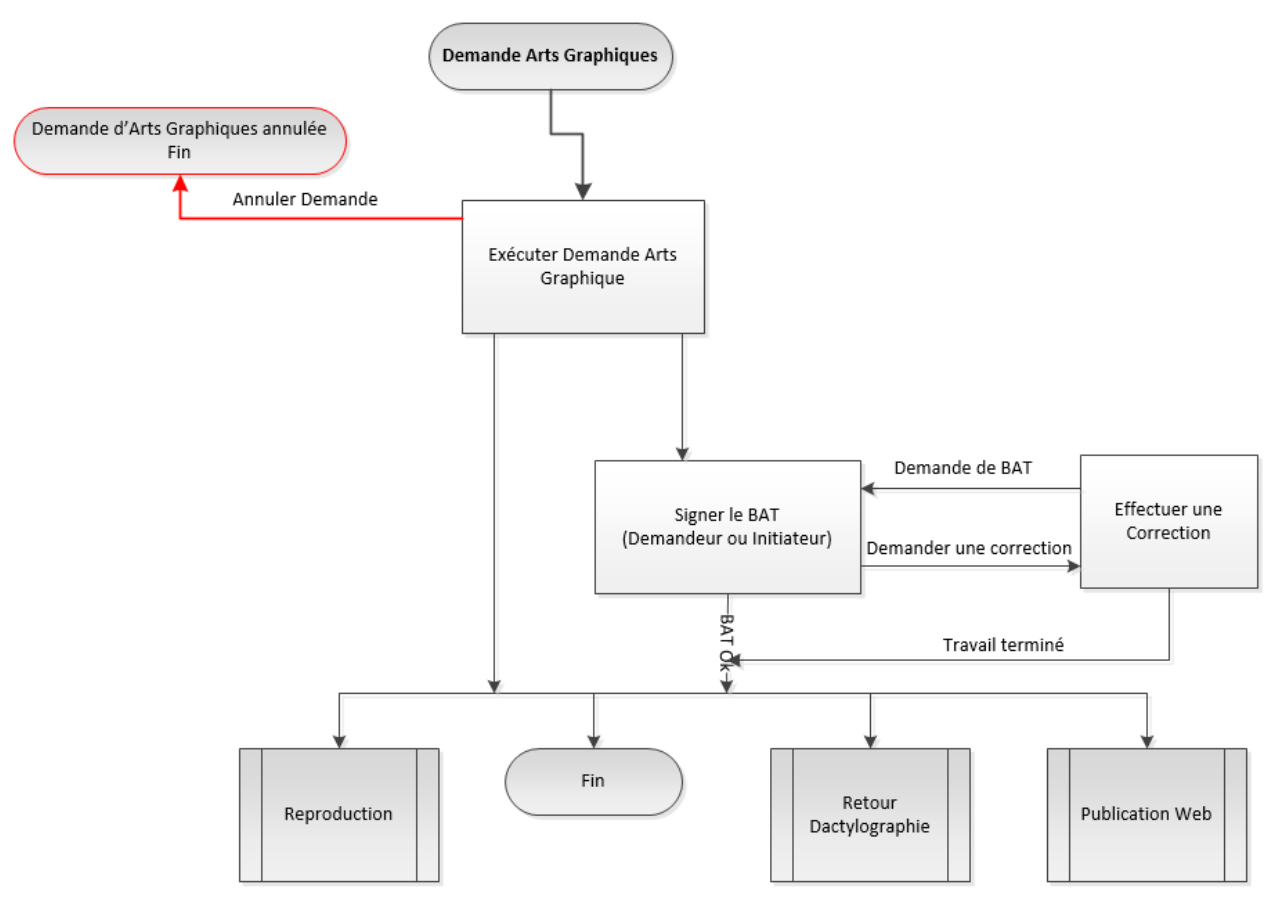

**Flux 7** : Processus de demande d'Arts graphiques

Un processus de « Demande Arts Graphiques » se déclenche lorsque l'émetteur de la demande choisit l'opération « Arts graphiques » comme première opération dans sa demande.

Une demande d'Arts graphiques peut également provenir :

 D'un Service de Dactylographie (ou du STPO dans le cas du portugais, ou de l'Agent de liaison dans le cas de l'espagnol ou du russe) ;

#### **Traitement d'une demande d'Arts graphiques :**

Il n'y a pas de notion de distribution du travail à l'UAG (pas de dispatching interne). Une demande arrive à tous les membres de l'UAG : c'est la première personne qui prend la tâche qui se l'approprie.

#### **Bon à tirer (BAT) :**

BAT  $\Leftrightarrow$  acceptation définitive du document (texte, graphique, ...) par l'auteur avant l'envoi à l'imprimerie : donc pas de modification ultérieure.

L'UAG a la possibilité de faire valider son travail (demande d'un BAT) auprès de l'émetteur de la demande.

#### **Exécuter la demande d'Arts graphiques :**

Cas d'une demande provenant de l'émetteur (de la demande) :

L'UAG réalise le travail spécifique : une demande de BAT n'est pas nécessaire pour les documents de sessions. Pour les « autres » documents, une demande de BAT est nécessaire auprès de l'émetteur de la demande. Ce dernier a la possibilité de renvoyer le travail à l'UAG pour correction, ou bien il peut valider le travail.

#### **Etapes suivantes :**

Suivant le type du document (« Session » ou « Autre »), la demande se terminera avec :

- Une publication Web (Session)
- Un retour vers l'émetteur de la demande (Autre)

Parallèlement, l'UAG a la possibilité d'envoyer la demande

- en reproduction (imprimerie)
- en dactylographie si la demande d'arts graphiques provient du service de dactylographie

#### **Annulation d'une demande d'arts graphiques :**

Un membre de l'UAG a la possibilité d'annuler la demande d'Arts graphiques.

L'annulation d'une « Demande Arts Graphiques » termine la « Demande de Production Documentaire » initiale dans le cas où la première opération choisie dans la demande était « Arts graphiques ».

#### <span id="page-29-0"></span>*7.1.4.9 Flux 9 : Demande de Publication Web*

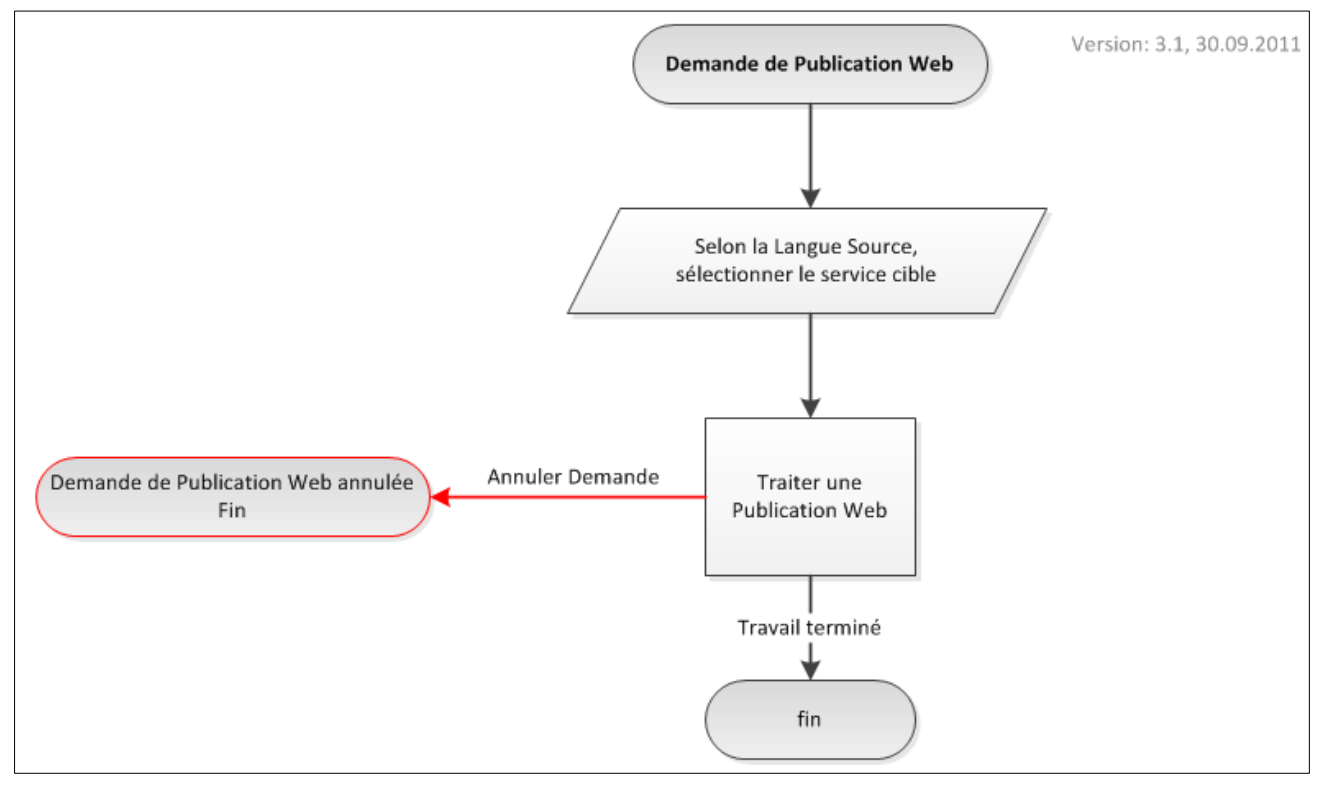

**Flux 8** : Processus de Demande de Publication Web

Une demande de publication dans la base documentaire

- Ne s'applique que dans le cas où le type de la demande concerne un organe (voir spécification « SP-FCT-02 : Nouvelle demande - Type de demande »).
- S'applique à la fois aux documents sources et aux documents cibles (après formatage).

Une demande de publication dans la base documentaire peut provenir :

- D'un Service de Dactylographie
- De l'Unité des Arts graphiques (UAG)
- Du service de traduction espagnol et russe

#### **Traiter une Publication Web :**

Se reporter à la spécification « SP-FCT-14 : Publication dans la base documentaire » pour plus de détails sur le traitement d'une publication Web.

#### **Traitement automatique :**

A l'issue du traitement, une étape automatique s'exécute pour :

- Fusionner les documents traduits dans la langue donnée (document principal + annexes) en un seul document final (au format PDF) ;
- Renommer les documents avec la cote comme nom de fichier ;
- Créer les métadonnées : Langue du document Titre FR, Titre AN;
- Classer les documents sources et final dans l'arborescence du PDC par organe.

#### **Annulation d'une demande de publication Web :**

Le service de dactylographie concerné ou l'UAG a la possibilité d'annuler la demande de publication Web.

#### <span id="page-30-0"></span>*7.1.4.10 Flux 10 : Demande de Reproduction*

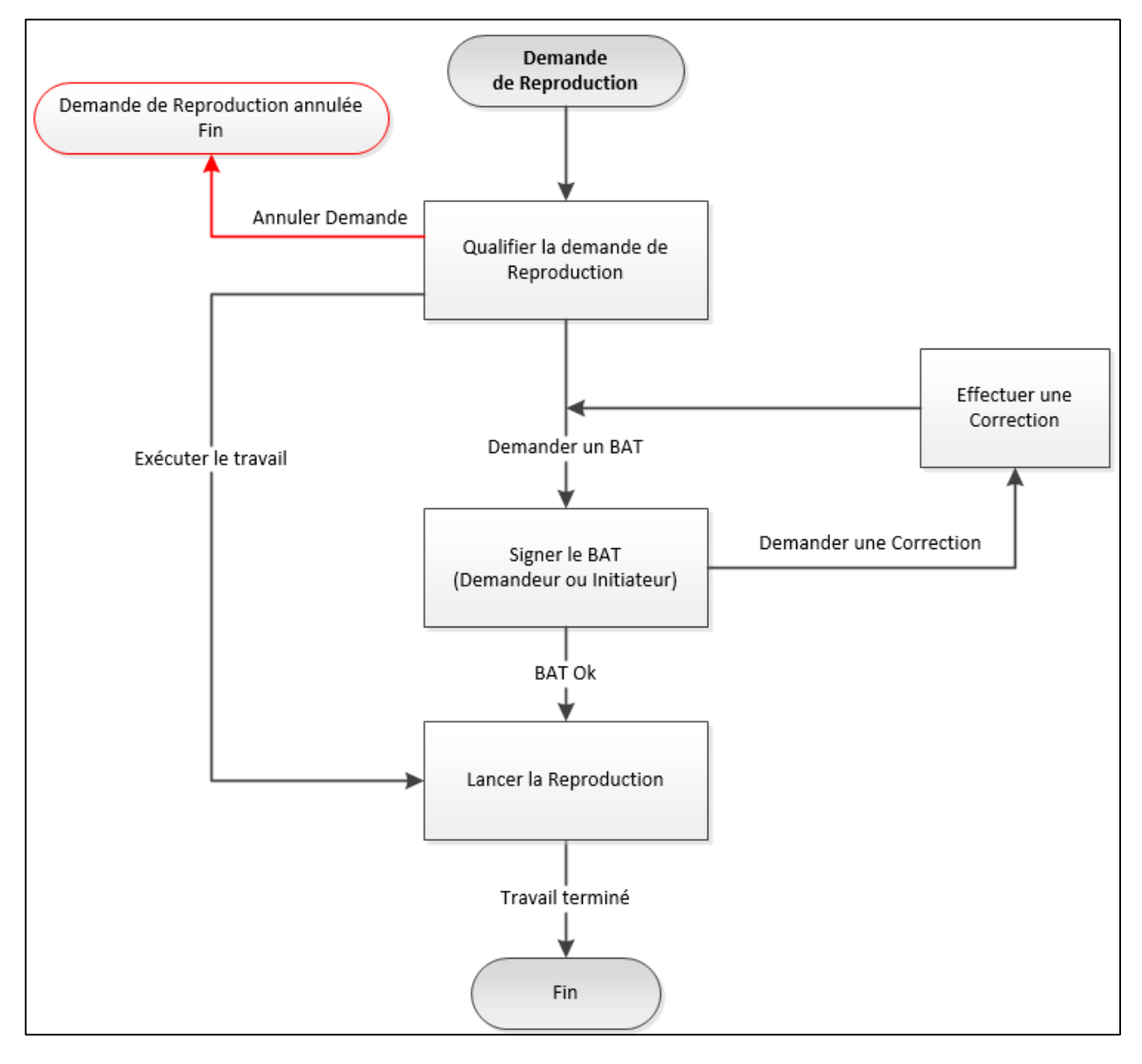

#### **Flux 9** : Processus de Demande de Reproduction

Une demande de reproduction ne peut provenir que :

- D'un Service de Dactylographie ;
- De l'Unité des Arts graphiques (UAG).

#### **Traitement d'une demande de reproduction :**

Une demande de reproduction est traitée par l'Imprimerie (IMPR).

Il n'y a pas de notion de distribution du travail (dispatching) par le CS.

Toute demande de reproduction arrive à une liste de personnes prédéfinies. Chacune de ces personnes pourra exécuter la tâche depuis l'application.

#### **Demande d'un bon à tirer (BAT) :**

L'Imprimerie a la possibilité de faire valider la demande de reproduction (demande d'un BAT) auprès de la personne concernée suivant les cas (voir ci-dessous).

#### **Qualifier la demande de reproduction :**

Cas d'une demande concernant les documents des sessions ( $\Leftrightarrow$  Type de demande = Organe) :

- Il n'y a pas d'informations à fournir de la part du service de dactylographie ou de l'UAG : l'unité d'imprimerie a les informations nécessaires (nombre de tirages, format …).
- Il n'y a pas demande de BAT ;
- Pour les Documents des réunions (CA, CEP, Congrès, CC) : une copie papier est nécessaire ( $\Leftrightarrow$ BAT) ;
- Pour les Propositions du congrès : une copie papier nécessaire ( $\Leftrightarrow$  BAT) ;
- Pour les Circulaires BI : le fichier électronique suffit ;
- Pour les Formules : le fichier électronique suffit.

#### Cas d'une autre demande ( $\Leftrightarrow$  Type de demande = Direction) :

- Les informations nécessaires à fournir en entrée sont : la date désirée, le nombre de tirages, le format, agrafé ou relié, … => Utilisation d'une zone de commentaire prévue à cet effet ;
- Une demande de BAT est nécessaire ;

(Voir aussi spécification « SP-FCT-12 : Nouvelle demande - Notifications des personnes »)

#### **Notification en fin de traitement :**

#### **1 er cas : Demande provenant d'un service de dactylographie :**

Le service de dactylographie n'est pas notifié.

#### **2 ème cas : Demande provenant de l'UAG :**

L'UAG n'est pas notifiée lorsque le travail est terminé.

L'Imprimerie fait suivre directement les tirages papier au Service de Distribution « Mail Source » au fur et à mesure.

L'Imprimerie est en fin de chaine, le Service de Distribution n'étant pas inclus dans le processus de production documentaire.

#### **Annulation d'une demande de reproduction :**

L'imprimerie a la possibilité d'annuler la demande de reproduction.

## <span id="page-32-0"></span>**7.2 Nouvelles fonctionnalités**

#### <span id="page-32-1"></span>**7.2.1 SP-FCT-01 : Gestion des annexes**

#### Ecran « Nouvelle demande » :

L'émetteur peut déposer/supprimer des documents. Les deux modes de chargement des documents (unitaire : Déposer un document dans Pégase et en masse : Glisser-déposer) sont disponibles à partir de cet écran.

#### Ecran « Voir mes demandes » :

L'utilisateur peut à tout moment consulter la liste de ses demandes et obtenir le détail de l'avancement.

#### <span id="page-32-2"></span>**7.2.2 SP-FCT-02 : Nouvelle demande**

#### <span id="page-32-3"></span>*7.2.2.1 Type de demande*

Ecran « Nouvelle demande » :

Zone « Type de demande » :

- Valeurs disponibles avec les deux options « A publier dans le corpus documentaire » et « A ne pas publier dans le corpus documentaire » :
	- i. Obligatoire : l'émetteur doit préciser le type de la demande
	- ii. Valeur par défaut : « A publier dans le corpus documentaire »

Si la demande concerne une demande de type « A ne pas publier dans le corpus documentaire » :

- Les documents produits ne sont pas publiés dans la base de données documentaire : ils sont retournés au demandeur (émetteur et/ou demandeur…)
- L'émetteur doit préciser à qui il faut retourner les documents produits (se reporter à la spécification « SP-FCT-12 : Nouvelle demande : Notifications des personnes » pour plus de détails sur les options possibles).

Note : Voir également la section « Rappels sur le périmètre initial du projet » pour plus de détails sur les points couverts par le processus de production documentaire et sur les types de documents qui concernent un organe ou une direction.

#### <span id="page-32-4"></span>*7.2.2.2 Initiation*

Nous distinguons 3 acteurs :

- L'emetteur : la personne qui saisit la demande pour le compte de quelqu'un d'autre (Assistant du demandeur)
- L'auteur du/des document(s) source : la personne qui a rédigé le document
- Le demandeur : la personne qui est à l'origine de la demande

**Note :** voir aussi spécification « SP-FCT-12 : Nouvelle demande - Notifications des personnes » pour plus de détail sur l'envoi d'une notification aux différents acteurs en fin de processus, dans le cas où le type de demande concerne une « Direction ».

#### <span id="page-32-5"></span>*7.2.2.3 Gestion des documents de référence*

L'utilisateur peut renseigner le champ par des « copier/coller » des URL et/ou des liens vers le système de fichiers et ajouter manuellement les documents correspondants dans le dossier de la demande.

Note : Il appartient au CS de s'assurer que tous les documents de référence sont bien présents dans le dossier de la demande lorsque le travail est attribué à un intervenant externe. Le cas échéant, il pourra y ajouter les documents manquants.

## <span id="page-33-0"></span>*7.2.2.4 Arts Graphiques*

Dans le cas où l'émetteur de la demande choisit l'opération « Arts graphiques » comme première opération dans sa demande, et que la demande concerne une direction :

- Il doit préciser le(s) activité(s) concernée(s), en y ajoutant une description et une date butoir (Deadline) ;
- Il peut cocher la case « Demande de visuel électronique PDF ou JPEG » s'il veut obtenir en sortie, la forme PDF ou JPEG de ce qui a été produit à l'UAG et le lien vers la page intranet où il se trouve.

#### Ecran « Nouvelle demande » :

Ajouter une nouvelle section « Informations pour les Arts graphiques » dans la partie gauche de la zone « Opérations demandées » avec les éléments suivants :

- Un libellé « Activités concernées : » avec 4 cases à cocher :
	- Retirage
	- Création
	- **Mise en page**
	- □ Publication/Mise à jour sur l'Intranet
- Un libellé « Date butoir : » avec un sélecteur de date :
	- Date obligatoire : Oui.
- Une case à cocher « Demande de visuel électronique PDF ou JPEG » :
	- Par défaut : Non cochée.

La section « Informations pour les Arts graphiques » est activée uniquement si la première opération choisie est « Arts graphiques » si la demande concerne une direction.

#### <span id="page-33-1"></span>*7.2.2.5 Notifications des personnes*

#### Ecran « Nouvelle demande » :

Prévoir une section « Envoi de notification : » avec 5 cases à cocher :

- $\Box$  Pour chaque langue
- Retourner à l'émetteur (c'est la personne qui fait la demande, Ex. : Mateo D'Apice)
- $\Box$  Retourner à l'auteur (si celui-ci a été précisé)
- Retourner au demandeur
- $\Box$  Retourner à d'autres personnes: choix de personnes avec aide à la saisie (auto complétion)
- Par défaut, les cases « Pour chaque langue » et « Retourner à l'émetteur » sont cochées.
- Si l'émetteur choisit « Pour chaque langue », une autre option doit être cochée obligatoirement.
- L'option « Pour chaque langue » permet de recevoir des notifications à chaque fin de processus d'une langue (applicable seulement pour les travaux de traduction et de correction rédactionnelle).

#### <span id="page-33-2"></span>*7.2.2.6 Sélection de la Direction et du Programme*

L'émetteur devra sélectionner la direction (obligatoire) et le programme (s'il en existe au moins un) à partir de 2 listes à choix interdépendantes : 1er liste = « Direction/Comité », 2ème liste = « Programme ».

**Objectif :** Eviter les erreurs de saisie, mais surtout permettre d'identifier plus facilement les programmes liés à des activités extrabudgétaires pour l'établissement de rapports (voir sections Lot 4 et Lot 5).

Ecran « Nouvelle demande » :

- 1er liste = « Direction » qui contient la liste de toutes les directions du BI sous forme de sigles : Exemples : DAJ, DCC, DCDEV…
- 2ème liste = « Programme » qui contient la liste de tous les programmes (sous forme de sigles) de la direction sélectionnée :

Exemple pour la direction DOT : La liste des programmes est ADA, ADU, CQS, CTP, DCA, EMS, PCL, PNC, PPL, PSP, SFP

L'émetteur devra obligatoirement sélectionner une direction.

L'émetteur devra obligatoirement sélectionner un programme, dans la mesure où la direction sélectionnée en contient au moins un.

**Note :** Voir également la spécification « SP-ADM-06 : Interface d'administration des directions et des programmes » à la section Lot 8 : Administration.

#### <span id="page-34-0"></span>*7.2.2.7 Lier une ancienne demande*

Dans le formulaire de nouvelle demande, l'utilisateur doit pouvoir lier une ancienne par un système de recherche simple. Si l'utilisateur choisit de lier une ancienne demande, le répertoire de travail ainsi que la fiche suiveuse de l'ancienne demande devra être disponible dans tous les formulaires de tâches.

#### <span id="page-34-1"></span>*7.2.2.8 Titre du document*

Dans le formulaire de nouvelle demande, l'utilisateur doit renseigner le champ « titre du document ». Ce champ texte sera remonté dans la WebPart des demandes et permettra aux utilisateurs de retrouver plus facilement.

#### <span id="page-34-2"></span>**7.2.3 SP-FCT-03 : Parallélisation d'une traduction**

Une traduction peut être affectée à plusieurs traducteurs. Dans ce cas, chaque traducteur reçoit une demande de traduction sur le même dossier.

Attribuer à chaque traducteur une liste de documents avec pour chacun d'entre eux le nombre de mots.

Note : voir aussi Flux 3 : Demande de Traduction de la spécification SP-PROC-04 : Modélisation du processus PDOC.

#### <span id="page-34-3"></span>**7.2.4 SP-FCT-05 : Indication du nombre de mots**

L'indication du nombre de mots concerne :

- Les Services de traduction pour le nombre de mots à traduire/traduits, à réviser/révisés ;
- Les Services de traduction (ou la CMR dans le cas du français) pour les corrections rédactionnelles pour le nombre de mot à corriger/corrigés ;
- Les Services de dactylographie (le STPO dans le cas du portugais et l'Agent de liaison dans le cas de l'espagnol et du russe) pour le nombre de mots à dactylographier/dactylographiés.

**Note :** voir aussi spécification « SP-FCT-06 : Coefficient de difficulté » pour plus de détail sur le coefficient de difficulté qui s'applique au nombre de mots.

1) Cas d'une demande de traduction :

Pour le CS de Traduction :

Lorsque le CS de Traduction affecte un ou plusieurs documents à un traducteur, il lui indique le nombre de mots à traduire. Par défaut, le champ est renseigné avec la valeur correspondante saisie par l'émetteur de la demande.

#### Pour le Traducteur :

Lorsque le traducteur a terminé son travail, il indique le nombre de mots traduits. Par défaut, le champ est renseigné avec la valeur correspondante saisie par le CS.

2) Cas d'une demande de correction rédactionnelle :

Pour le CS de Traduction ou le Chef de la CMR (dans le cas du français) :

Lorsque le CS de Traduction affecte une correction rédactionnelle à un traducteur, il indique le nombre de mots à corriger. Par défaut, le champ est renseigné avec la valeur correspondante saisie par l'émetteur de la demande.

Lorsque le Chef de la CMR affecte une correction rédactionnelle à un correcteur, il indique le nombre de mots à corriger. Par défaut, le champ est renseigné avec la valeur correspondante saisie par l'émetteur de la demande ou produite à la sortie de l'étape de traduction (Nombre de mots traduits).

Pour le Traducteur ou le Correcteur (dans le cas du français) :

Lorsque le traducteur/correcteur a terminé son travail, il indique le nombre de mots corrigés. Par défaut le champ est renseigné avec la valeur correspondante saisie par le CS.

3) Cas d'une demande de dactylographie :

Lorsque l'utilisateur complète la tâche de dactylographie, il précise le nombre de mots dactylographié par dactylographe.

#### **Note :**

Dans les rapports, cela implique de tenir compte du nombre de mots traduits/révisés/corrigés/dactylographiés (voir sections « Lot 4 : Tableaux de bord, rapports & graphiques de suivi des travaux de traduction » et « Lot 5 : Tableaux de bord de suivi des travaux de dactylographie »).

#### <span id="page-35-0"></span>**7.2.5 SP-FCT-06 : Coefficient de difficulté**

Actuellement certains traducteurs augmentent artificiellement le nombre de mots à traduire pour tenir compte de la difficulté d'une traduction. Ce décalage fausse les statistiques des services de traduction.

La mise en place d'un coefficient de difficulté concerne les services de traduction pour le nombre de mots à traduire/traduits ;

Le coefficient de difficulté est une valeur modifiable comprise entre 1 et 2 (1, 1.1, 1.2, ...).

**Note :** voir aussi spécification « SP-FCT-05 : Indication du nombre de mots » pour plus de détail sur le nombre de mots lié au coefficient de difficulté.

#### 1) Pour le CS de Traduction :

Lorsque le CS de Traduction affecte un ou plusieurs documents à un traducteur, il lui indique le coefficient de difficulté (valeur par défaut = 1).

#### 2) Pour le Traducteur :

Lorsque le traducteur a terminé son travail, il indique le coefficient de difficulté. Par défaut le champ est renseigné avec la valeur correspondante saisie par le CS.

**Note :** Dans les rapports, il faut tenir compte du coefficient de difficulté à appliquer au nombre de mots traduits. Cela implique l'ajout d'une colonne supplémentaire « Nombre de mots traduits équivalents ».

Se reporter aux sections « Lot 4 : Tableaux de bord, rapports & graphiques de suivi des travaux de traduction ».
# **7.2.6 SP-FCT-09 : Titres en français et en anglais**

Tout document final (PDF) lié à un organe qui est publié sur le site de production documentaire de l'UPU, ceci quelle que soit sa langue (français, anglais, arabe, portugais, espagnol ou russe), a un titre en français et en anglais qu'il faut obligatoirement renseigner.

### **Exemple d'un titre en français et en anglais :**

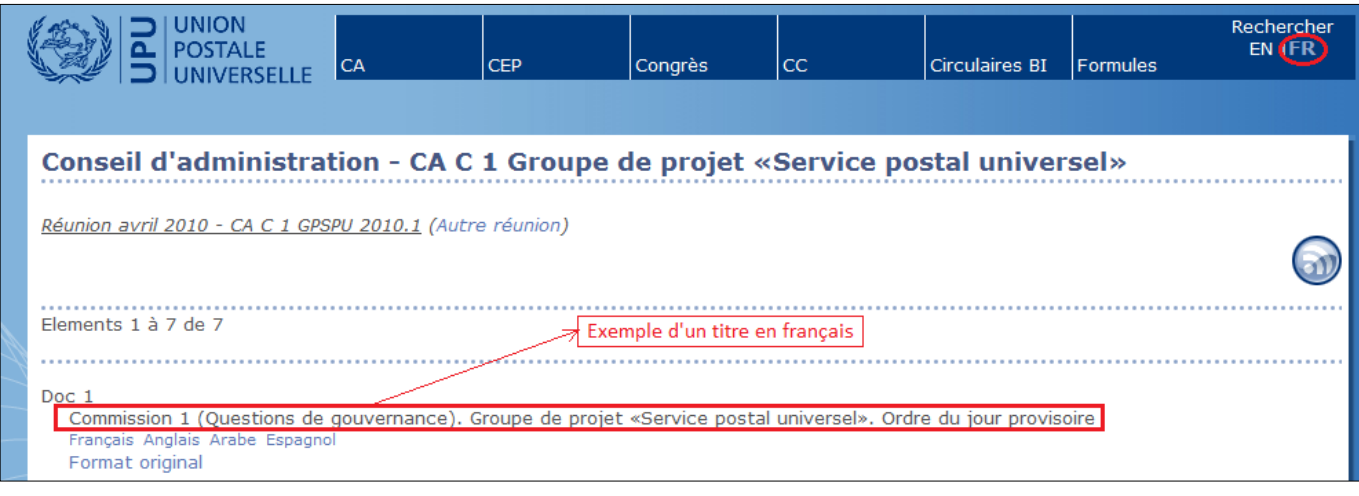

**Ecran 1 :** Exemple de titre en français du document « Doc 1 »

| UNIVERSAL<br><b>POSTAL</b><br>UNION                                                                                                    | CA | <b>POC</b> | Congress                      | ICC. | <b>IB Circulars</b> | Forms | Search<br>EN FR |
|----------------------------------------------------------------------------------------------------|----|------------|-------------------------------|------|---------------------|-------|-----------------|
|                                                                                                    |    |            |                               |      |                     |       |                 |
| <b>Council of Administration - CA C 1 Universal Postal Service Project Group</b>                                                                         |    |            |                               |      |                     |       |                 |
| Meeting of April 2010 - CA C 1 GPSPU 2010.1 (Change meeting)                                                                                             |    |            |                               |      |                     |       |                 |
| Elements 1 to 7 of 7                                                                                                    |    |            | Exemple d'un titre en anglais |      |                     |       |                 |
| Doc 1<br>Committee 1 (Governance Issues). Universal Postal Service Project Group. Provisional agenda<br>French English Arabic Spanish<br>Original format |    |            |                               |      |                     |       |                 |

**Ecran 2 :** Exemple de titre en anglais du document « Doc 1 »

Ecran(s) de publication dans la base documentaire :

Prévoir :

- Une zone de saisie « Titre en français : » : Ce champ doit obligatoirement être renseigné dans le cas où le document final (PDF) à publier est en français. Sinon, ce champ n'est pas activé.
- Une zone de saisie « Titre en anglais : » : Ce champ doit obligatoirement être renseigné dans le cas où le document final (PDF) à publier est en anglais. Sinon, ce champ n'est pas activé.

Note : Voir aussi Flux 8 : Demande de Publication Web de la spécification « SP-PROC-04 : Modélisation du processus PDOC » ainsi que la spécification « SP-FCT-14 : Publication dans la base documentaire ».

# **7.2.7 SP-FCT-10 : Affichage et impression de la fiche suiveuse**

# Fiche suiveuse  $\Leftrightarrow$  Bordereau de suivi des documents.

Tout acteur du processus (Émetteur de la demande, CS de Traduction, Traducteurs, Réviseurs, Chef de la CMR, Correcteurs, CS de Dactylographie, Dactylographes, Chef de l'UAG …) doit pouvoir à tout moment afficher et imprimer la fiche suiveuse.

Pour ce faire :

 S'appuyer sur le modèle du bordereau de suivi des documents standard de l'UPU pour l'affichage et l'impression de la fiche suiveuse ;

### **7.2.8 SP-FCT-11 : Archivage d'une demande**

Le besoin exprimé est de pouvoir accéder ultérieurement aux documents produits par les différents services (STFR, DAC.FR …) au cours d'une demande de production documentaire.

L'objectif est de remplacer le stockage actuel des documents de travail produits par les différents services sur le lecteur de réseau Z:\Public par un espace de stockage dédié dans la GED SharePoint.

Implémenter un processus automatique « Archivage demande » qui se déclenche automatiquement en fin du processus « Demande de Production Documentaire » (voir Flux 1 : Demande de Production Documentaire de la spécification « SP-PROC-04 : Modélisation du processus PDOC ».

Elément à prendre en compte pour l'implémentation (Confirmé par l'UPU le 28.10.2011) :

Les documents de travail seront déplacés dans un site d'archives après une durée de rétention d'une année.

Espace de stockage :

Un site et une bibliothèque SharePoint dédiés.

### Plan de classement :

- $\bullet$  1<sup>er</sup> niveau : Année (Ex : 2011)
- 2<sup>ème</sup> niveau : Numéro de demande (BI-11-999)
- 3<sup>ème</sup> niveau : Nom du service (Ex. : STFR, STAN, STAR, ..., DAC.FR, DAC.AN, DAC.AR, ...)

### Fonctionnalités offertes :

Site SharePoint standard sans personnalisation.

#### Fiche suiveuse :

La fiche suiveuse liée à une demande (avec ses informations remplies) est archivée sous la forme d'un document PDF.

### Sécurité et droits d'accès :

Accès en lecture uniquement par tous les membres des services de production documentaire.

### Gestion des documents confidentiels :

La règle à appliquer est que les documents confidentiels ne doivent pas être chargés dans le dossier de la demande et ceci tout au long du processus : ils sont transmis par un autre biais et hors processus. Dans le cas où une demande de production documentaire porte sur des documents confidentiels, l'émetteur pourra le préciser dans sa demande. Pour ce faire, il cochera une case « Documents confidentiels ».

# **7.2.9 SP-FCT-14 : Publication dans la base documentaire**

- La publication dans la base documentaire ne s'applique qu'aux documents liés à des organes (documents des sessions) ; autrement dit, si l'émetteur a choisi « Organe » comme **type de demande** dans sa demande (voir spécification « SP-FCT-02 : Nouvelle demande - Type de demande »). ;
- Les documents sources liés à des organes (après formatage) sont publiés ;
- Les documents cibles liés à des organes sont publiés ;
- Tout document doit d'abord passer en dactylographie avant d'être publié ;
- Les formules ne sont publiées qu'en français et en anglais ;
- Les formules sont publiées par l'UAG (règle) ;
- Le système d'attribution des côtes diffère selon le type de documents : un algorithme différent est utilisé en fonction du type de document (voir paragraphe « Système d'attribution des côtes » ci-dessous).

Les éléments suivants doivent être pris en compte dans l'opération de publication dans la base documentaire :

- Le Service qui traite la demande de publication : voir le paragraphe « Traitement d'une publication » cidessous ;
- Le système d'attribution des côtes : voir le paragraphe « Système d'attribution des côtes » ci-dessous.

# *7.2.9.1 Attribution d'une publication dans la base documentaire*

Lorsque le CS de Dactylographie (ou le CS du STPO dans le cas du portugais, ou l'agent de liaison dans le cas de l'espagnol et du russe) reçoit une demande de publication dans la base documentaire, il doit :

- Sélectionner le type de documents à publier parmi les 4 possibilités suivantes :
	- I. Documents des réunions (CA, CEP, Congrès, CC)
		- II. Propositions du Congrès
		- III. Circulaires BI
		- IV. Formules

Note : la tâche de publication est envoyée à l'UAG si le choix est « Formules ».

- Sélectionner le nœud du plan de classement (Organe/sous-organes/Réunion) dans lequel les documents seront publiés (optionnel) ;
- Sélectionner le dactylographe qui effectue la tâche de publication (uniquement si le type de document sélectionné n'est pas « Formules »).

Note : le choix de la langue des documents à publier est déterminé automatiquement par le système.

# *7.2.9.2 Publication dans la base documentaire*

Lorsque le dactylographe ou le graphiste reçoit une tâche de publication dans la base documentaire, il doit :

- Confirmer le choix du type de documents à publier : Documents des réunions (CA, CEP, Congrès, CC), Propositions du Congrès ou Circulaires BI.
- Sélectionner le nœud du plan de classement (Organe/sous-organes/Réunion) dans lequel les documents seront publiés ;
- Renseigner les informations adéquates sur le document final à publier (Exemple : No, Lettre, Add, Annexe, Pièce, Rév., …) selon le type de documents à publier (Documents des réunions, Propositions du Congrès, …) pour l'attribution de la côte. Note : Les informations à renseigner en fonction du type de documents à publier seront détaillées
- ultérieurement. Renseigner le titre du document en français si la langue du document PDF final à publier est le français ;
- Renseigner le titre du document en anglais si la langue du document PDF final est l'anglais.

(Voir aussi la spécification « SP-FCT-09 : Titres en français et en anglais »).

### Note :

Les documents à publier (documents sources ou cibles dactylographiés et final PDF) sont déterminés automatiquement par le système.

La langue des documents à publier est déterminée automatiquement par le système.

# *7.2.9.3 Traitement d'une publication*

### 7.2.9.3.1 Traitement d'une publication dans le cas des documents sources

Le service qui effectue la publication des documents sources dans la base documentaire est fonction de la langue source et du type de documents :

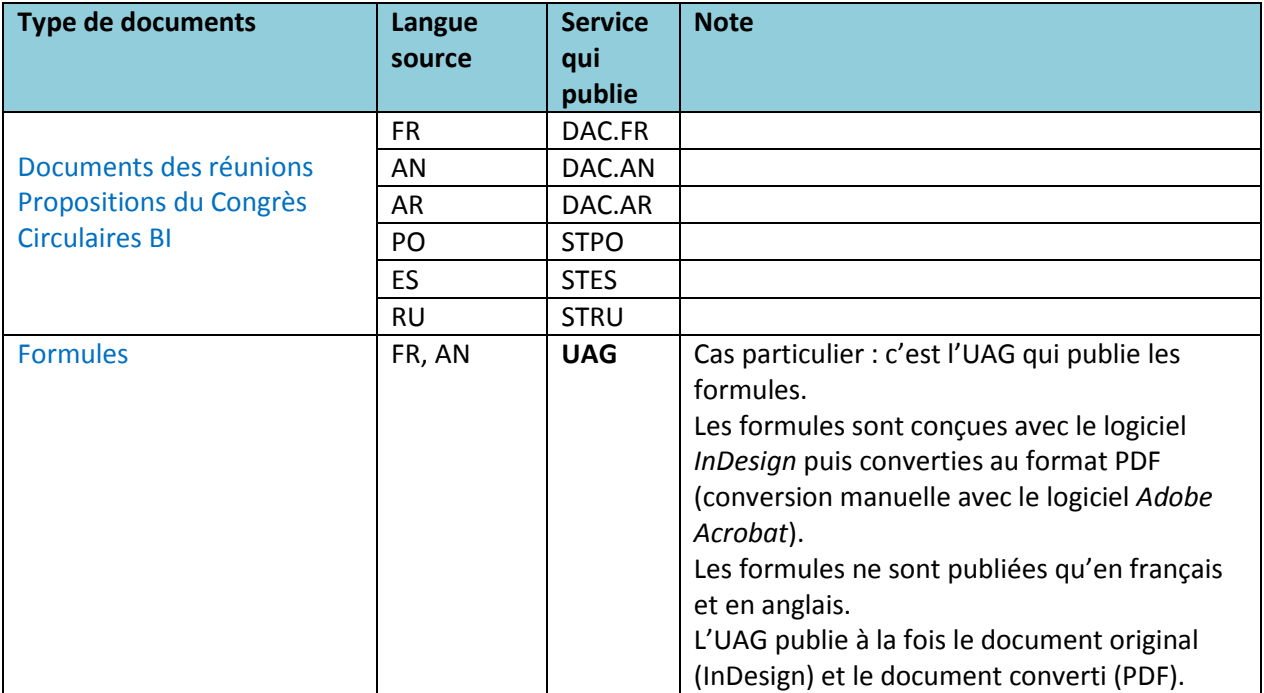

**Tableau 5** : Service qui effectue la publication des documents sources dans la base documentaire en fonction de la langue source et du type de document.

### 7.2.9.3.2 Traitement d'une publication dans le cas des documents cibles

Le service qui effectue la publication des documents cibles dans la base documentaire est fonction de la langue source, de la langue cible et du type de document :

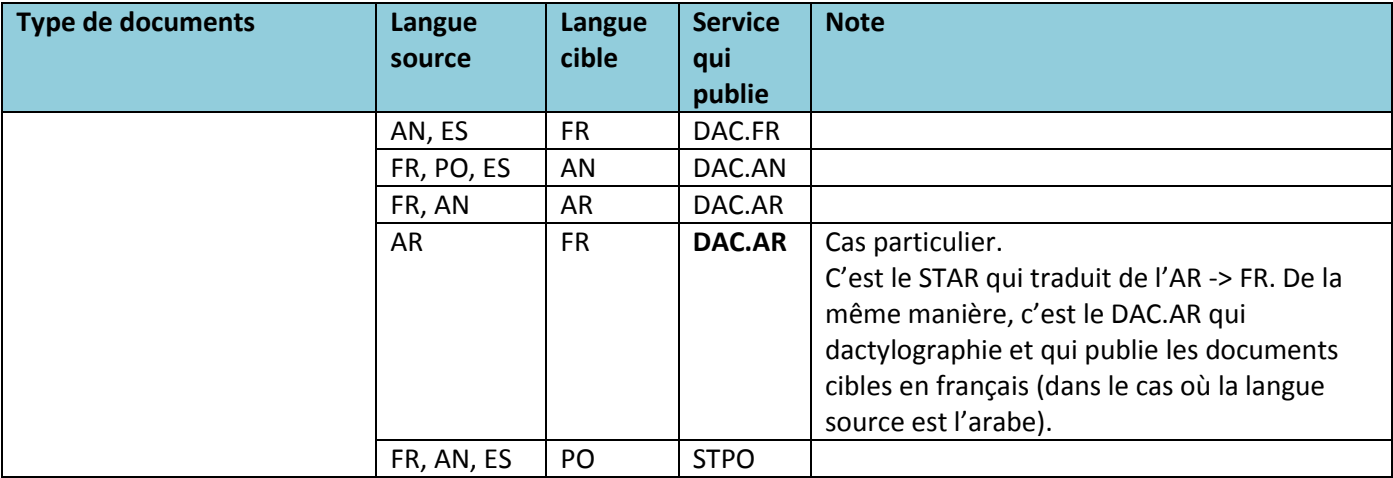

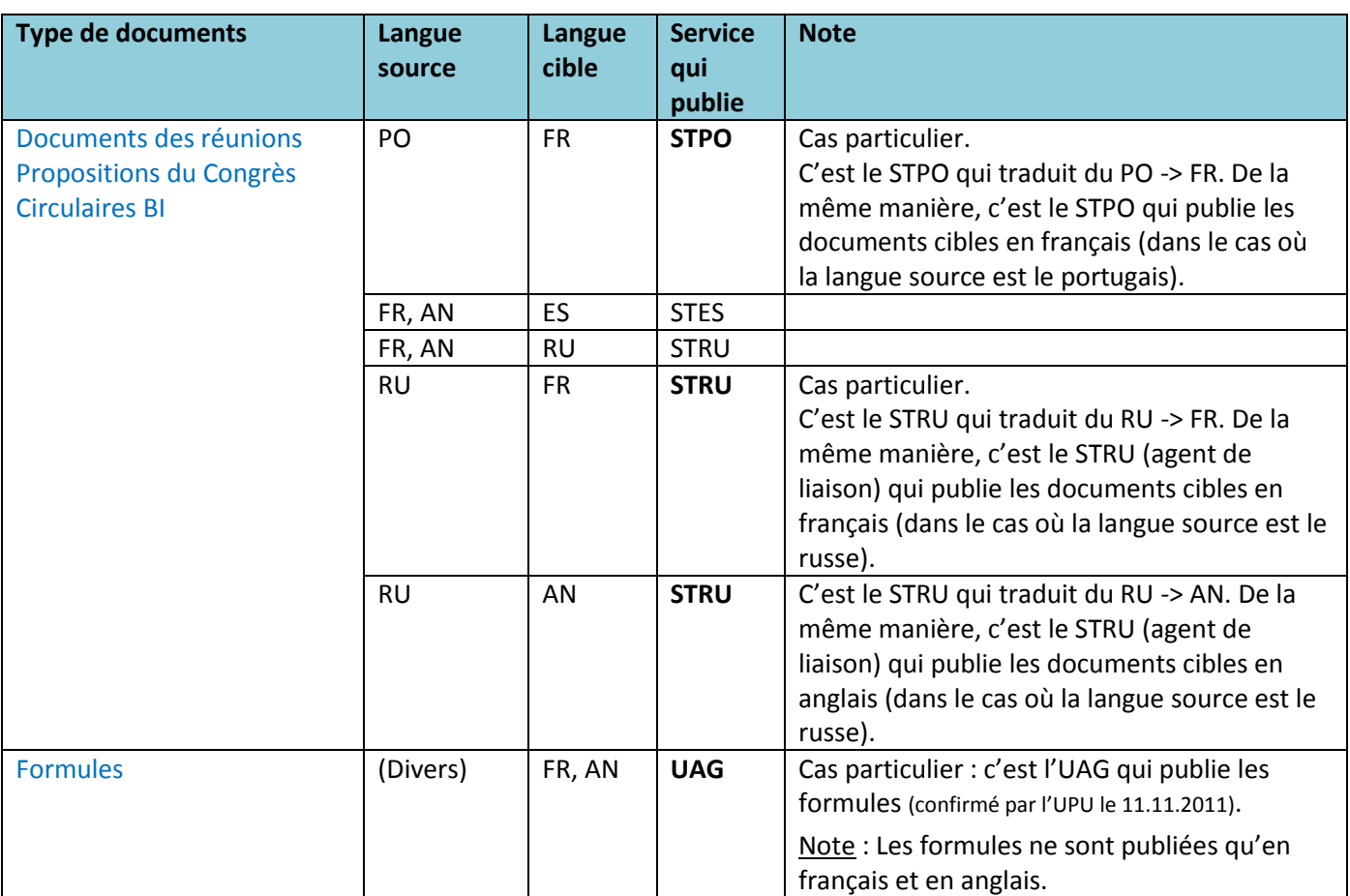

**Tableau 6** : Service qui effectue la publication des documents cibles dans la base documentaire en fonction de la langue source, de la langue cible et du type de document.

**Note :** le tableau ci-dessus s'appuie sur la liste des combinaisons possibles (voir tableau de la spécification « SP-PROC-03 : Gestion des langues sources et cibles »).

# *7.2.9.4 Système d'attribution des côtes :*

4 algorithmes différents sont utilisés pour attribuer les côtes lors de la publication des documents des sessions.

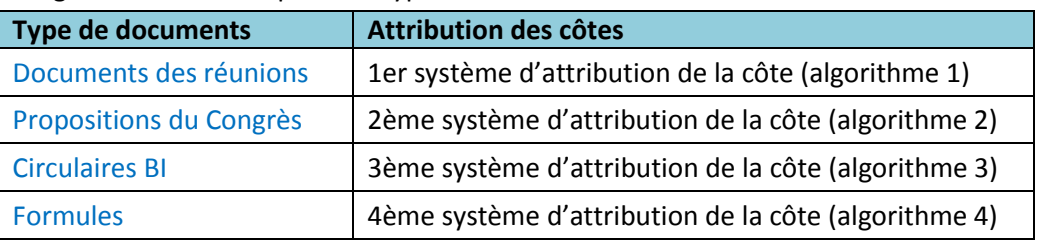

L'algorithme utilisé dépend du type de documents concerné :

**Tableau 7** : Système d'attribution des côtes en fonction du type de document

Note : Les 4 algorithmes pour l'attribution des côtes seront remis ultérieurement par l'UPU.

# **Exemple de côte d'une proposition du Congrès :**

| <b>UNION</b><br><b>POSTALE</b><br><b>UNIVERSELLE</b>                                                                                                    | CA | <b>CEP</b> | Congrès | <b>CC</b> | <b>Circulaires BI</b> | <b>Formules</b> | Rechercher<br>EN   FR |
|----------------------------------------------------------------------------------------------------|----|------------|---------|-----------|-----------------------|-----------------|-----------------------|
| Congrès de l'UPU - Propositions du Congrès                                                                                                    |    |            |         |           |                       |                 |                       |
| Réunion juillet 2008 - CNG PROP 2008 (Autre réunion)                                                                                                    |    |            |         |           |                       |                 |                       |
| Elements 151 à 200 de 372<br>Précédent 1 2 3 4 5 6 7 8 Suivant                                                                                                    |    |            |         |           |                       |                 |                       |
| $\sqrt{15.126.1}$<br>Notification des décisions adoptées entre deux Congrès (Const. 29, Règl. gén. 124, 125)<br>Français Anglais Arabe Espagnol Portugais<br>Format original |    |            |         |           |                       |                 |                       |
| 15.128.1<br>Fixation et règlement des dépenses de l'Union<br>Français Anglais Arabe Espagnol Portugais<br>Format original                                                    |    |            |         |           |                       |                 |                       |

**Ecran 3** : Exemple de côte d'une proposition du Congrès dans la BDD documentaire existante de l'UPU

# **7.2.10 Assistante de traduction**

L'UPU souhaite implémenter la fonctionnalité d'assistante de traduction qui serait informée par mail de chaque nouvelle demande de production documentaire. Pour ce faire, un nouveau groupe SharePoint sera créé afin de contenir ces personnes.

Tous les membres de ce groupe recevront un mail de notification à chaque nouvelle demande et auront des droits spécifiques sur le site leur permettant de voir toutes les demandes (même vue que les membres du groupe des administrateurs).

# **7.2.11 Annulation**

- Une demande de production documentaire doit pouvoir être annulée à tout moment par le demandeur uniquement. Un bouton d'annulation sera prévu à cet effet dans la vue simplifiée du processus (composant des demandes), et ne sera visible que si la demande courante a été initiée par l'utilisateur connecté.
- Les chefs de service des services de traduction doivent pouvoir annuler :
	- o une tâche de traduction après affectation
	- o une demande de traduction de leur langue lorsque cette dernière est déjà lancée
	- o Ces boutons d'annulation seront prévus à ces effets dans la vue simplifiée du processus (composant des demandes), et ne seront visible que si la demande courante concerne le chef de service connecté

# **7.2.12 Gestion des utilisateurs internes – Chef de service**

L'UPU souhaite avoir la possibilité de définir plusieurs chefs de service dans la liste des utilisateurs internes. Cette fonctionnalité impactera directement le dispatching des tâches du processus de production documentaire dans la mesure où ces tâches pourront être envoyées à plusieurs destinataires à la fois.

D'un point de vue fonctionnel, l'implémentation de cette fonctionnalité permettra à l'UPU de gérer les absences.

Une tâche envoyée à plusieurs personnes ne pourra être validée qu'une seule fois.

# **7.2.13 Suppression**

L'UPU souhaite donner à une population restreinte et interne au Bureau International la possibilité de supprimer des documents publiés. Cette suppression sera permise au niveau d'un document source et au niveau d'un dossier complet.

L'accès aux liens permettant de supprimer un document ou un dossier se fera directement depuis le site du Corpus :

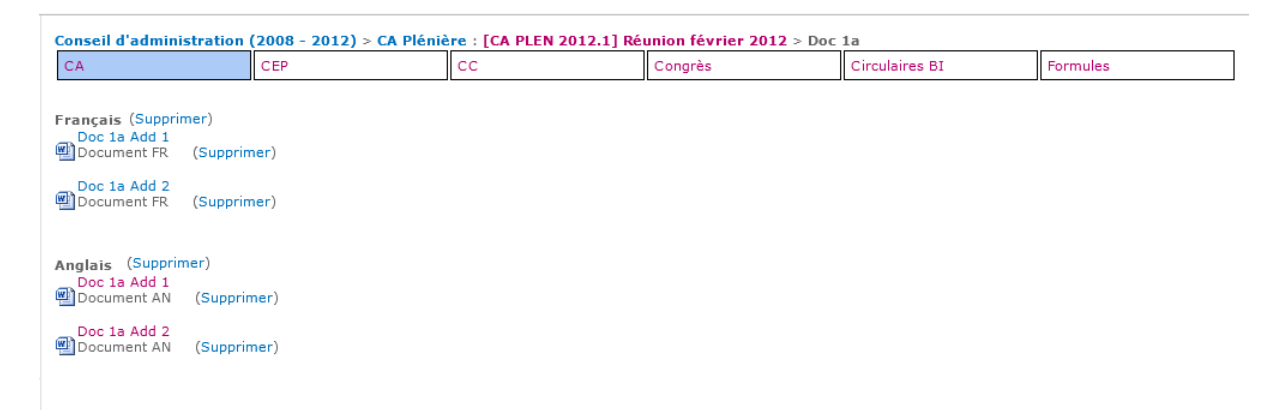

Ces liens seront visibles seulement par les personnes ayant le droit de supprimer des éléments d'une liste : Un nouveau groupe SharePoint sera créé afin d'administrer facilement les utilisateurs ayant ce droit de suppression.

Voici les étapes qui s'exécuteront lors de la suppression d'un document source :

- Suppression du document source
- Suppression du fichier PDF
- Régénération du fichier PDF
- Suppression du fichier cache associé à la réunion
- Suppression du fichier texte SimpleShift

Voici les étapes qui s'exécuteront lors de la suppression d'un dossier :

- Suppression des documents sources
- Suppression du fichier PDF
- Suppression du fichier cache associé à la réunion
- Suppression des fichiers SimpleShift associés à chaque document source

# **7.2.14 Edition**

L'UPU souhaite donner à une population restreinte et interne au Bureau International la possibilité de modifier le titre des documents publiés directement depuis le Corpus, sans avoir à republier.

### L'accès aux liens permettant de modifier le titre du document se fera directement depuis le site du Corpus :

International Bureau of the UPU > Forms > SFP - Service forms (Postal Financial Services) : [SFP] From January 2010

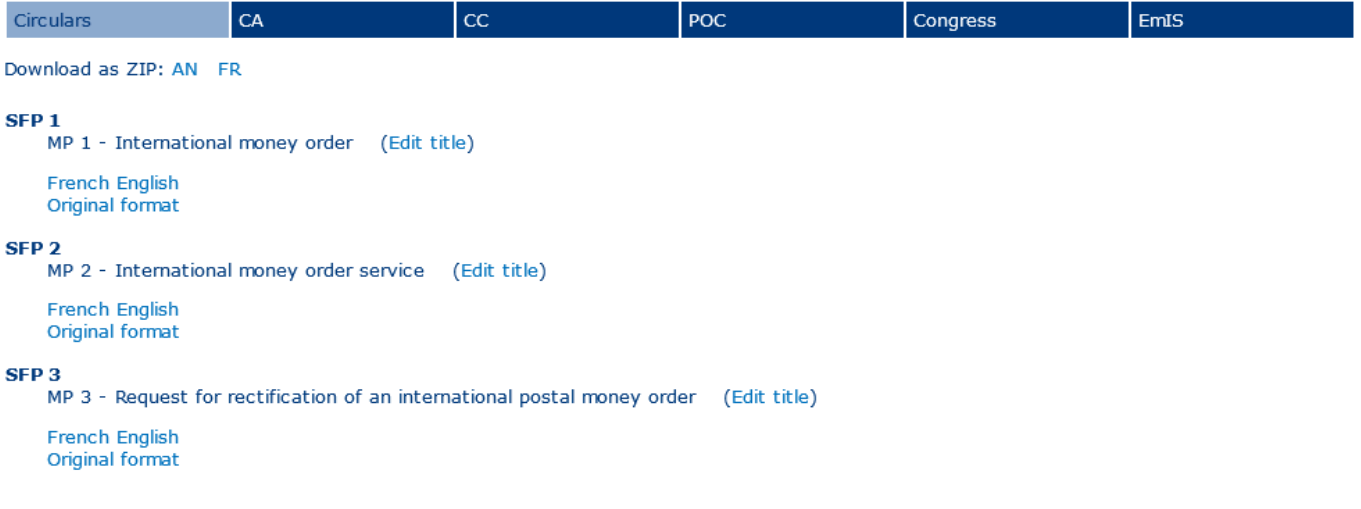

### **7.2.15 Publication directe**

L'UPU souhaite donner à une population restreinte et interne au Bureau International la possibilité de publier des documents sans devoir passer par une demande de production documentaire, jugée trop lourde pendant les sessions.

A l'issue d'une publication directe, plusieurs étapes automatiques s'exécutent pour :

- Fusionner les documents téléchargés dans la langue renseignée (document principal + annexes) en un seul document final au format PDF.
- Renommer les documents avec la cote comme nom de fichier
- Créer les métadonnées : Langue du document, Titre, Clé de tri
- Publier les documents téléchargés et le document issu de la fusion sur le Corpus documentaire
- Générer des fichiers textes permettant à SimpleShift d'indexer le contenu de cette nouvelle publication

A noter que ces étapes automatiques sont les mêmes que pour une publication à partir d'une demande de production documentaire.

#### *7.2.15.1 Accès*

L'accès à la nouvelle fonctionnalité de publication se fera par le biais 6 nouveaux menus dans la barre de navigation globale du site Pégase :

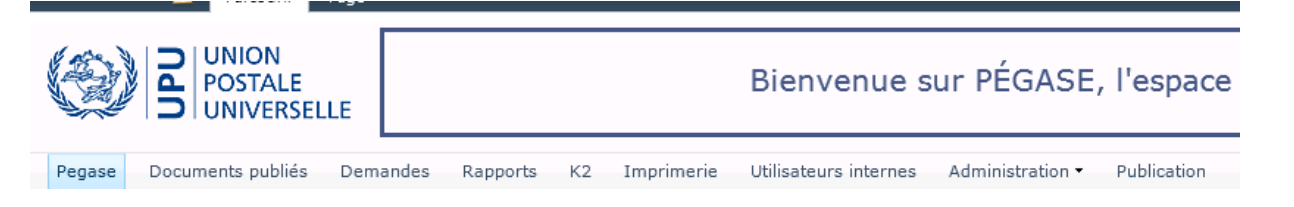

Ces 6 menus (1 menu par langue) permettront de pré-remplir la langue de publication et ne seront visible que par des populations restreintes de personnes. Par un mécanisme d'audience SharePoint, chaque menu sera lié à un groupe SharePoint :

- Groupe SharePoint « Publication FR » : Menu pointant vers le formulaire de publication avec préremplissage de la langue de publication FR.
- Groupe SharePoint « Publication AN » : Menu pointant vers le formulaire de publication avec préremplissage de la langue de publication AN.
- Groupe SharePoint « Publication ES » : Menu pointant vers le formulaire de publication avec préremplissage de la langue de publication ES.
- Groupe SharePoint « Publication RU » : Menu pointant vers le formulaire de publication avec préremplissage de la langue de publication RU.
- Groupe SharePoint « Publication PO » : Menu pointant vers le formulaire de publication avec préremplissage de la langue de publication PO.
- Groupe SharePoint « Publication AR » : Menu pointant vers le formulaire de publication avec préremplissage de la langue de publication AR.

XXX propose donc de créer ces 6 groupes SharePoint, qui contiendront les utilisateurs de chaque langue de publication ayant accès au menu correspondant. L'UPU pourra ainsi administrer ces groupes et les personnes qui les composent de manière simple et autonome.

Un utilisateur lambda devra donc appartenir au bon groupe SharePoint afin de ne voir que le menu de sa langue de publication (Exemple : D. Walther devra appartenir au groupe SharePoint « Publication FR » afin que la langue de publication soit toujours pré-remplie par le français).

La mise en place de ces 6 menus se fera manuellement par XXX et respectera les conditions suivantes: Chaque menu pointant vers l'URL du formulaire de publication contiendra le paramètre « Lang » et une valeur comprise entre {'FR', 'EN', 'AR', 'PT', 'ES', 'RU'}.

# *7.2.15.2 Formulaire*

Le formulaire de publication directe ressemblera fortement au formulaire existant de demande de publication. Il sera au maximum simplifié afin de rendre la publication d'un document simple, rapide et sans intervenants.

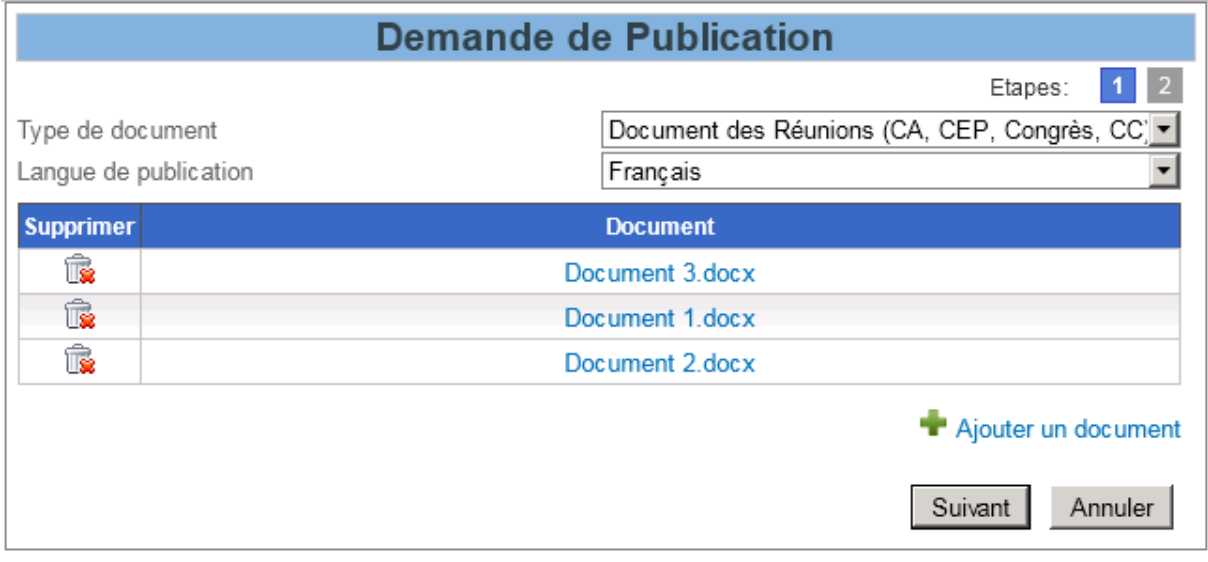

**1 – Etape 1 de la demande de publication directe** 

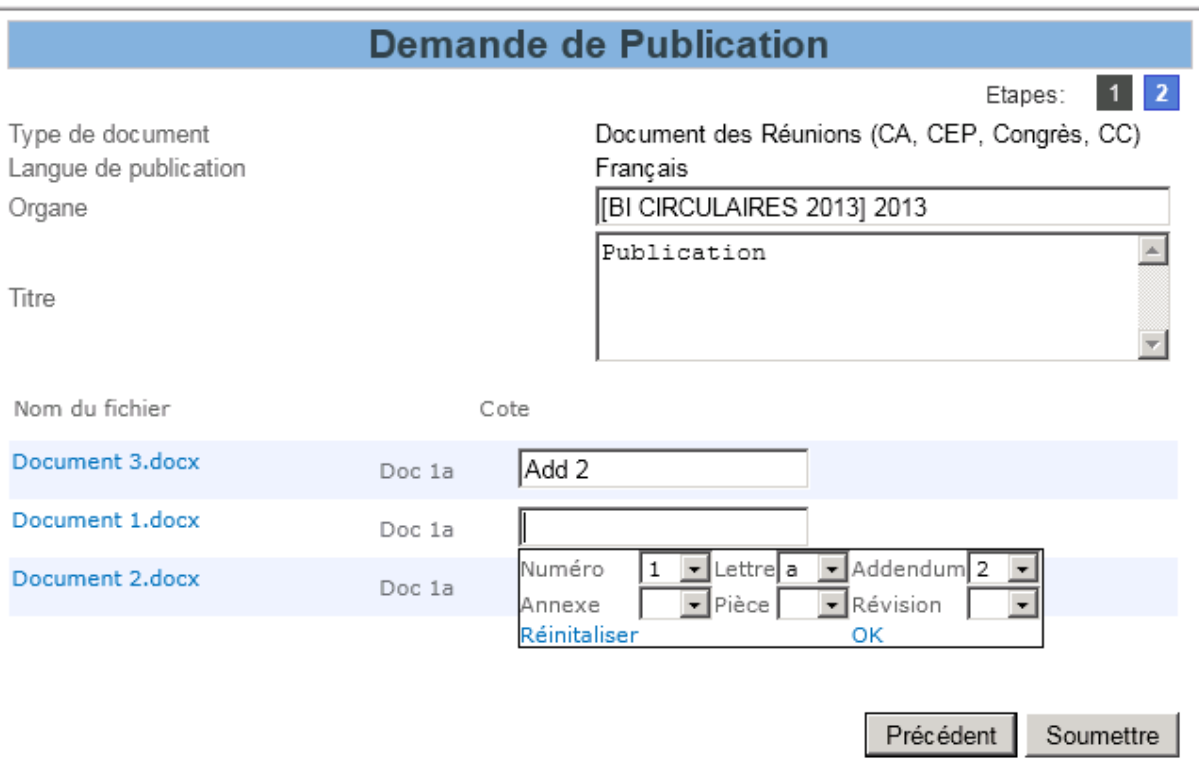

**2 - Etape 2 de la demande de publication directe** 

En ce qui concerne le comportement du formulaire et des informations à renseigner, il sera similaire à l'existant.

Par ailleurs, aucun processus (workflow K2) nécessitant une intervention humaine ne sera déclenchée par l'envoi du formulaire. Le traitement des étapes automatiques décrites dans précédemment se fera à la suite de la validation du formulaire.

D'un point de vue technique, une nouvelle librairie de documents sera créée afin de stocker les documents temporaires d'une publication directe, et seront effacés une fois les documents publiés sur le Corpus documentaire. Cela permettra de séparer les 2 modes de publication :

- Librairie de documents 'Workspace' destinée aux demandes de production documentaire
- Librairie de documents 'Publication' destinée aux publications directes

### *7.2.15.3 Règles de gestion*

Le comportement et le fonctionnement du formulaire de publication devront respecter certaines règles de gestion, à savoir :

- Avoir la possibilité de charger plusieurs documents (au moins jusqu'à 40 fichiers)
- Avoir un champ de saisie du titre, avec possibilité de copier plusieurs lignes
- Avoir la langue de publication prédéfinie en fonction du publicateur

### **7.2.16 Notification en cas d'annulation**

Lors de l'annulation d'une demande par le demandeur, les utilisateurs liés à la production documentaire devront être notifiés de cette annulation. Les notifications seront émises en fonction de la langue de la demande :

- Si une traduction est demandée, vers toutes les langues cibles et la langue source
- S'il n'y a pas de traduction demandée, vers la langue source seulement

Une liste SharePoint sera mise en place afin d'y stocker les 6 paires de clé/valeur (Langue / Adresse mail de la liste de diffusion).

### **7.2.17 Messages EmIS**

Les messages EmIS constituent un vecteur de communication important permettant à un opérateur désigné d'informer rapidement la communauté postale qu'un cas de force majeur (catastrophe naturelle, dégradation d'équipements postaux, guerre…) ne lui permet plus de remplir ses obligations en matière de qualité de service ou de performance.

La diffusion d'informations postales urgentes est réalisée au moyen d'un système de notification par messagerie utilisant une liste d'adresses globale. Ce mode de communication doit être étendu afin pallier aux problèmes et de répondre aux besoins suivants :

1) Plusieurs opérateurs désignés ne reçoivent plus les messages EMIS (adresses en yahoo.com, gmail.com, hotmail.com…)

- 2) Plusieurs operateurs désignés n'ont pas fourni d'adresse email
- 3) Plusieurs opérateurs souhaitent consulter l'historique des messages EmIS

Afin d'améliorer la diffusion des informations postales envoyées par messages EmIS (Résolution C30 du Congrès de Doha), le Bureau international souhaiterait donc publier ces messages dans la base de données documentaire en s'inspirant de ce qui a été fait pour les circulaires.

### *7.2.17.1 Accès aux messages EmIS*

L'idée est de réutiliser les fonctionnalités implémentées de la GED et plus particulièrement pour les circulaires du Bureau international.

Ajouter un nouveau menu « EmIS » dans le menu général :

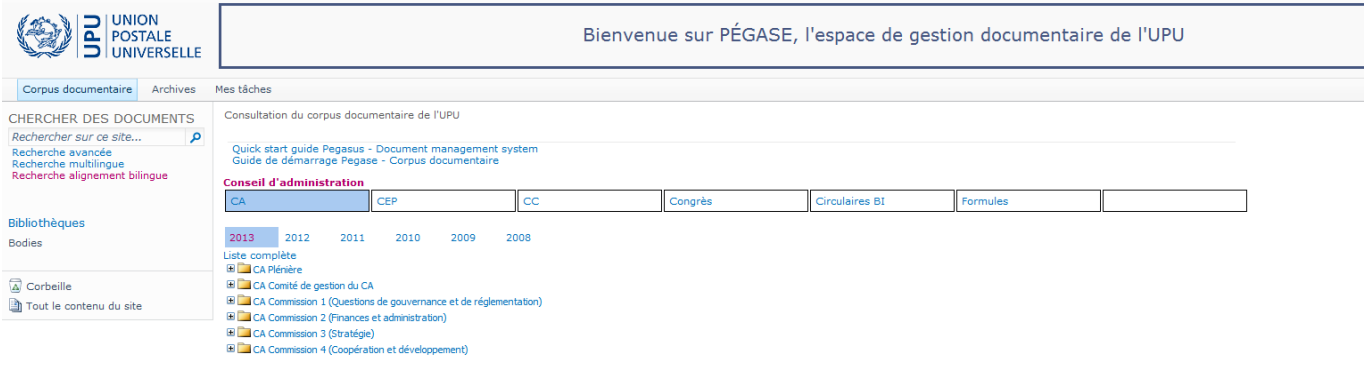

A l'image des circulaires, en cliquant sur le lien EmIS dans le menu général l'utilisateur accède à la liste des réunions par année :

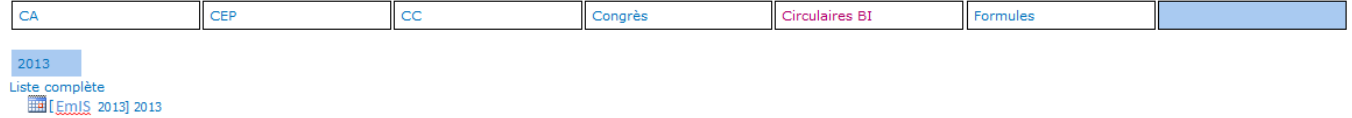

En sélectionnant la réunion correspondante, l'utilisateur accède à la liste des messages EmIS ordonnancés par ordre décroissant (du plus récent au plus ancien). Chaque message EmIS se verra donc attribuer un numéro à l'image des circulaires.

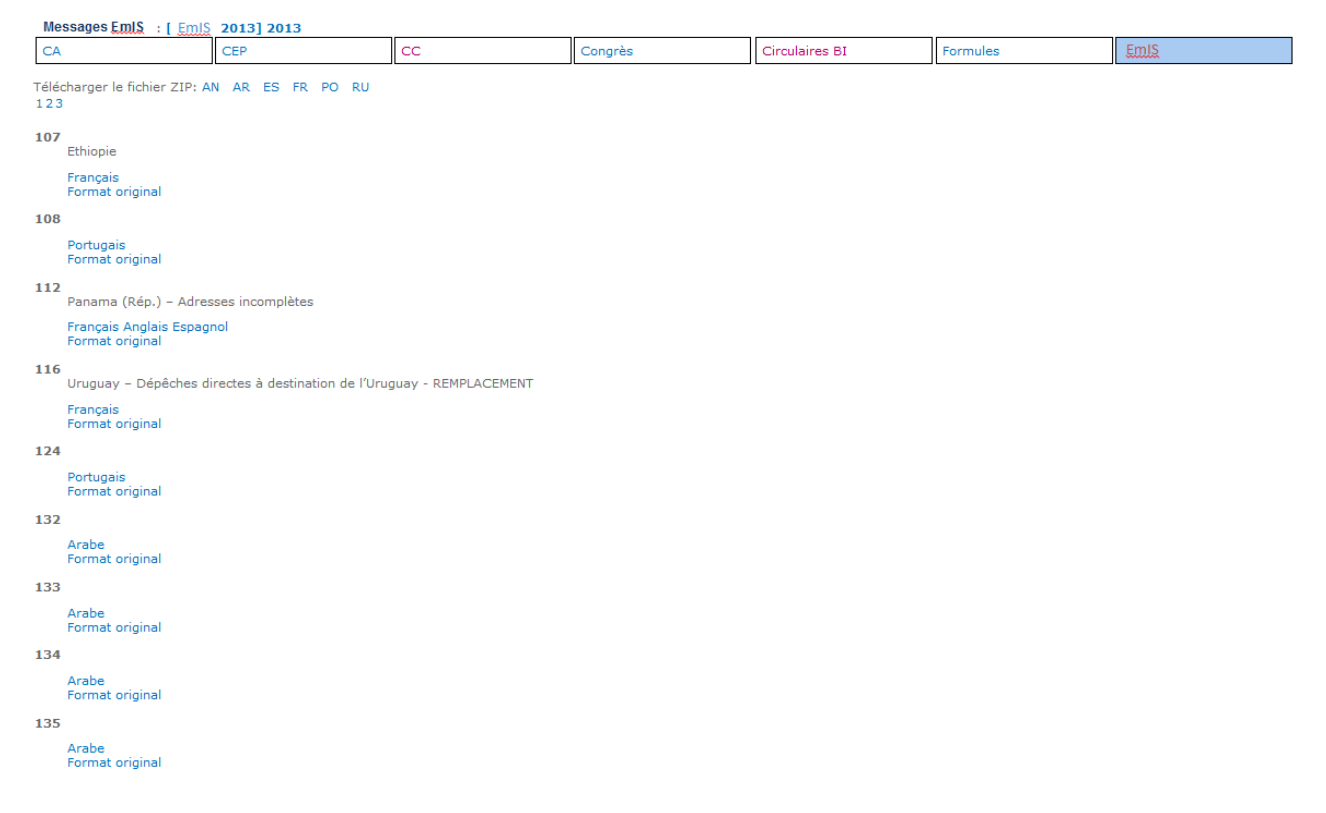

### *7.2.17.2 Publication*

Les messages EmIS seront publiés à travers l'outil Pégase de production documentaire.

Le type de document « Circulaires » sera renommé en « Circulaires et messages EmIS ».

La distinction entre une circulaire et un message EmIS se fera par la sélection de l'organe et de la réunion.

Aucun processus particulier ne sera défini pour les messages EmIS : la production documentaire sera exactement identique aux circulaires.

La côte sera identique aux circulaires (un numéro et une révision).

Tous les demandeurs auront la possibilité de réaliser une demande pour un message EmIS.

# **7.3 Formulaires de tâches**

Cette section, qui fournit les éléments nécessaires (données en entrée, champs à renseigner, activités, métriques, actions, données en sortie) à l'implémentation des formulaires de tâches liés au processus de production documentaire pour les différents services/rôles, est décrite dans le guide utilisateur (cf. document associé).

Se reporter à la spécification « SP-PROC-04 : Modélisation du processus PDOC » pour plus de détails sur le processus de production documentaire à implémenter.

# **7.4 Tableaux de bord, rapports & graphiques de suivi des travaux de traduction**

- La langue des rapports est en français.
- Un directeur (Ex: Daniel LEGOFF) doit pouvoir accéder à l'ensemble des rapports mais sans voir le détail par service.
- Un chef de service de doit voir que les statistiques qui concernent son service.
- Un super utilisateur (Ex : Piotr ZAKRZEWSKI) doit avoir accès à toutes les statistiques détaillées concernant son service mais il doit également avoir accès à l'ensemble des statistiques détaillées pour tous les services.

# **7.4.1 SP-TBOR-01 : Tendance mensuelle des travaux de traduction**

Générer sous forme de graphique le nombre de mots traduits et révisés par mois.

Paramètres en entrée :

- Service
- Année

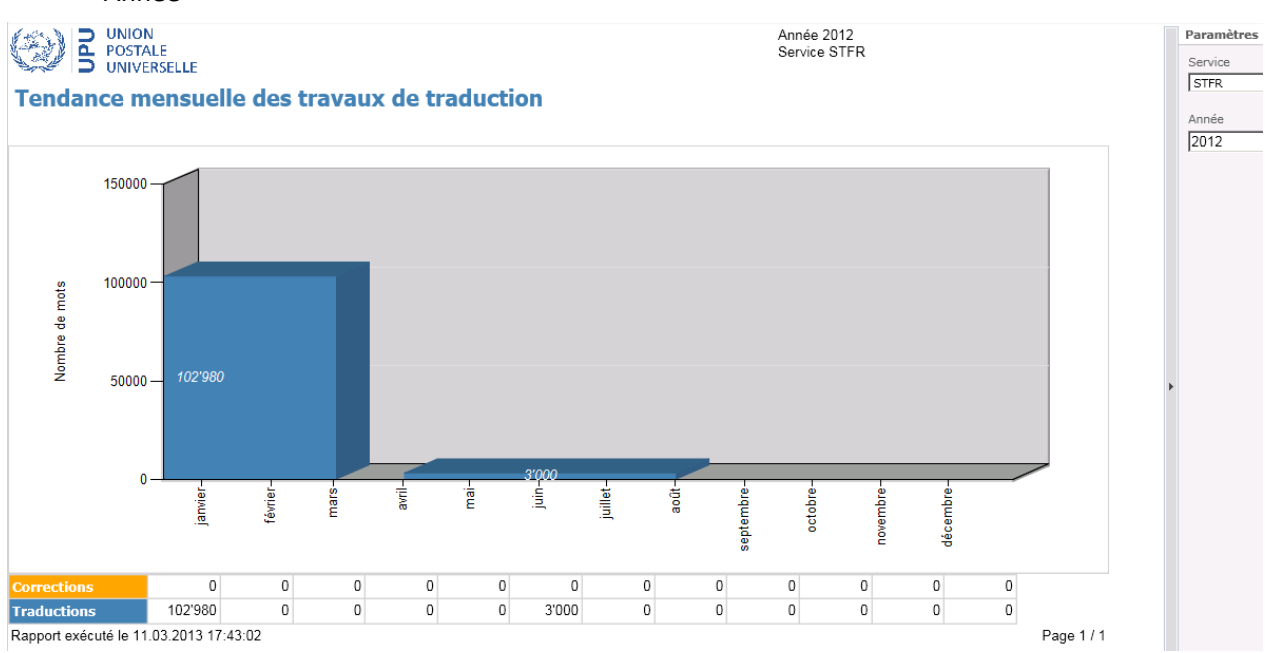

# **7.4.2 SP-TBOR-02 : Tableau de synthèse des travaux de traduction par langue**

Générer sous forme de tableau la synthèse des travaux de traduction par service et par langue.

Paramètres en entrée :

- Date de début
- Date de fin

Le tableau se décompose comme suit :

- Entête : Période du JJ/MM/AAAA au JJ/MM/AAAA
- Colonnes:  $1^{\text{ère}}$  colonne = Service,  $2^{\text{ème}}$  colonne = Langue source,  $3^{\text{ème}}$  colonne = Langue cible,  $4^{\text{ème}}$  colonne = Nb de travaux, 5<sup>ème</sup> colonne = Nb de mots traduits, 6<sup>ème</sup> colonne = Nb de mots traduits équivalents, 7<sup>ème</sup> colonne = Nb de mots révisés
- Dernière ligne: Total de chaque colonne

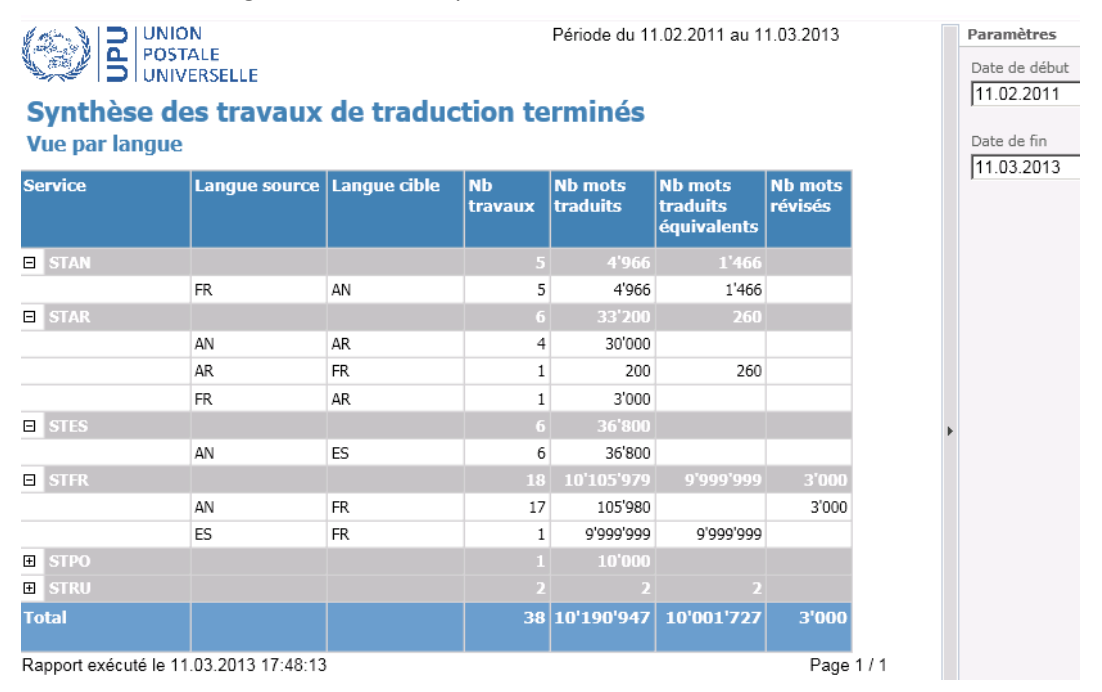

# **7.4.3 SP-TBOR-03 : Tableau de synthèse des travaux de traduction par direction**

Générer sous forme de tableau la synthèse des travaux de traduction par direction et par programme.

Paramètres en entrée :

- Date de début
- Date de fin

Le tableau se décompose comme suit :

- Entête : Période du JJ/MM/AAAA au JJ/MM/AAAA
- $\bullet$  Colonnes: 1<sup>ère</sup> colonne = Direction, 2<sup>ème</sup> colonne = Programme, 3<sup>ème</sup> colonne = Activité extrabudgétaire, 4<sup>ème</sup> colonne = Nb de travaux, 5<sup>ème</sup> colonne = Nb de mots traduits, 6<sup>ème</sup> colonne = Nb de mots traduits équivalents,  $7^{\text{eme}}$  colonne = Nb de mots corrigés,  $8^{\text{eme}}$  colonne = Nb de mots révisés,  $9^{\text{eme}}$  colonne = Documents hors normes,  $10^{\text{eme}}$  colonne = Documents tardifs,  $11^{\text{eme}}$  colonne = Documents hors normes et tardifs,  $12<sup>eme</sup>$  colonne = Documents normaux
- 3 dernières lignes:
	- o Sous-total activités budgétaires : total du nombre de travaux, de mots traduits, de mots traduits équivalents, de mots corrigés, de mots révisés pour les activités budgétaires
	- o Sous-total activités extrabudgétaires : total du nombre de travaux, de mots traduits, de mots traduits équivalents, de mots corrigés, de mots révisés pour les activités extrabudgétaires
	- o Total du nombre de travaux, de mots traduits, de mots traduits équivalents, de mots corrigés, de mots révisés

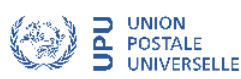

Période du 12.03.2010 au 12.04.2013

# Synthèse des travaux de traduction terminés

**Vue par direction** 

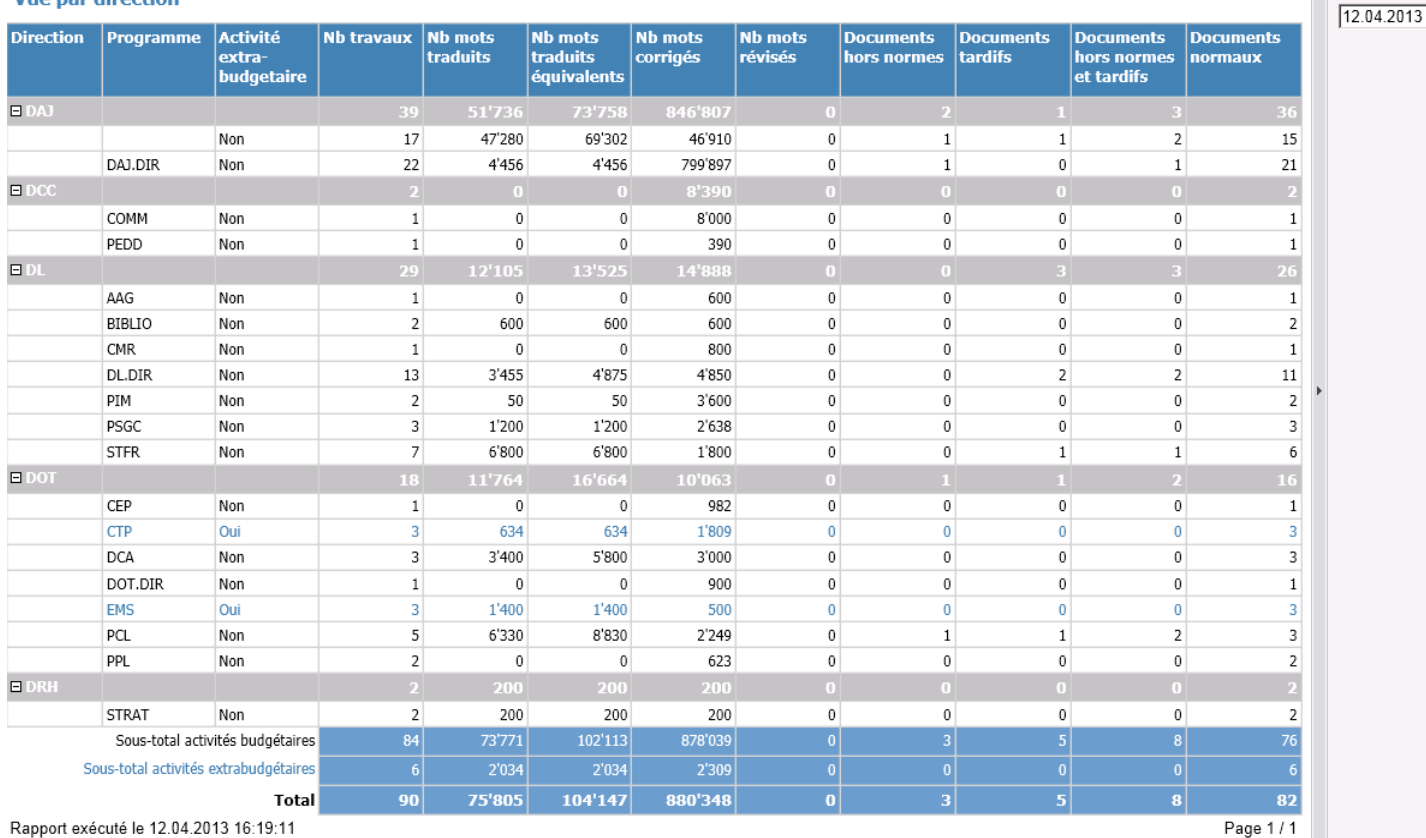

Rapport exécuté le 12.04.2013 16:19:11

# **7.4.4 SP-TBOR-04 : Tableau de synthèse des travaux de traduction**

Générer sous forme de tableau la synthèse des travaux de traduction par service et par personne.

Paramètres en entrée :

- Date de début
- Date de fin

Le tableau se décompose comme suit :

- Entête : Période du JJ/MM/AAAA au JJ/MM/AAAA
- Colonnes:  $1^{\text{ère}}$  colonne = Service,  $2^{\text{eme}}$  colonne = Personne,  $3^{\text{eme}}$  colonne = Externe,  $4^{\text{eme}}$  colonne = Nb de travaux, 5<sup>ème</sup> colonne = Nb de mots traduits, 6<sup>ème</sup> colonne = Nb de mots traduits équivalents, 7<sup>ème</sup> colonne = Nb de mots corrigés,  $8^{\text{eme}}$  colonne = Nb de mots révisés
- Dernière ligne: Total de chaque colonne

Date de fin

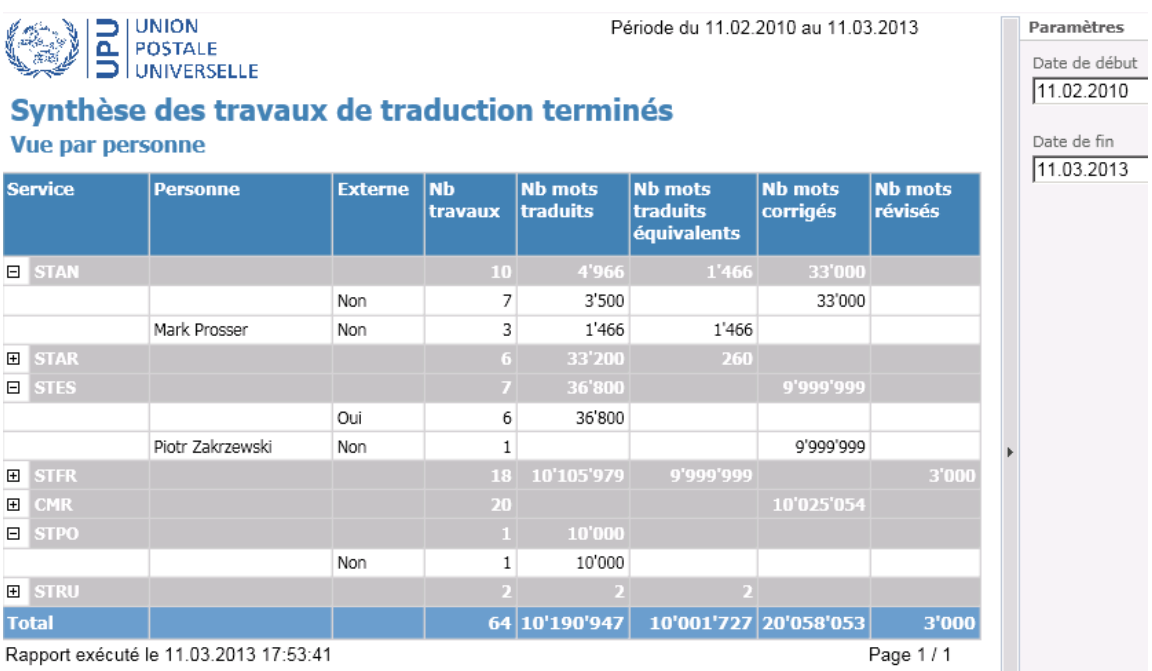

# **7.4.5 SP-TBOR-05 : Répartition des traductions par personne**

Générer sous forme de camembert la répartition des traductions, des corrections et des révisions par personne. Paramètres en entrée :

- Date de début
- Date de fin
- Service

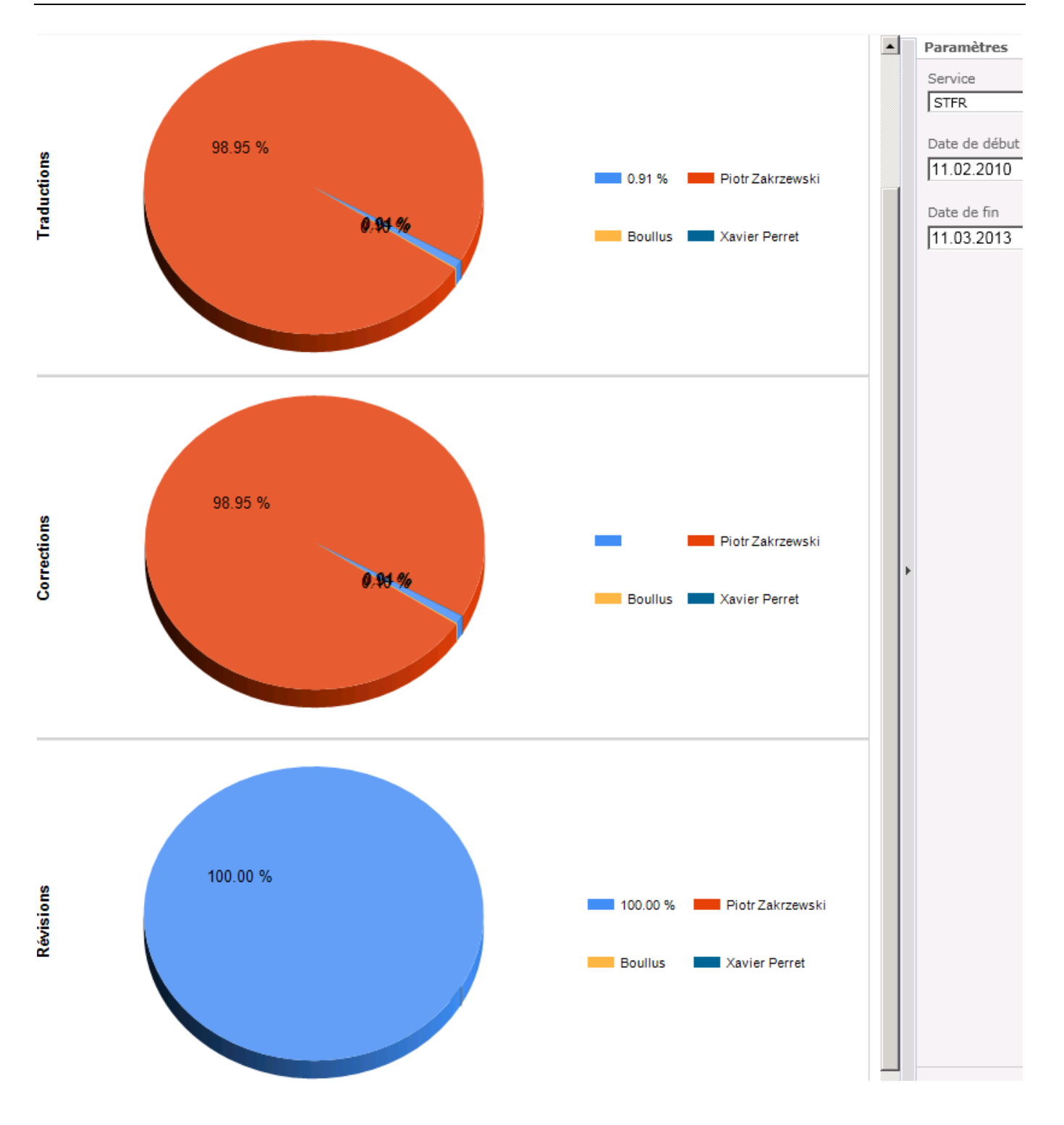

# **7.5 Lot 5 : Tableaux de bord de suivi des travaux de dactylographie**

- La langue des rapports est en français.
- Un directeur (Ex: Daniel LEGOFF) doit pouvoir accéder à l'ensemble des rapports mais sans voir le détail par service.
- Un chef de service de doit voir que les statistiques qui concernent son service.

 Un super utilisateur (Ex : Piotr ZAKRZEWSKI) doit avoir accès à toutes les statistiques détaillées concernant son service mais il doit également avoir accès à l'ensemble des statistiques détaillées pour tous les services.

# **7.5.1 SP-TBOR-06 : Tableau de synthèse des travaux de dactylographie par direction**

Générer sous forme de tableau la synthèse des travaux de traduction par direction et par programme. Paramètres en entrée :

- Date de début
- Date de fin

Le tableau se décompose comme suit :

- Entête : Période du JJ/MM/AAAA au JJ/MM/AAAA
- Colonnes:  $1^{$ ère colonne = Direction,  $2^{$ ème colonne = Programme,  $3^{$ ème colonne = Activité extra budgétaire, 4<sup>ème</sup> colonne = Nb de travaux, 5<sup>ème</sup> colonne = Nb de mots
- Les 3 dernières lignes :
	- o Sous-total activités budgétaires : total du nombre de mots dactylographiés pour les activités budgétaires
	- o Sous-total activités extrabudgétaires : total du nombre de mots dactylographiés pour les activités extrabudgétaires
	- o Total du nombre de mots dactylographiés

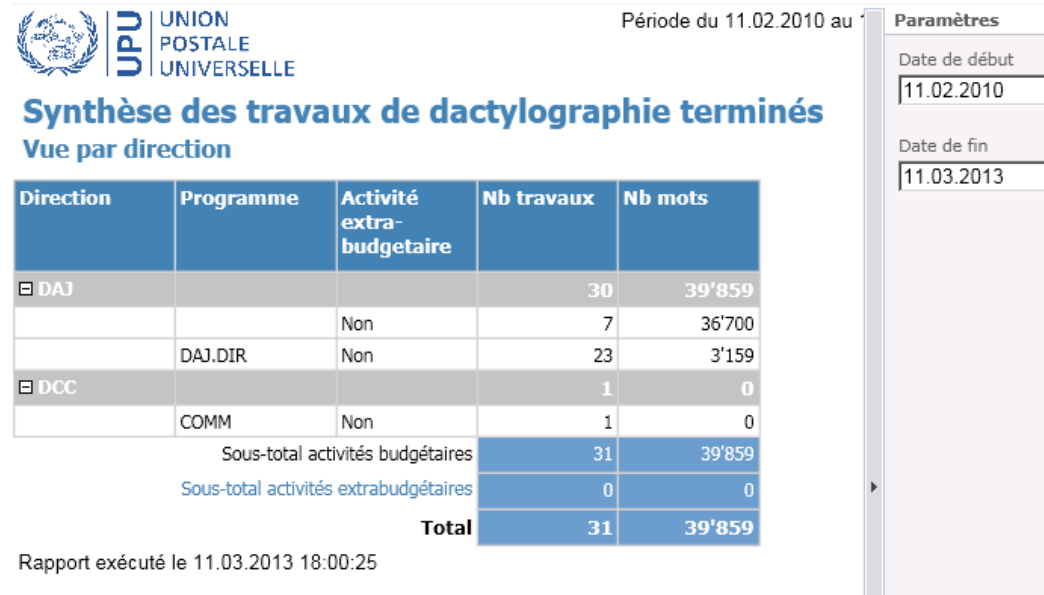

# **7.5.2 SP-TBOR-07 : Tableau de synthèse des travaux de dactylographie par service**

Générer sous forme de tableau la synthèse des travaux de traduction par service et par personne. Paramètres en entrée :

- Date de début
- Date de fin

Le tableau se décompose comme suit :

- Entête : Période du JJ/MM/AAAA au JJ/MM/AAAA
- Colonnes:  $1^{$ ère colonne = Service,  $2^{$ ème colonne = Personne,  $3^{$ ème colonne = Nb travaux,  $4^{$ ème colonne = Nb de travaux,  $5^{\text{eme}}$  colonne = Nb de mots
- Dernière ligne: Total du nombre de travaux et du nombre des mots dactylographiés

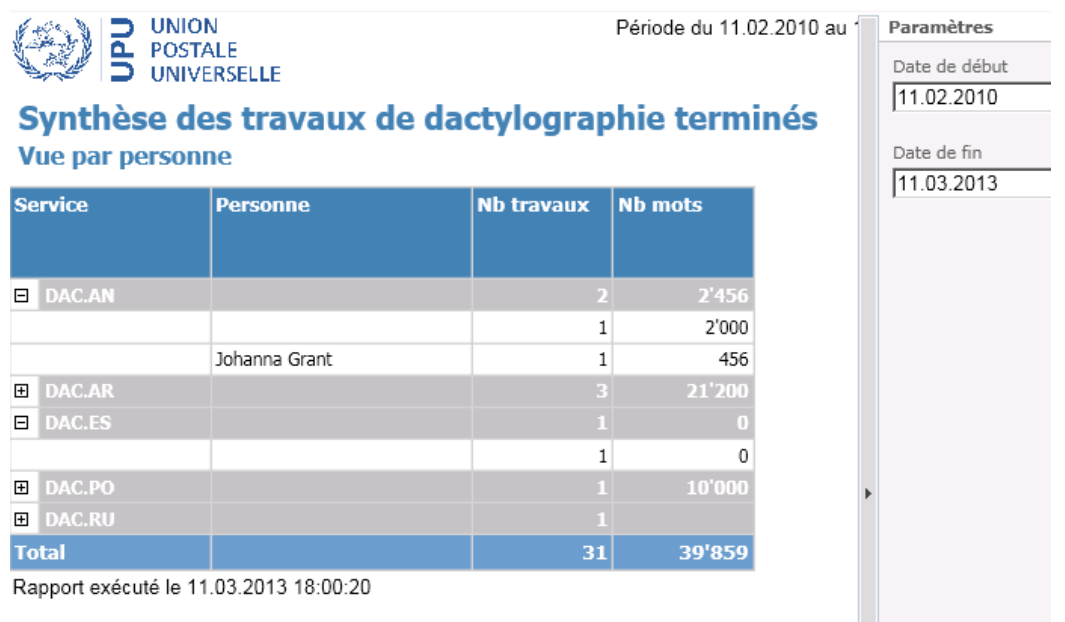

# **7.6 Nouveaux tableaux de bord**

L'UPU souhaite développer de nouveaux tableaux de bord afin d'avoir une vue d'ensemble sur les travaux réalisés et en cours de réalisation par service. Afin d'optimiser le temps de chargement de ces tableaux de bord, il a été décidé que ces derniers seront développés sous forme de composant Web Part similaire au tableau des tâches.

Voici les 4 tableaux de bord qui seront développés :

- Tableau de bord du service de traduction
- Tableau de bord du service de correction rédactionnelle
- Tableau de bord du service de la dactylographie
- Tableau de bord des services CMR et DAC.FR

Pour chaque écran, il existera des filtres/recherches sur certains critères, ainsi que des champs éditables (mais qui n'impacteront pas les processus). Certains champs n'existant pas devront être crées. Pour plus de détails sur ces 4 tableaux de bord, se reporter au guide utilisateur.

# **7.7 Intégration de l'outil Simple Shift**

# **7.7.1 SP-ISS-01 : Recherche multilingue**

Implémenter une nouvelle interface « Recherche multilingue » (Multilingual Search) dans la GED qui s'intègre avec les outils de Simple Shift.

Cette interface est mise à disposition des personnes du BI (utilisateurs internes) via un menu/lien dans la page d'accueil de PEGASE (Décision confirmée lors de la réunion hebdomadaire du 28-OCT-2011).

Cette interface est également mise à disposition des délégués des pays membres (décision du 18.11.2011).)

### *7.7.1.1 Interface « Recherche multilingue »*

L'interface à implémenter est composée des éléments suivants :

- Mots-clés : zone de saisie. L'utilisateur saisit des mots-clés ou expressions (critère de recherche par contenu) ;
- Langue source et langues cibles :

L'outil permet, dans sa version initiale, d'effectuer les types de recherches suivants :

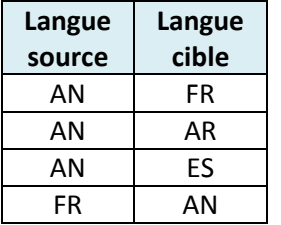

Note : d'autres nœuds et d'autres directions pourront être implémentés par la suite (outil Simple Shift).

- Langue source : sélecteur de langue. L'utilisateur sélectionne la langue correspondant aux mots-clés ou expressions recherchés. Les langues sources disponibles sont l'anglais (AN) et le français (FR).
- Langues cibles : cases à cocher. L'utilisateur précise dans quelles langues le moteur doit traduire les mots-clés saisis pour exécuter la recherche. L'utilisateur doit sélectionner au moins une langue parmi les langues cibles disponibles.

Exemple : si l'utilisateur choisit l'anglais (AN) comme langue source, il pourra sélectionner le français (FR) et/ou l'arable (AR) et/ou l'espagnol (ES) comme langue(s) cible(s).

Un bouton « Rechercher » pour exécuter la recherche.

#### *7.7.1.2 Fonctionnement de la recherche multilingue*

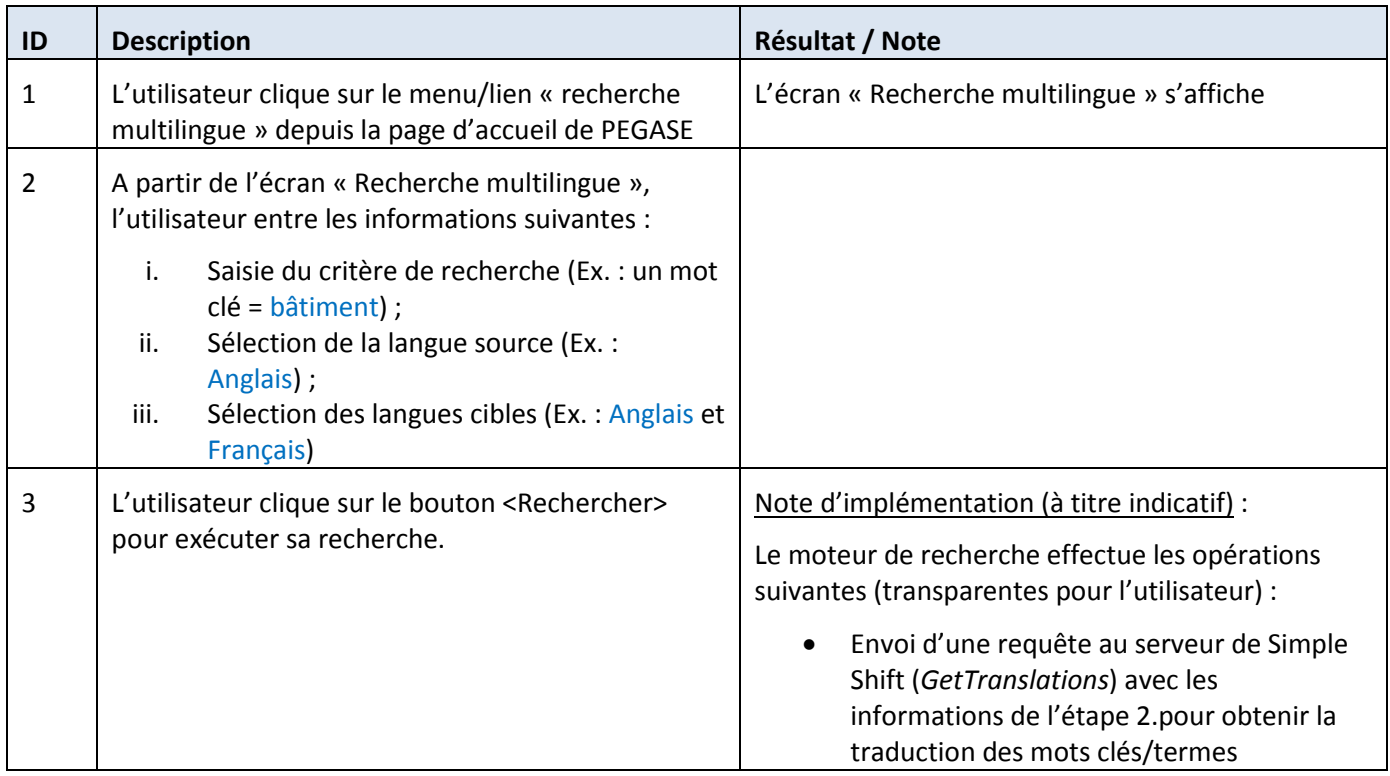

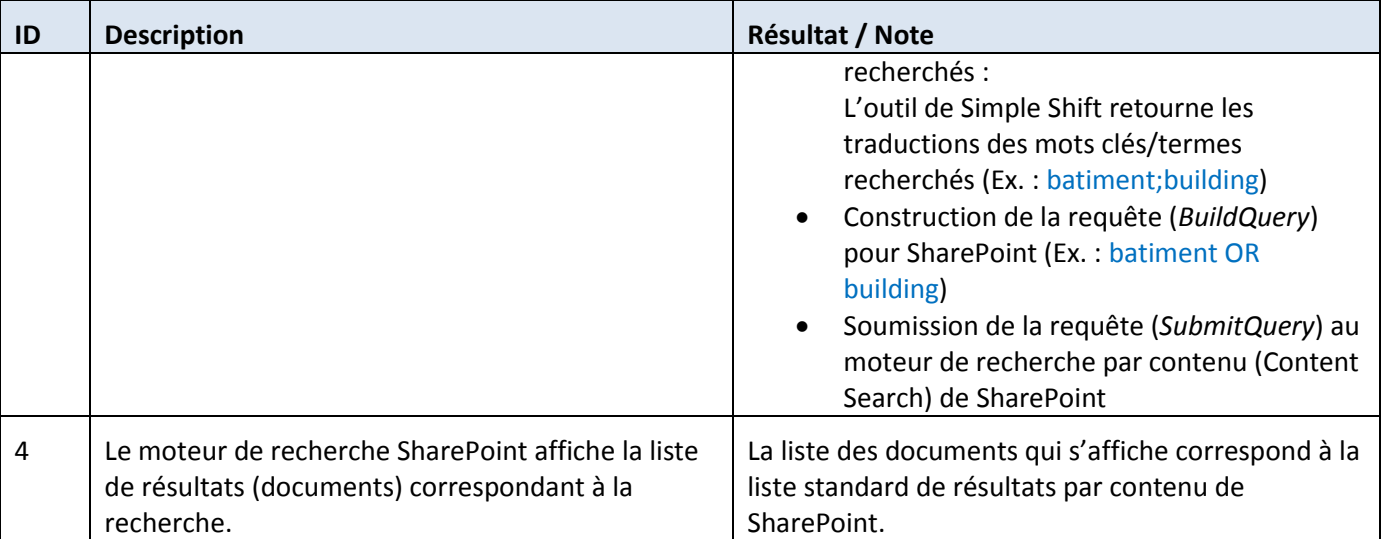

# **7.7.2 SP-ISS-02 : Affichage bilingue**

Implémenter une nouvelle interface « Affichage bilingue » (Bilingual View) dans la GED qui s'intègre avec les outils de Simple Shift.

Cette interface est mise à disposition de tous les membres du BI ainsi que des délégués des pays membres à partir du résultat d'une recherche SharePoint (confirmation du 18.11.2011).

Si le document existe en plusieurs langues, l'utilisateur doit pouvoir choisir un affichage bilingue : les deux versions (texte identique en deux langues) doivent alors s'afficher côte à côte et être alignées automatiquement.

La navigation doit être possible indépendamment dans chacun des deux documents et une fonction doit permettre de rafraichir l'alignement lorsque l'utilisateur a navigué dans l'une des deux versions.

L'outil permet de gérer les 6 langues existantes dans la base documentaire de l'UPU, à savoir :

- i. Français
- ii. Anglais
- iii. Arabe
- iv. Portugais
- v. Espagnol
- vi. Russe

# *7.7.2.1 Interface « Affichage bilingue »*

L'interface d'affichage bilingue est accessible à partir du résultat d'une recherche classique SharePoint via un lien « Affichage bilingue ».

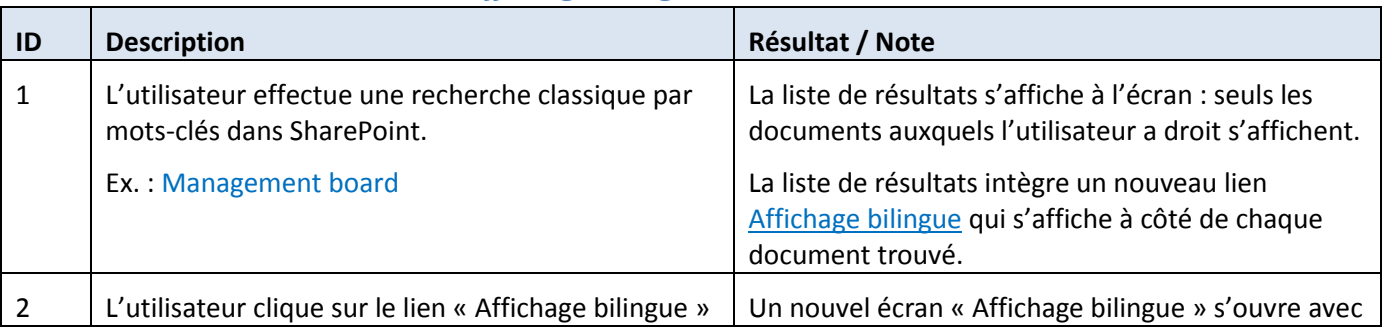

# *7.7.2.2 Scénario d'utilisation de l'affichage bilingue*

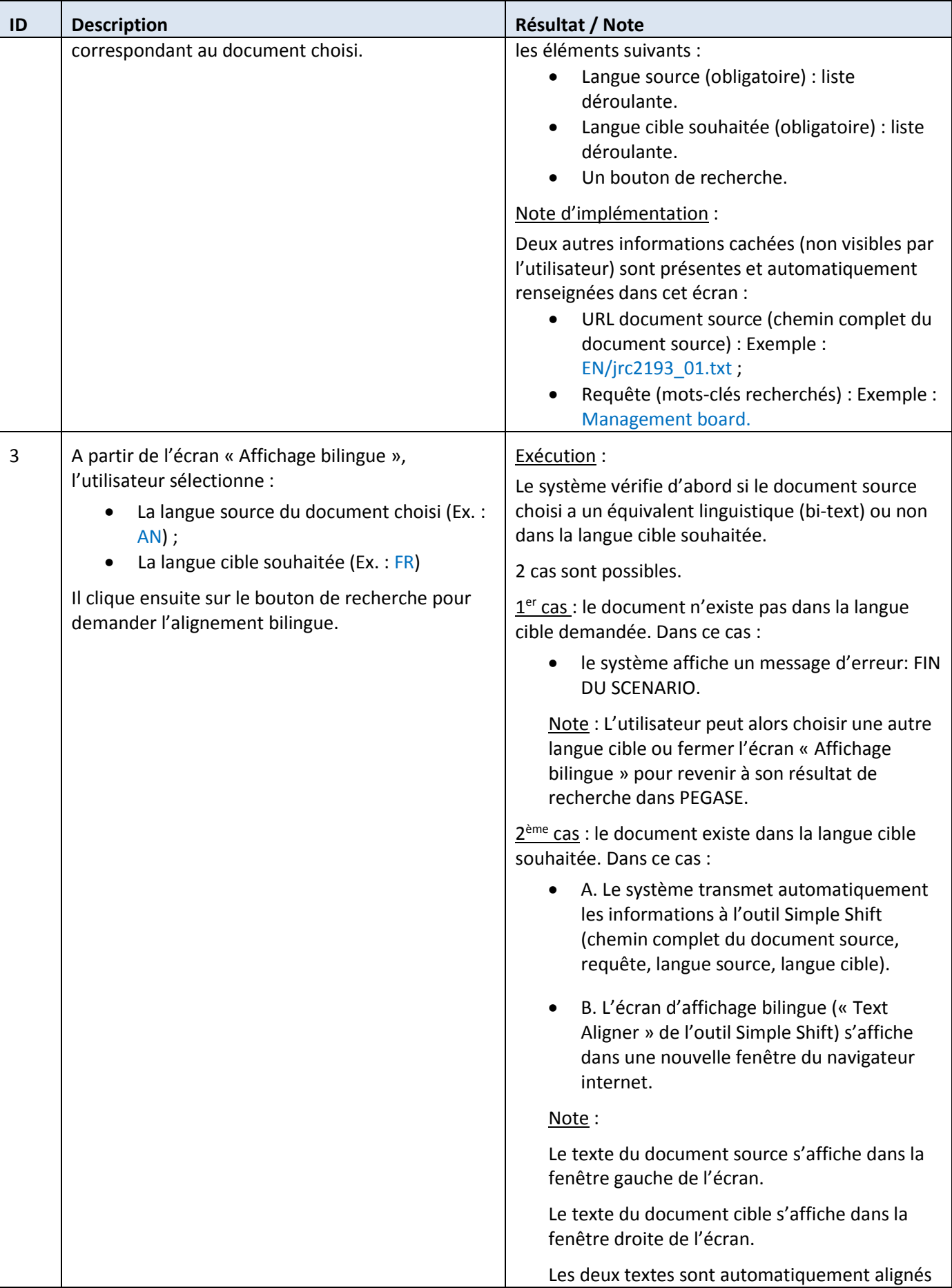

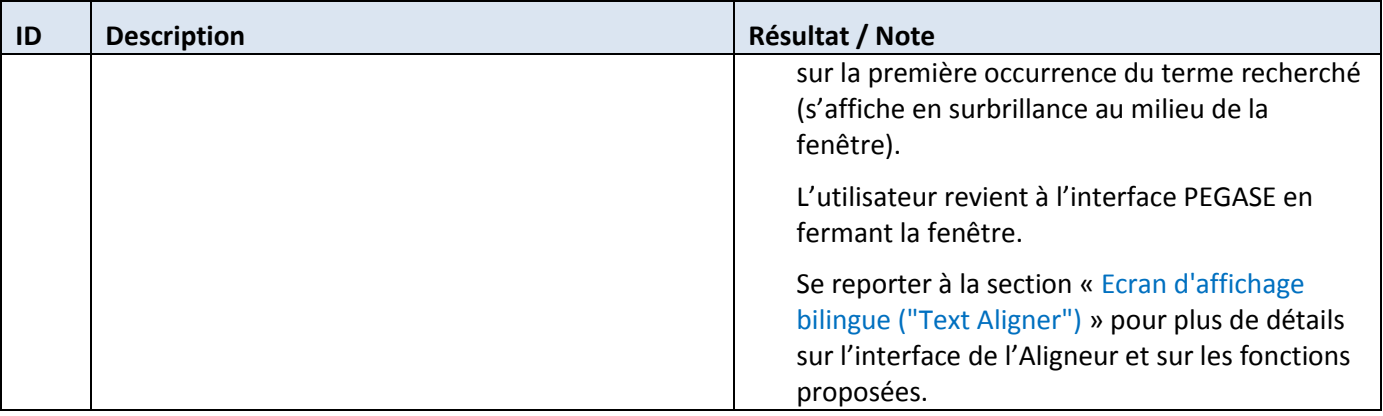

# *7.7.2.3 Ecran d'affichage bilingue (« Text Aligner »)*

| <b>C</b> Text Translation Service - Windows Internet Explorer |                                                                                                    | and a<br>X                                                                                                    |
|---------------------------------------------------------------|----------------------------------------------------------------------------------------------------|----------------------------------------------------------------------------------------------------|
| http://62.147.229.43:5555/TranslationText/#                   |                                                                                                    | $\bullet$ $\bullet$ $\times$ $\bullet$ $\bullet$ $\bullet$ $\bullet$ $\bullet$ Google<br>$\circ$                                                                                                    |
| Fichier Edition Affichage Favoris Outils ?                    |                                                                                                    |                                                                                                    |
| $5$ Favoris $3$                                               |                                                                                                    |                                                                                                    |
| Text Translation Service                                      |                                                                                                    | A ▼ S ▼ E = Page ▼ Sécurité ▼ Qutils ▼ 2                                                                                                    |
|                                                               |                                                                                                    | Text Aligner by<br>SIMPLE SHIFT                                                                                                    |
| <b>Barre d'outils</b>                                         | <b>First Hit</b><br>Search<br>$<<$<br><b>Align</b><br>>>                                                                                                    | Align<br>Search<br>$<<$<br>>>                                                                                                    |
|                                                               | FOR THE BODIES OF THE EUROPEAN UNION<br>Activi ty Repor t for 2005<br>This publication of the Translation Centre for the Bodies<br>of the European Union is available on its website:<br>www.cdt.europa.eu<br>Further information on the European Union is accessible via<br>the Europa server: www.europa.eu<br>© Translation Centre for the Bodies of the European Union,<br>2006, All Rights Reserved.<br>ISBN 92-95011-34-1<br>ISSN 1725-969X<br>RAPPORT D'ACTIVITÉ 2005<br>Activi ty repor t for 2005<br>TABLE OF CONTENTS<br><b>PREFACE</b><br>CHAPTER 1 INTRODUCTION<br>Barre de défilement<br>CHAPTER 2 MANAGEMENT BOARD<br>A. Operation<br>B. Decisions and guidelines<br>C. Discussions<br>D. Key areas<br>CHAPTER 3 QUALITY MANAGEMENT<br>A. Self-assessment<br>B. Performance measurement<br>C. Internal quality audits<br>D. Quality Manual<br>CHAPTER 4 TRANSLATION AND RELATED ACTIVITIES<br>A. Workload<br>B. Relations with clients<br>CHAPTER 5 COOPERATION WITH THE COMMUNITY INSTITUTIONS<br>A. Activities of the Interinstitutional Committee for<br>Translation and<br>Interpretation and its Coordinating Teams<br>Document source | Ce rapport d'activité est également disponible sur internet<br>à l'adresse: www.cdt.europa.eu<br>De plus amples informations sur l'Union européenne sont<br>accessibles via le serveur Europa (www.europa.eu).<br>© Centre de traduction des organes de l'Union européenne,<br>2006, tous droits réservés<br>ISBN 92-95011-35-X<br>ISSN 1725-9681<br>SOMMAIRE<br>PRÉFACE<br>CHAPITRE 1 INTRODUCTION<br>CHAPITRE 2 CONSEIL D ADMINISTRATION<br>A. Fonctionnement<br>B. Décisions et orientations<br>C. Discussions<br>D. Dossiers clés<br>CHAPITRE 3 GESTION DE LA QUALITÉ<br>A. Autoévaluation<br>B. Mesure des performances<br>C. Audits de qualité interne<br>D. Manuel qualité<br>CHAPITRE 4 TRADUCTION ET ACTIVITÉS CONNEXES<br>A. Charge de travail<br>B. Relations avec les clients<br>CHAPITRE 5 COOPÉRATIONS AVEC LES INSTITUTIONS COMMUNAUTAIRES<br>A. Activités du Comité interinstitutionnel de la<br>traduction et de 1 interprétation<br>et de ses cellules de coordination<br>B. Terminologie interactive pour 1 Europe<br>CHAPITRE 6 FONCTIONNEMENT<br>A. Ressources humaines<br>B. Ressources financières<br>C. Gestion des marchés<br>Document cible |
| $\leftarrow$                                                  | <b>III</b>                                                                                                    |                                                                                                    |
| Terminé                                                       |                                                                                                    | $\frac{1}{2}$ $\sqrt{6}$ 103%<br>Internet   Mode protégé : désactivé                                                                                                    |

**Ecran 4 :** Exemple d'écran d'affichage bilingue (Simple Shift)

# Fonctions disponibles :

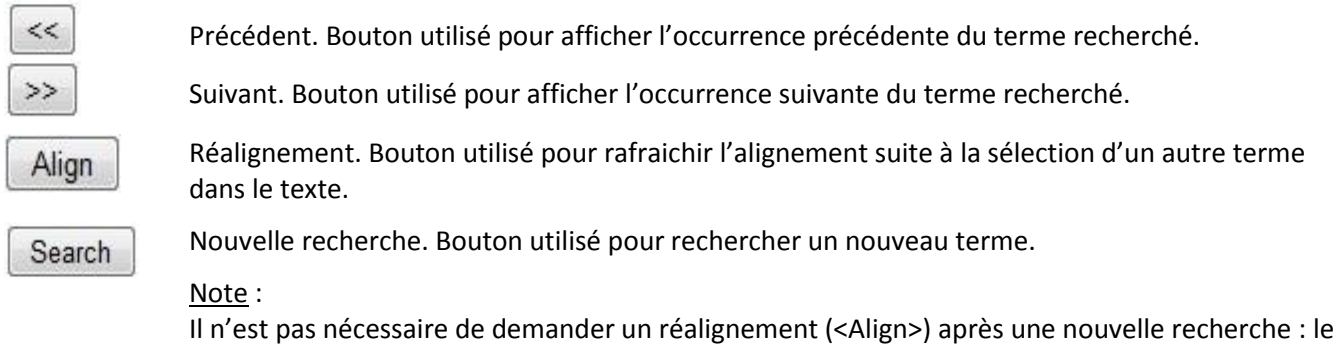

réalignement est automatique.

Barre de Permet à l'utilisateur de faire défiler le texte (vers le haut ou vers le bas).

défilement : Note :

> L'utilisateur peut naviguer dans le texte et sélectionner un nouveau terme à rechercher en le mettant en surbrillance. Il doit ensuite cliquer sur le bouton <Align> pour rafraichir l'alignement.

# **7.8 Lot 7 : Migration des données & Archivage**

# **7.8.1 SP-ARC-01 : Reprise du 'delta'**

Les données de la base documentaire Oracle de l'UPU (documents & métadonnées liés aux organes) ont été reprises dans le POC, soit :

- 15 années complètes de 1996 à 2010 ;

Réimportation des années manquantes et des années pour lesquelles il manquait des fichiers.

Année 2012 : prévoir la reprise des documents sources (.DOC, …) et finaux (.PDF) depuis le 1er janvier jusqu'à la date de mise en production de la GED.

Note : Voir également la spécification « SP-ARC-02 : Gestion et archivage des documents » pour plus de détails sur les documents qui doivent être versés aux archives.

### **7.8.2 SP-ARC-02 : Gestion et archivage des documents**

Lors de la reprise des données de la base documentaire Oracle de l'UPU dans le POC, nous n'avons pas géré l'archivage des documents.

### Documents « en ligne » :

Lors de la mise en place de la solution, l'ensemble des années de 1996 à 2012 sera mis en ligne.

### Documents archivés :

Avant la mise en production, l'UPU pourra décider d'archiver les années qui ne présentent plus d'intérêt d'être en ligne.

Une procédure sera remise par XXX pour déplacer les documents d'une année dans le site SharePoint d'archives.

Utiliser un nouveau site SharePoint dédié au stockage des archives. Avantages : meilleure séparation entre les documents en ligne et les archives, gestion de la sécurité facilitée et meilleures performances.

Les documents seront archivés selon la même structure de classement physique que celle utilisée pour les documents en ligne.

### Accès aux archives :

Implémenter un menu/lien « Accès aux archives » dans la page d'accueil du site de production documentaire de PEGASE.

Les archives ne seront pas accessibles par les états membres.

Administration des archives :

Utilisation des fonctionnalités standards de SharePoint

# **7.9 Lot 8 : Administration**

# **7.9.1 SP-ADM-01 : Gestion de la langue de l'interface**

L'interface principale PEGASE sera 100% bilingue (français, anglais) pour la consultation.

L'utilisateur pourra sélectionner la langue de son choix.

En ce qui concerne le processus de production documentaire, il y aura des exceptions :

- Le suivi graphique des processus K2 sera en anglais ;
- Dans certains formulaires de tâches, les libellés seront affichés à la fois en français et en anglais (selon exemple de la fiche suiveuse) ;
- Les emails de notification seront bilingues (une section en français et une section en anglais) ;
- Les rapports produits pour les Chefs de Services seront en français.

### **7.9.2 SP-ADM-02 : Gestion des utilisateurs et des rôles**

Implémenter une fonctionnalité (via une interface de gestion) pour permettre à un administrateur et/ou à un Chef de Service de gérer les acteurs du processus de production documentaire. Voir aussi Interface de gestion des utilisateurs et rôles ci-dessous.

Les acteurs du processus sont gérés en associant des utilisateurs à des rôles. Voir Identification des rôles et des utilisateurs par service ci-dessous.

Un administrateur et/ou un Chef de Service pourra, pour un rôle donné, enlever ou ajouter des utilisateurs. Un utilisateur pourra avoir plusieurs rôles.

Les utilisateurs et les rôles seront maintenus dans des listes, ce qui permettra de gérer à la fois les traducteurs internes & externes. Voir aussi la spécification « SP-ADM-03 : Gestion des traducteurs externes ».

### *7.9.2.1 Interface de gestion des utilisateurs et rôles*

L'administrateur pourra directement maintenir les utilisateurs et les rôles au travers de l'interface standard de SharePoint.

### *7.9.2.2 Identification des rôles et des utilisateurs par service*

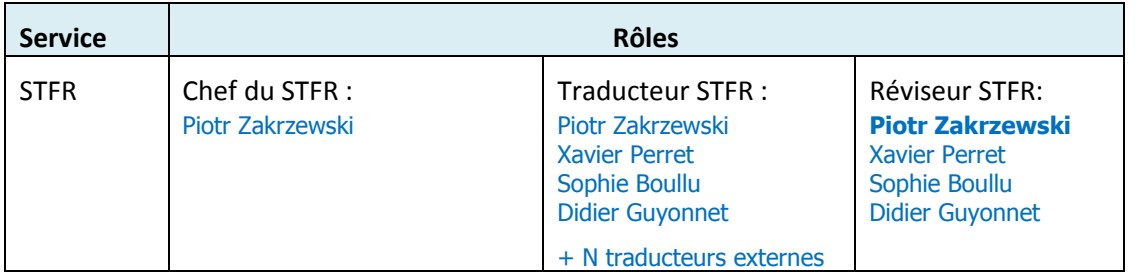

#### 7.9.2.2.1 Service de traduction français (STFR)

Exemple d'affectation d'utilisateurs au STFR.

Pour information :

- Le remplaçant du CS du STFR est Xavier Perret ;
- **•** Le réviseur principal est Piotr Zakrzewski ;
- Le STFR fait parfois appel à des traducteurs externes (voir liste ci-dessous).

### **Liste des traducteurs externes :**

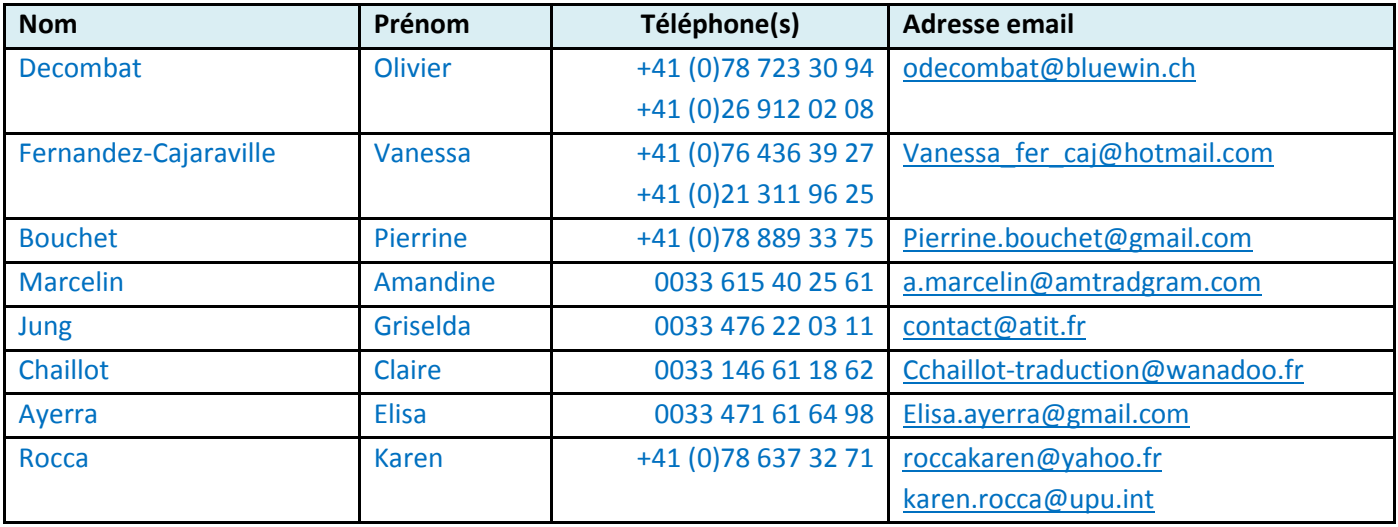

Exemple de traducteurs externes au STFR (situation au 14.11.2011)

Note : Durant les sessions, le STFR fait parfois appel à des renforts extérieurs. Dans ce cas ces personnes viennent sur place.

### 7.9.2.2.2 Service de traduction anglais (STAN)

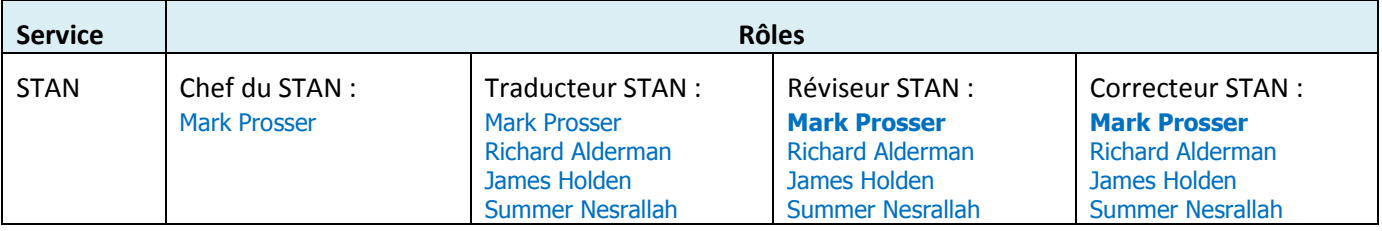

Exemple d'affectation d'utilisateurs au STAN.

Pour information :

- Le remplaçant du CS du STAN est Summer Nesrallah ;
- Le réviseur principal est Mark Prosser ;
- Le correcteur principal est Mark Prosser ;
- Actuellement, et depuis au moins cinq ans, le STAN ne fait pas appel à des traducteurs externes ;

### 7.9.2.2.3 Service de traduction arabe (STAR)

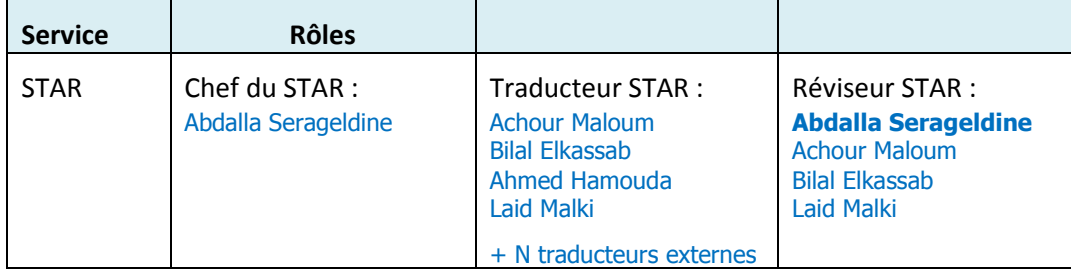

Exemple d'affectation d'utilisateurs au STAR.

Pour information :

- Le remplaçant actuel du CS du STAR est Achour Maloum ;
- Au STAR, le remplaçant du CS change d'une année à l'autre (à tour de rôle) ;
- Le réviseur principal est Abdalla Serageldine ;
- Il n'y a pas de rôle de « Correcteur » au STAR ;
- Le STAR fait parfois appel à des traducteurs externes (voir liste ci-dessous).

### **Liste des traducteurs externes :**

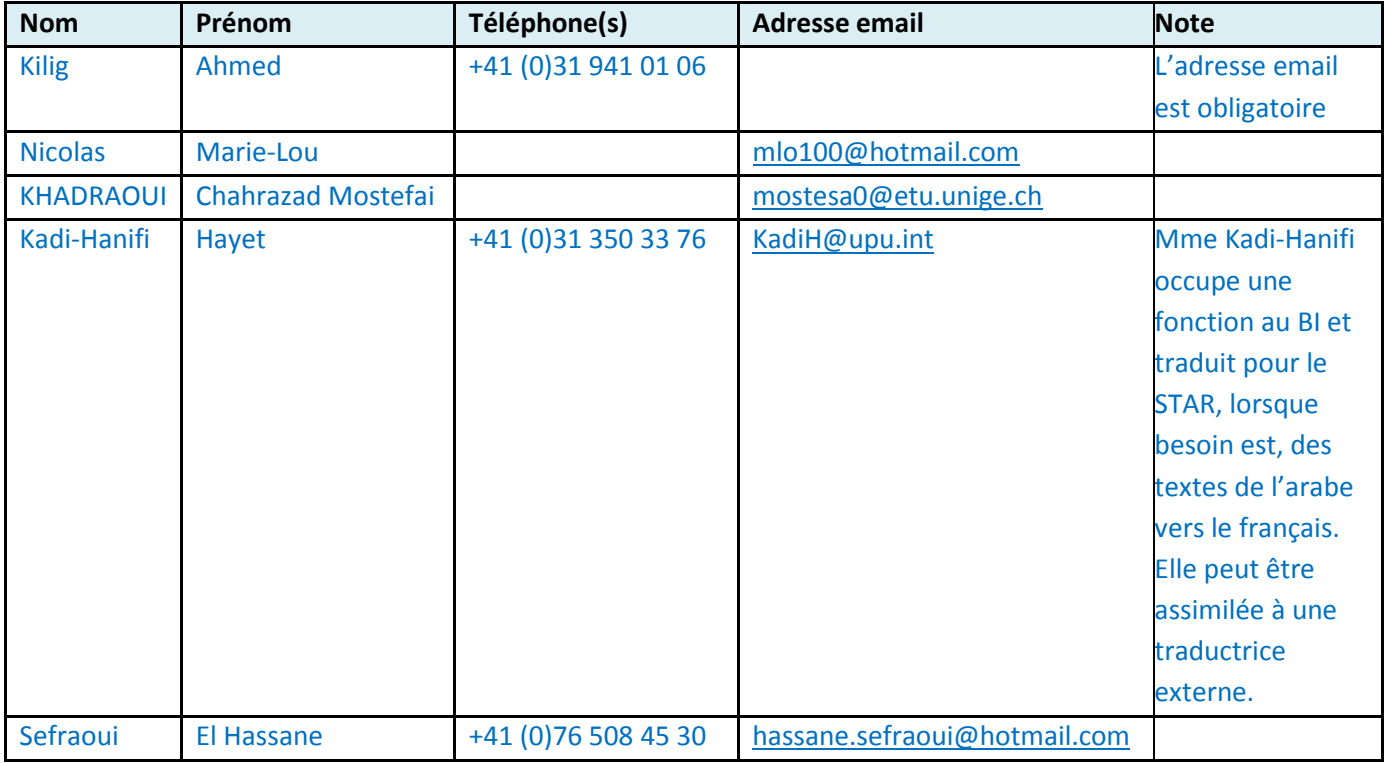

Exemple de traducteurs externes au STAR (situation au 16.11.2011)

# 7.9.2.2.4 Service de traduction portugais (STPO)

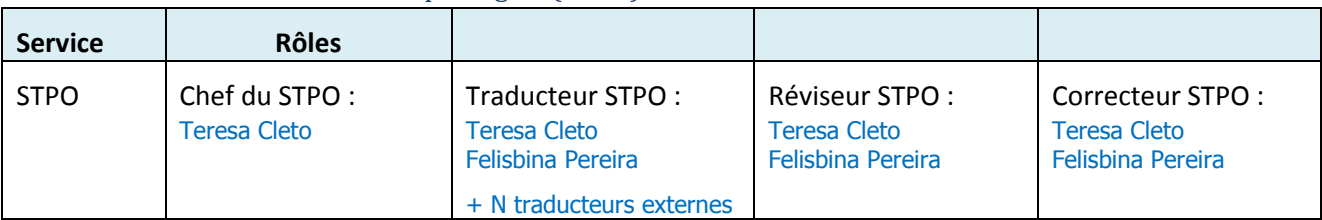

Exemple d'affectation d'utilisateurs au STPO

Pour information :

- Le remplaçant du CS du STPO est Felisbina Pereira ;
- Le réviseur principal est Teresa Cleto ;
- Le correcteur par défaut est Teresa Cleto;
- Le STPO fait appel à des traducteurs externes ponctuellement (voir liste ci-dessous).

### **Liste des traducteurs externes :**

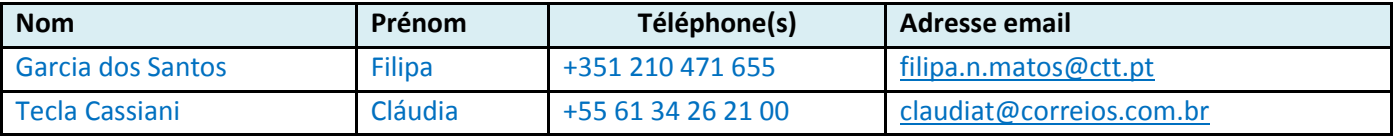

Exemple de traducteurs externes au STPO : Traducteurs des administrations postales du Portugal et du Brésil (situation au 07.11.2011)

# 7.9.2.2.5 Service de traduction espagnol (STES)

Le STES est décentralisé. Il est géré par un agent de liaison (employé de l'UPU rattaché à la DL) : le même que celui du STRU (voir paragraphe suivant). Voir aussi « Service de dactylographie espagnole (DAC.ES) ».

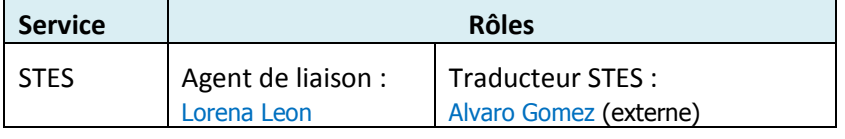

Exemple d'affectation d'utilisateurs au STES

Pour information :

- Les remplaçants de l'Agent de liaison sont Georgina Rubio et Regina Lozano. Ces deux personnes sont engagées à titre déterminé (alternativement et en fonction de leur disponibilité) lorsque l'agent de liaison est en vacances ;
- Les traducteurs du STES sont des externes (voir liste des traducteurs externes ci-dessous) : Ils émanent du GLES qui se trouve au Secrétariat général de l'UPAEP à Montevideo (Uruguay) ;
- Il n'y a pas de rôle « Réviseur » au STES : chaque traducteur s'auto-révise (Ex. : Mr Gomez révise ses traductions) ;
- Lorsque l'agent de liaison envoie une demande de traduction au STES, les documents sont systématiquement retournés traduits, révisés et dactylographiés.

# **Liste des remplaçants de l'agent de liaison :**

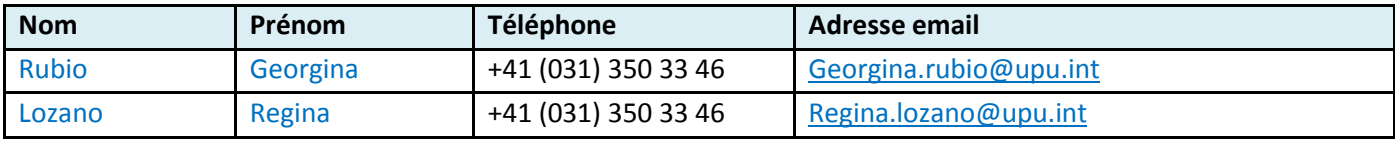

Exemple de remplaçants de l'agent de liaison

### **Liste des traducteurs externes :**

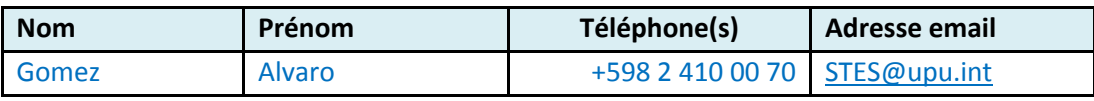

Exemple de traducteurs externes au STES (situation au 02.11.2011)

Note : Durant les sessions du CA et du CEP, un traducteur (Alvaro Gomez) est détaché au BI à Berne pour y traduire vers l'espagnol les derniers documents de travail. Le reste de la documentation est traduit à Montevideo, mis à part les correspondances du BI adressées à titre individuel aux membres du GLES, traduites à Berne par des traducteurs extérieurs.

# 7.9.2.2.6 Service de traduction russe (STRU)

Le STRU est décentralisé. Il est géré par un agent de liaison (employé de l'UPU rattaché à la DL) : le même que celui du STES (voir paragraphe précédent). Voir aussi « Service de dactylographie russe(DAC.RU) ».

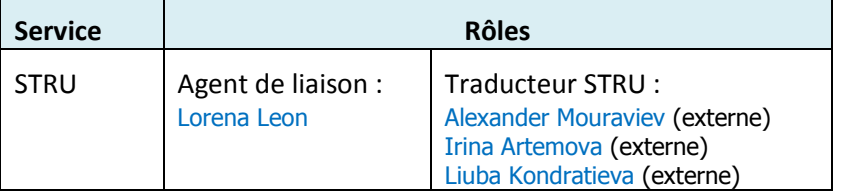

Exemple d'affectation d'utilisateurs au STRU

Pour information :

- Les remplaçants de l'Agent de liaison sont Georgina Rubio et Regina Lozano. Ces deux personnes sont engagées à titre déterminé (alternativement et en fonction de leur disponibilité) lorsque l'agent de liaison est en vacances ;
- Les traducteurs du STRU sont des externes (voir liste des traducteurs externes ci-dessous).Ils émanent du GLRU qui a son siège auprès de l'administration postale de la Fédération de Russie à Moscou ;
- Il n'y a pas de rôle « Réviseur » au STRU : chaque traducteur externe s'auto-révise ;
- Lorsque l'agent de liaison envoie une demande de traduction au STRU, les documents sont systématiquement retournés traduits, révisés et dactylographiés.

### **Liste des remplaçants de l'agent de liaison :**

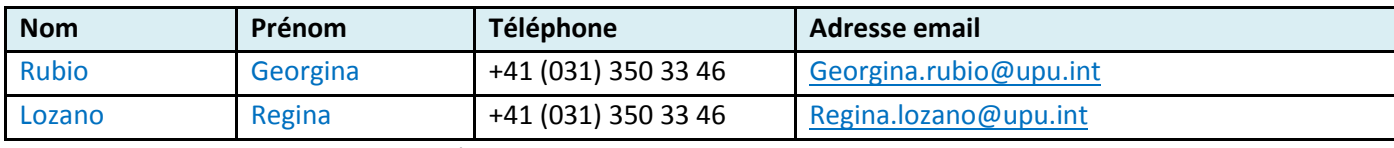

Exemple de remplaçants de l'agent de liaison

### **Liste des traducteurs externes :**

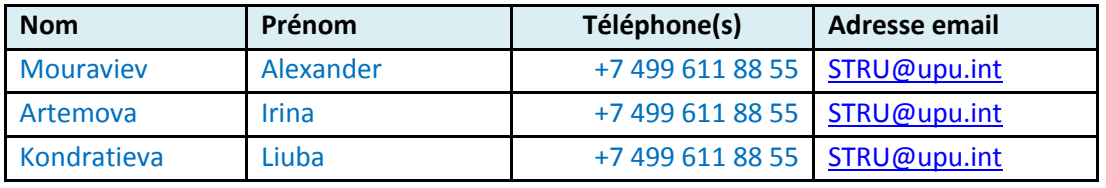

Exemple de traducteurs externes au STRU (situation au 02.11.2011)

Note :

- Alexander Mouraviev a le rôle de CS externe ;
- Durant les sessions du CA et du CEP, un service restreint est détaché au BI à Berne (chaque traducteur se déplace à tour de rôle).

# 7.9.2.2.7 Cellule de mise au point rédactionnelle (CMR)

La CMR est spécifique au STFR. Le STFR est le seul service de l'UPU qui comprend une cellule d'édition distincte.

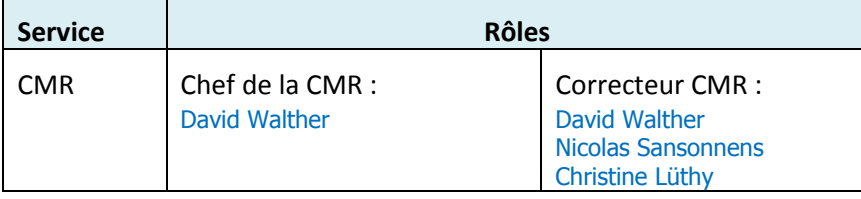

Exemple d'affectation d'utilisateurs à la CMR.

Pour information, le remplaçant du Chef de la CMR est Nicolas Sansonnens.

### 7.9.2.2.8 Service de dactylographie français (DAC.FR)

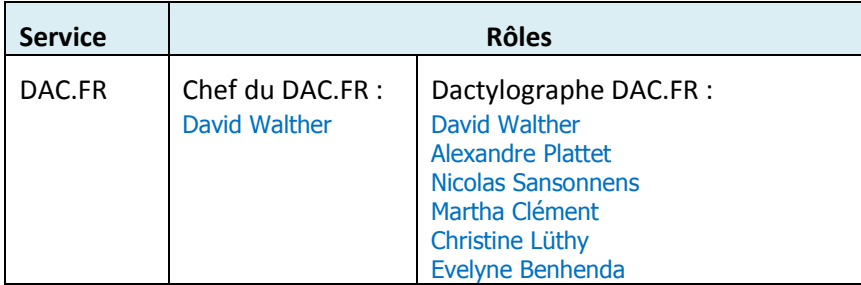

Exemple d'affectation d'utilisateurs au DAC.FR

Pour information, le remplaçant du CS du DAC.FR est Alexandre Plattet.

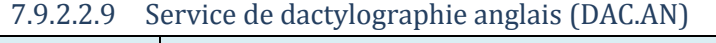

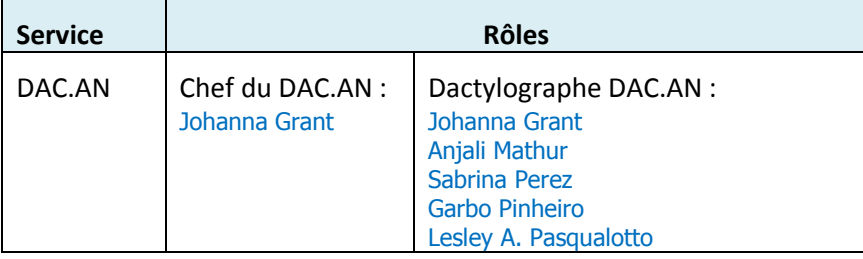

Exemple d'affectation d'utilisateurs au DAC.AN

Pour information :

- Le remplaçant du CS du DAC.AN peut être Anjali Mathur, Sabrina Perez ou Garbo Pinheiro ;
- Au DAC.AN, c'est en principe Johanna Grant, Garbo Pinheiro ou Sabrina Perez qui publie les documents des sessions dans la base de données documentaire.

7.9.2.2.10 Service de dactylographie arabe (DAC.AR)

| <b>Service</b> | <b>Rôles</b>                              |                                                                                       |  |  |
|----------------|-------------------------------------------|---------------------------------------------------------------------------------------|--|--|
| DAC.AR         | Chef du DAC.AR :<br><b>Ahmed Al-Soufi</b> | Dactylographe DAC.AR :<br><b>Ahmed Al-Soufi</b><br>Ali Omrani<br><b>Assad Ramadan</b> |  |  |

Exemple d'affectation d'utilisateurs au DAC.AR

Pour information :

- Le remplaçant du CS du DAC.AR est alternativement Ali Omrani ou Assad Ramadan ;
- Au DAC.AR, c'est toujours Ahmed Al-Soufi qui publie les documents des sessions dans la base de données documentaire.

# 7.9.2.2.11 Service de dactylographie portugais (DAC.PO)

Il n'y a pas de service de dactylographie portugais à l'UPU : la dactylographie est assurée par le STPO.

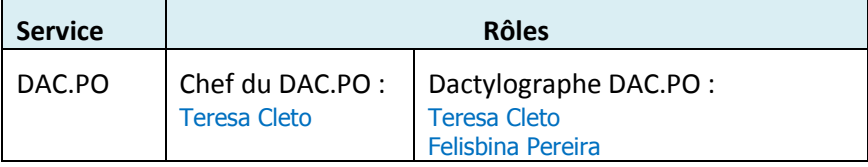

Exemple d'affectation d'utilisateurs au DAC.PO

Note : Un service de dactylographie DAC.PO sera défini dans l'application si le fonctionnement du processus de production documentaire le nécessite.

Pour information, le remplaçant du CS du DAC.PO est Felisbina Pereira.

# 7.9.2.2.12 Service de dactylographie espagnole (DAC.ES)

Il n'y a pas de service de dactylographie espagnole à l'UPU : les demandes sont gérées par l'agent de liaison (Voir aussi « Service de traduction espagnol (STES) »).

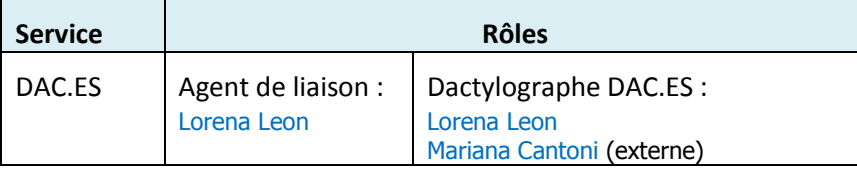

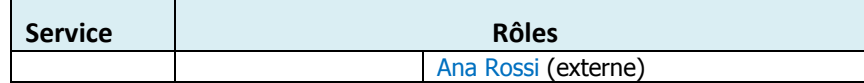

Exemple d'affectation d'utilisateurs au DAC.ES

Note : Un service de dactylographie **DAC.ES** sera défini dans l'application si le fonctionnement du processus de production documentaire le nécessite.

Pour information :

- Les remplaçants de l'Agent de liaison sont Georgina Rubio et Regina Lozano. Ces deux personnes sont engagées à titre déterminé (alternativement et en fonction de leur disponibilité) lorsque l'agent de liaison est en vacances ;
- Les dactylographes externes sont basés à Montevideo (Uruguay) : voir liste des dactylographes externes ci-dessous ;
- Toute demande de dactylographie est envoyée par l'agent de liaison qui peut l'envoyer au STES ou à un dactylographe externe.

### **Liste des remplaçants de l'agent de liaison :**

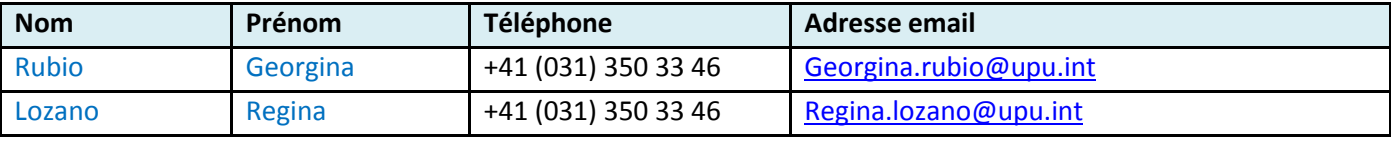

Exemple de remplaçants de l'agent de liaison

### **Liste des dactylographes externes :**

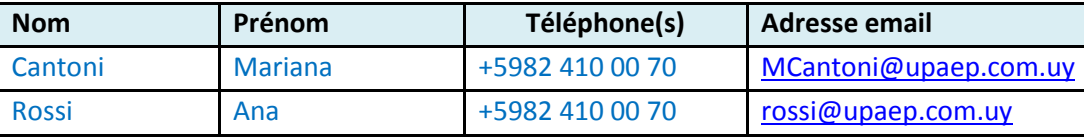

Exemple de dactylographes externes pour l'espagnol (situation au 15.11.2011)

Note : Parfois, Mariana Cantoni (seulement elle) vient sur place à l'UPU en renfort (Exemple : avant une session). Cependant elle n'accèdera pas à l'application PEGASE.

# 7.9.2.2.13 Service de dactylographie russe (DAC.RU)

Il n'y a pas de service de dactylographie russe à l'UPU : les demandes sont gérées par l'agent de liaison (Voir aussi « Service de traduction russe(STRU) »).

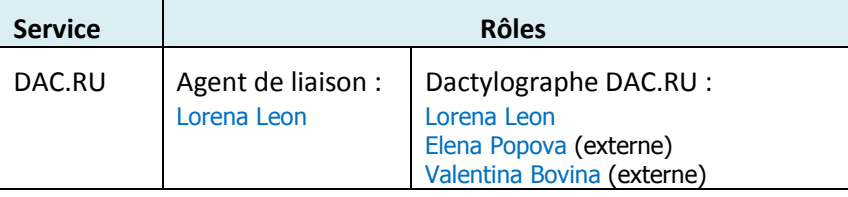

Exemple d'affectation d'utilisateurs au DAC.RU

Note : Un service de dactylographie **DAC.RU** sera défini dans l'application si le fonctionnement du processus de production documentaire le nécessite.

Pour information :

Les remplaçants de l'Agent de liaison sont Georgina Rubio et Regina Lozano. Ces deux personnes sont engagées à titre déterminé (alternativement et en fonction de leur disponibilité) lorsque l'agent de liaison est en vacances ;

- Les dactylographes sont des externes et sont basés à Moscou (voir liste des dactylographes externes cidessous) ;
- Toute demande de dactylographie est envoyée par l'agent de liaison qui peut l'envoyer au STRU ou à un dactylographe externe.

### **Liste des remplaçants de l'agent de liaison :**

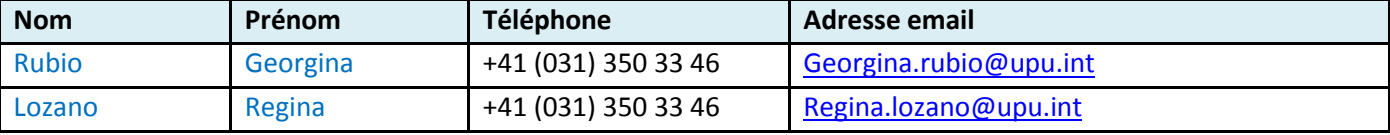

Exemple de remplaçants de l'agent de liaison

### **Liste des dactylographes externes :**

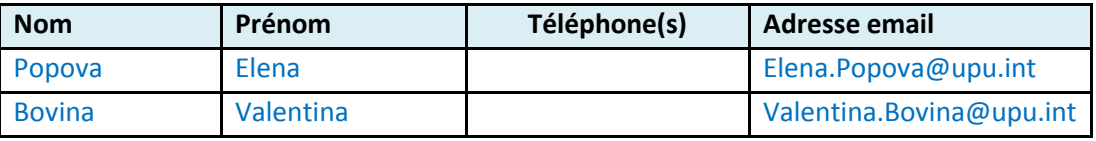

Exemple de dactylographes externes pour le russe (situation au 24.11.2011)

Note : Parfois, une dactylographe externe (à tour de rôle) vient sur place à l'UPU en renfort (Exemple : avant une session).

# 7.9.2.2.14 Unité des Arts graphiques (UAG)

Il n'y a pas de notion de distribution du travail par le Chef de l'UAG.

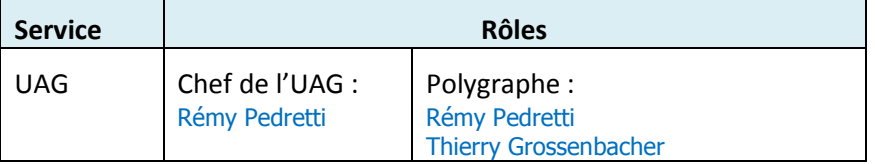

Exemple d'affectation d'utilisateurs à l'UAG

Pour information :

- Le remplaçant du Chef de l'UAG est Thierry Grossenbacher ;
- Les tâches arrivent aux deux personnes du service : c'est la première personne qui ouvre la tâche qui se l'approprie ;

# 7.9.2.2.15 Imprimerie (IMPR)

Il n'y a pas de notion de distribution du travail (dispatching) par le Chef de l'Imprimerie.

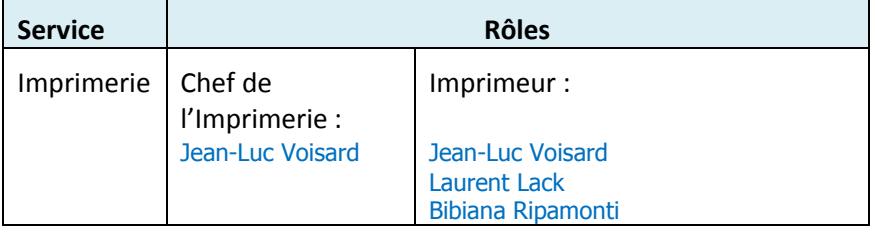

Exemple d'affectation d'utilisateurs à l'IMPR

Pour information :

- Le Chef de l'Imprimerie est Jean-Luc Voisard ;
- Le remplaçant du Chef de l'Imprimerie est Laurent Lack ;
- Toute demande de reproduction arrive aux trois personnes du service : c'est la première personne qui ouvre la tâche qui se l'approprie ;

# 7.9.2.2.16 Distribution (DIST)

Le service de distribution « Mail Source » qui gère l'arrivée, le tri, la distribution et l'expédition du courrier de l'UPU n'est pas actif dans le processus de production documentaire. Cependant le Chef de « Mail Source » et son remplaçant auront accès au système en lecture seule pour leur permettre de suivre les demandes en cours.

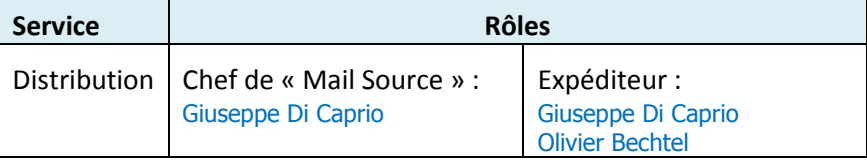

Exemple d'affectation d'utilisateurs au Service « Mail Source »

Note : Un rôle de distribution « Expéditeur » sera défini dans l'application si le fonctionnement du processus de production documentaire le nécessite.

Pour information, le remplaçant du Chef de « Mail Source » est Olivier Bechtel.

# **7.9.3 SP-ADM-03 : Gestion des traducteurs externes**

Maintenir une liste de traducteurs externes avec les colonnes suivantes : Paraphe, Nom, Prénom, Adresse email, No téléphone, Service.

Note :

Des exemples de listes de traducteurs externes sont fournis à la spécification « SP-ADM-02 : Gestion des utilisateurs et des rôles ».

# **7.9.4 SP-ADM-04 : Gestion des absences**

Les demandes sont affectées aux Chefs de Service lorsqu'elles passent d'un service à un autre. Une table de gestion des Chefs de Services est prévue à cet effet.

Utiliser les fonctions standards de K2.

# **7.9.5 SP-ADM-05 : Interface d'administration des organes et des réunions**

Les éléments suivants doivent être pris en compte (confirmé par l'UPU le 28.10.2011) :

- Certains organes sont reconduits et d'autres créés (date de création et date de fin) ;
- Les réunions ne sont pas renommées ;
- Un organe ne sera pas renommé mais on autorisera la création d'un autre organe de même nom ;
- Il n'y a pas d'évènements, les réunions sont directement attachées à des organes

L'interface d'administration des organes et des réunions sera accessible dans PEGASE par un groupe d'administrateurs restreints (Exemple : Alexandre Plattet + PIM).

Une page d'administration sera créée pour les organes et une autre pour les réunions. Elles devront comporter 2 parties distinctes :

- 1<sup>ère</sup> partie: création d'un élément
- **•** 2<sup>ème</sup> partie : affichage de la liste des éléments sous forme de tableau permettant l'édition uniquement

### **7.9.6 SP-ADM-06 : Interface d'administration des directions et des programmes**

L'interface d'administration des directions et des programmes sera accessible dans PEGASE par un groupe d'administrateurs restreints (Exemple : PIM)

La gestion des directions et programmes doit tenir compte des éléments suivants :

- Une direction peut ne pas contenir de programmes (Ex. : DAJ Direction des affaires juridiques, Bureau d'éthique) ;
- Une direction peut contenir de 1 à N programmes ;
- Un programme n'est rattaché qu'à une direction et à une seule ;
- Un programme est forcément lié à une activité budgétaire ou extrabudgétaire ;
- Il n'y a qu'un seul niveau de programmes (simplification : pas de dépendances entre un programme et des sous-programmes) ;
- L'organigramme du BI peut évoluer dans le temps (Exemples : un programme est renommé, une activité extrabudgétaire est supprimée et une autre et créée, …).

A partir de l'interface d'administration des directions et des programmes, l'administrateur doit pouvoir effectuer les opérations suivantes :

- Créer une direction ou un programme ;
- Renommer une direction ou un programme (libellés FR et AN mais pas les sigles) ;
- Attacher un programme à une direction ;
- Activer/désactiver une direction ou un programme : Incidence dans le processus de production documentaire : Dès lors qu'une direction ou un programme est désactivé/e, celle-ci/celui-ci n'est plus visible de l'émetteur dans l'écran « Nouvelle demande » ;
- Préciser (Oui/Non) si un programme correspond à une activité extrabudgétaire.

#### **Note** :

Se reporter au paragraphe « Liste des Directions & programmes » ci-dessous pour plus de détails sur la liste des directions et des programmes à implémenter.

Voir aussi la spécification « SP-FCT-13 : Nouvelle demande - Sélection de la Direction et du Programme » pour plus de détails sur l'utilisation des directions/programmes dans le processus de production documentaire.

Une page d'administration sera créée pour les directions et une autre pour les programmes. Elles devront comporter 2 parties distinctes :

- 1<sup>ère</sup> partie: création d'un élément
- 2<sup>ème</sup> partie : affichage de la liste des éléments sous forme de tableau permettant l'édition uniquement

# *7.9.6.1 Liste des Directions & programmes*

### 7.9.6.1.1 Liste des Directions

Les directions présentées dans le tableau suivant doivent être implémentées dans la GED :

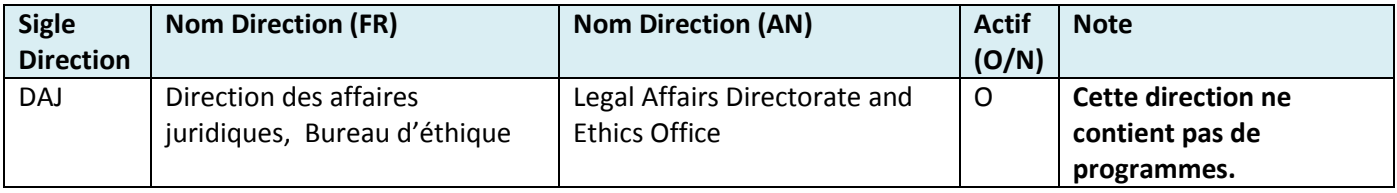

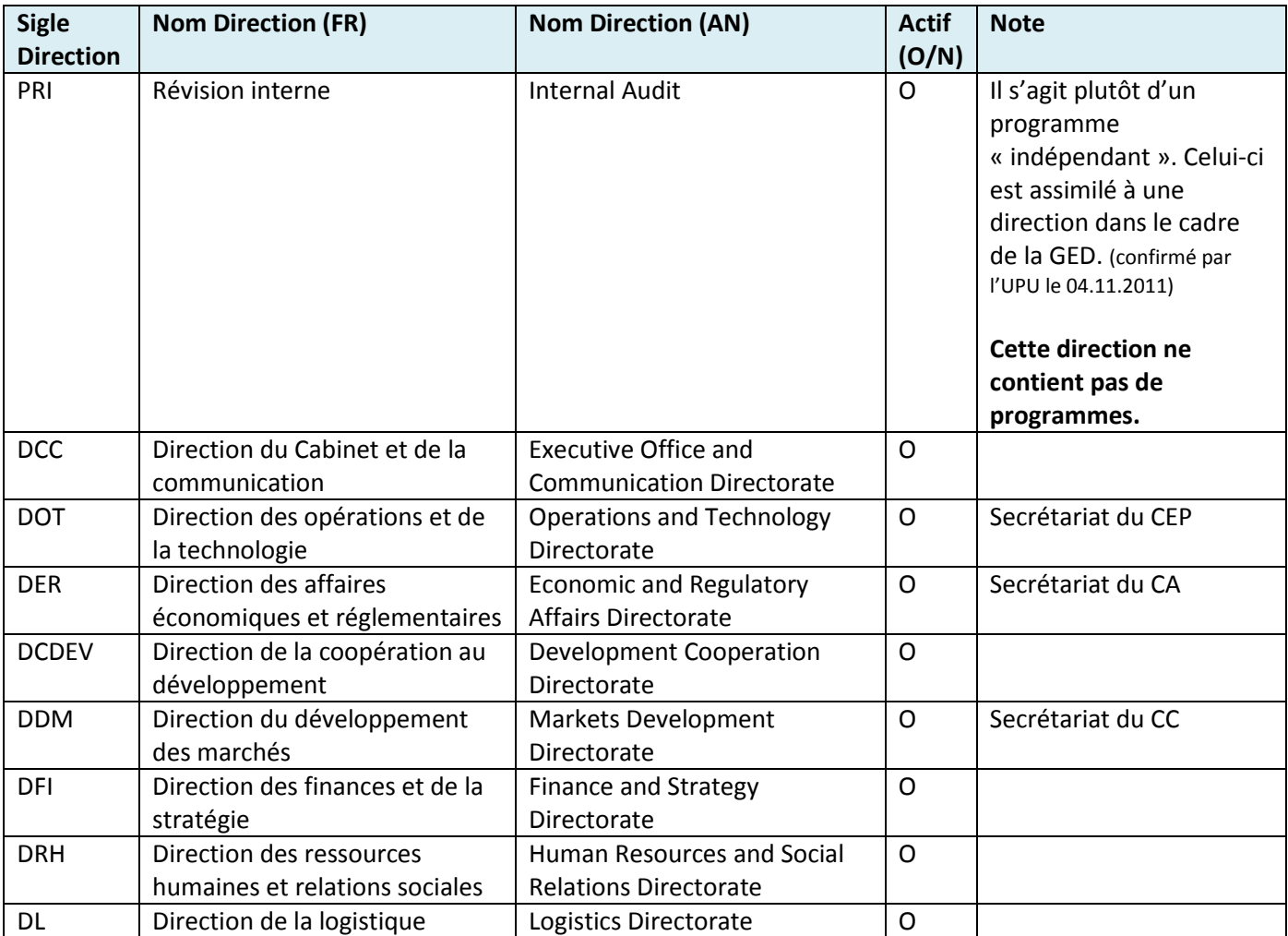

**Tableau 8** : Liste des directions du BI (REF. : Organigramme BI du 15.09.2011)

# 7.9.6.1.2 Liste des Programmes (par direction)

Les programmes présentés dans le tableau suivant doivent être implémentés dans la GED :

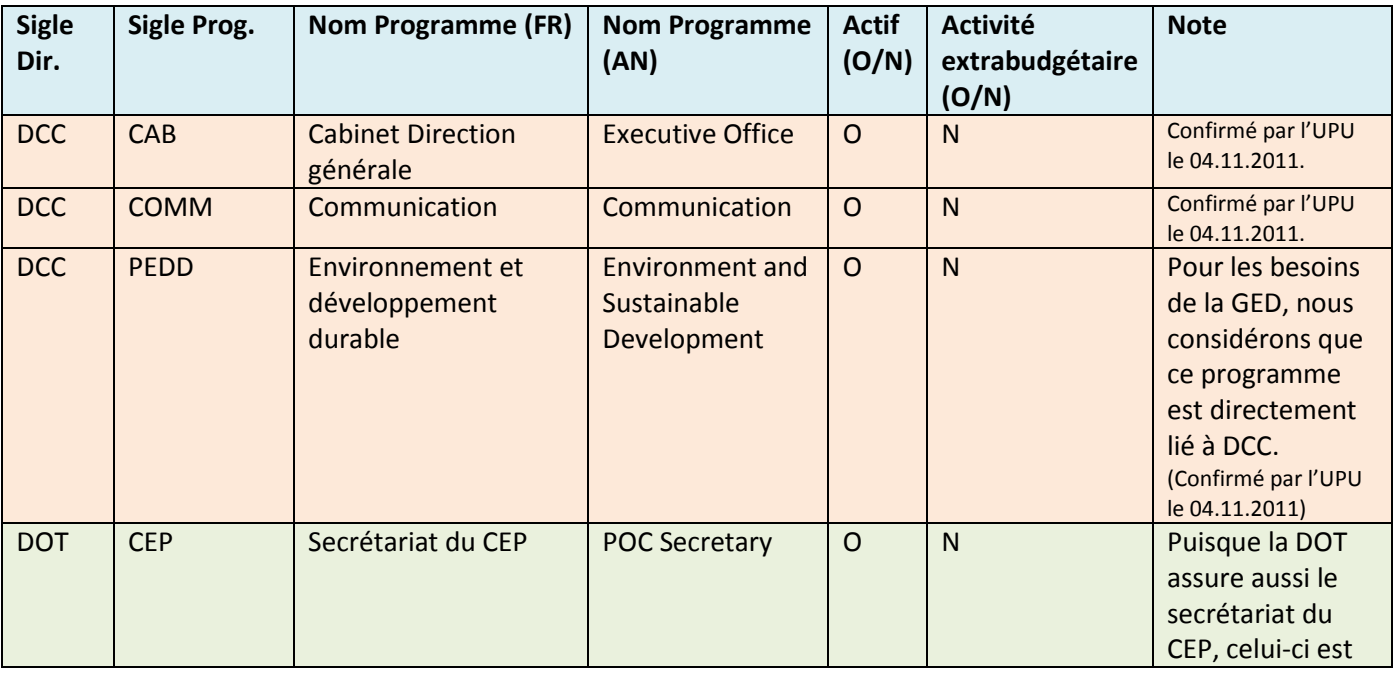

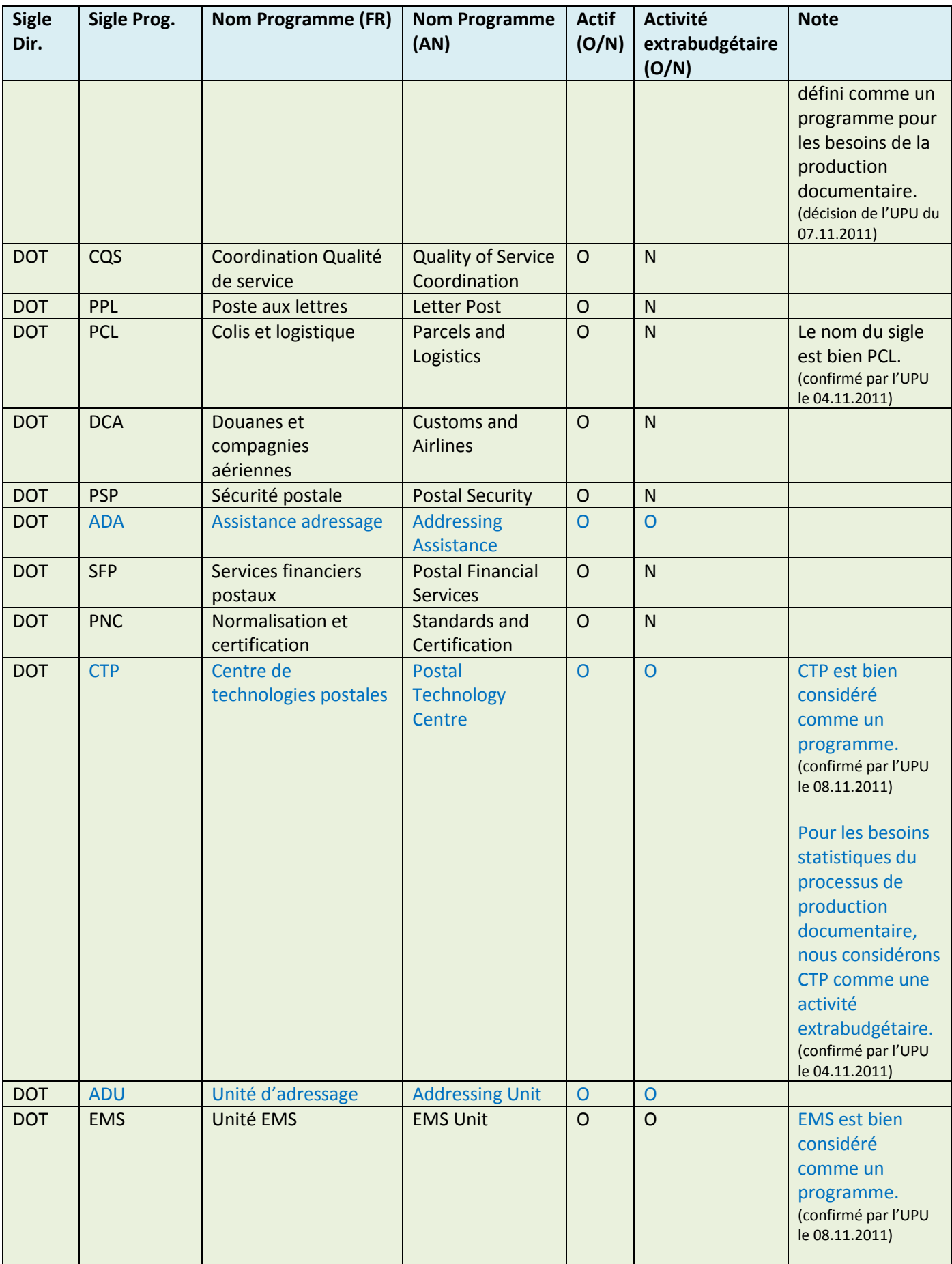
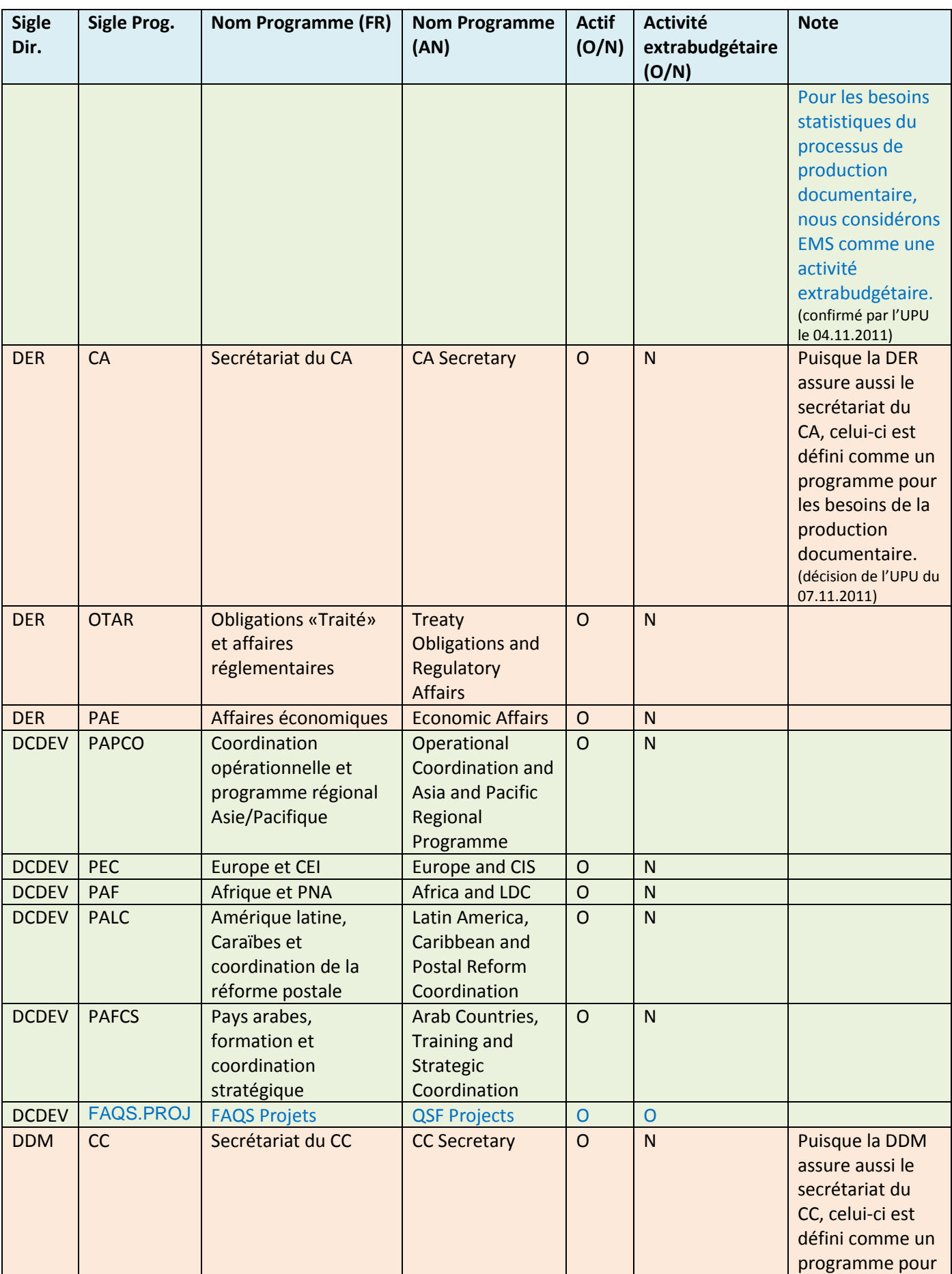

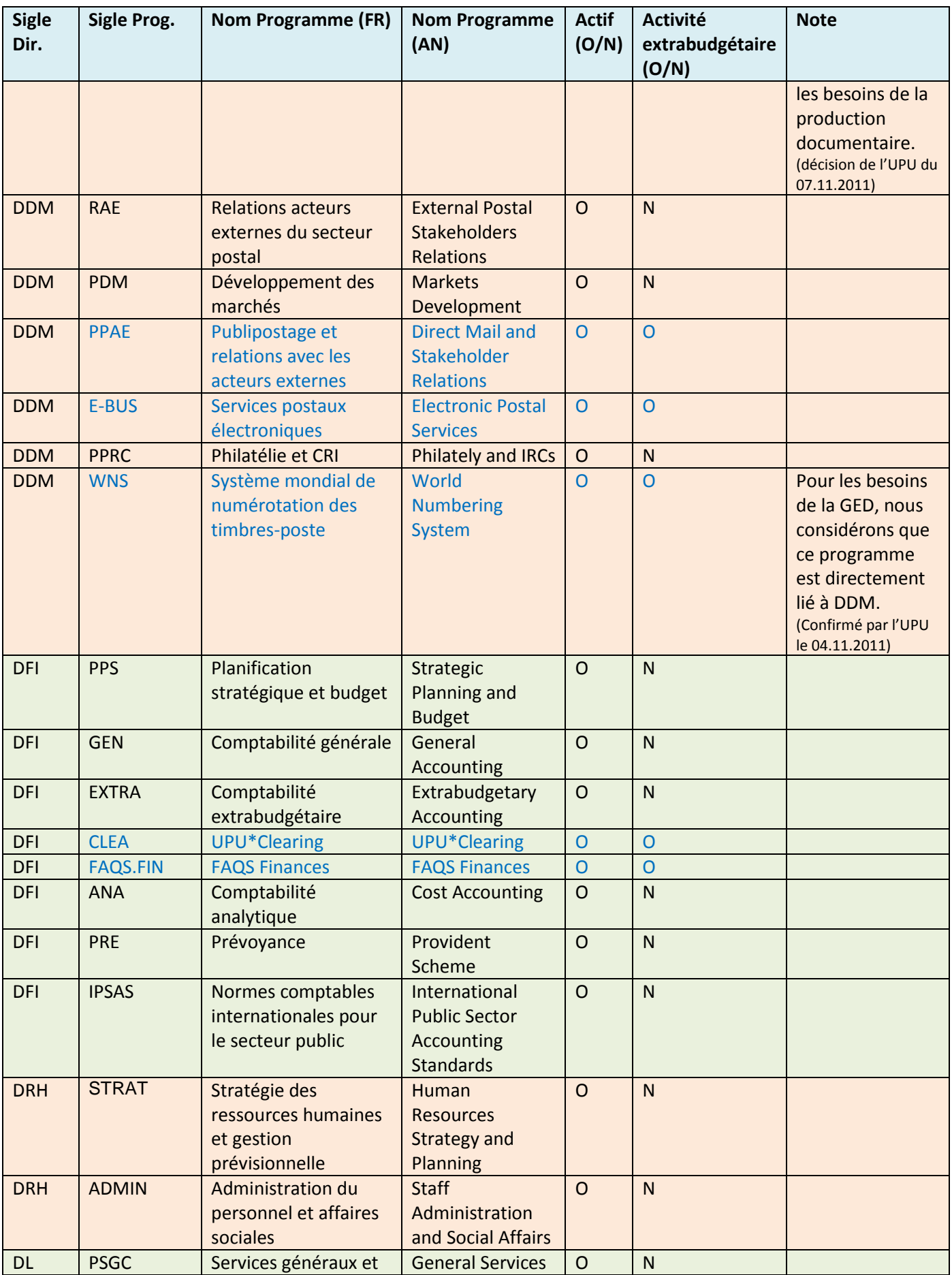

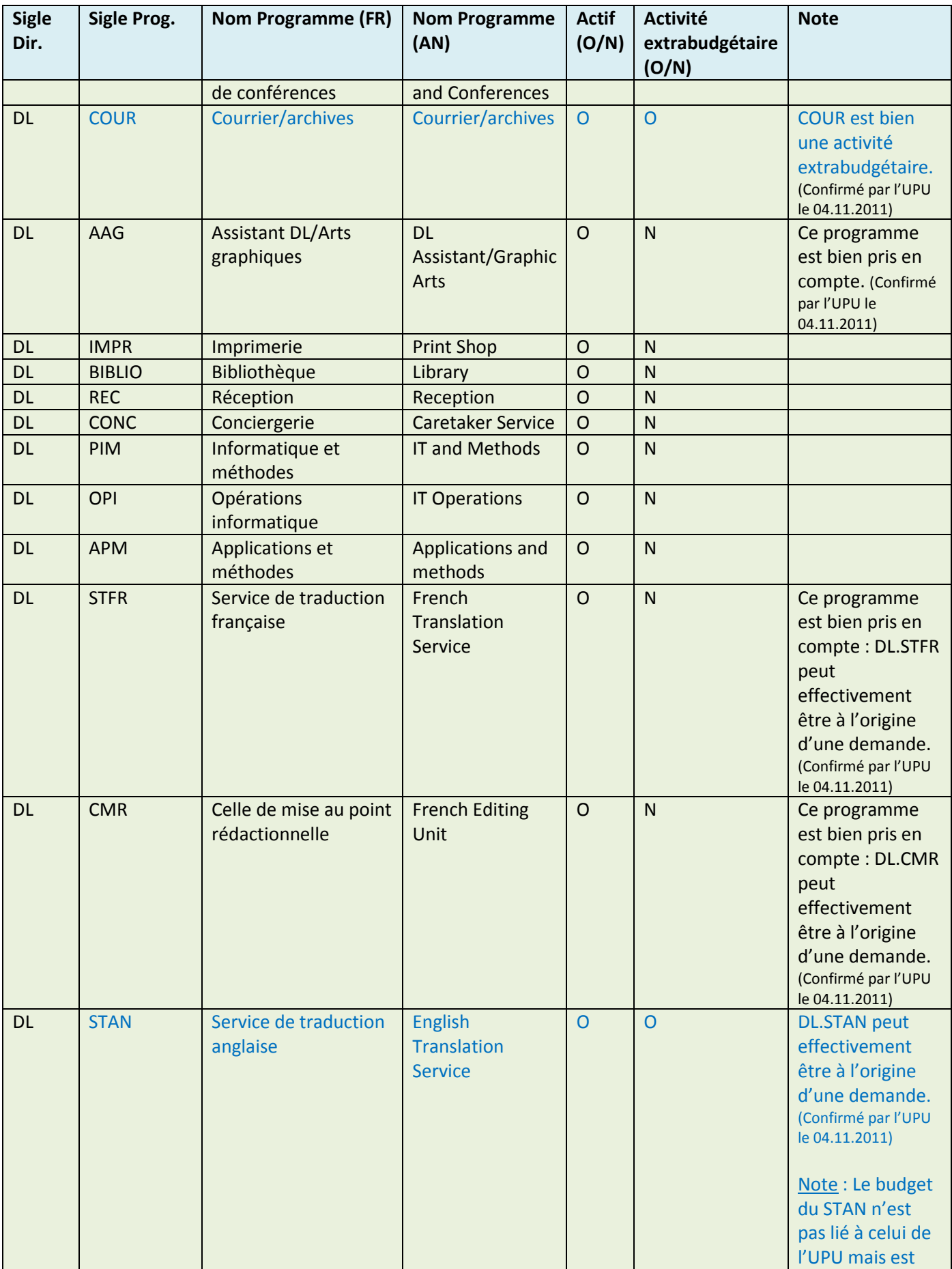

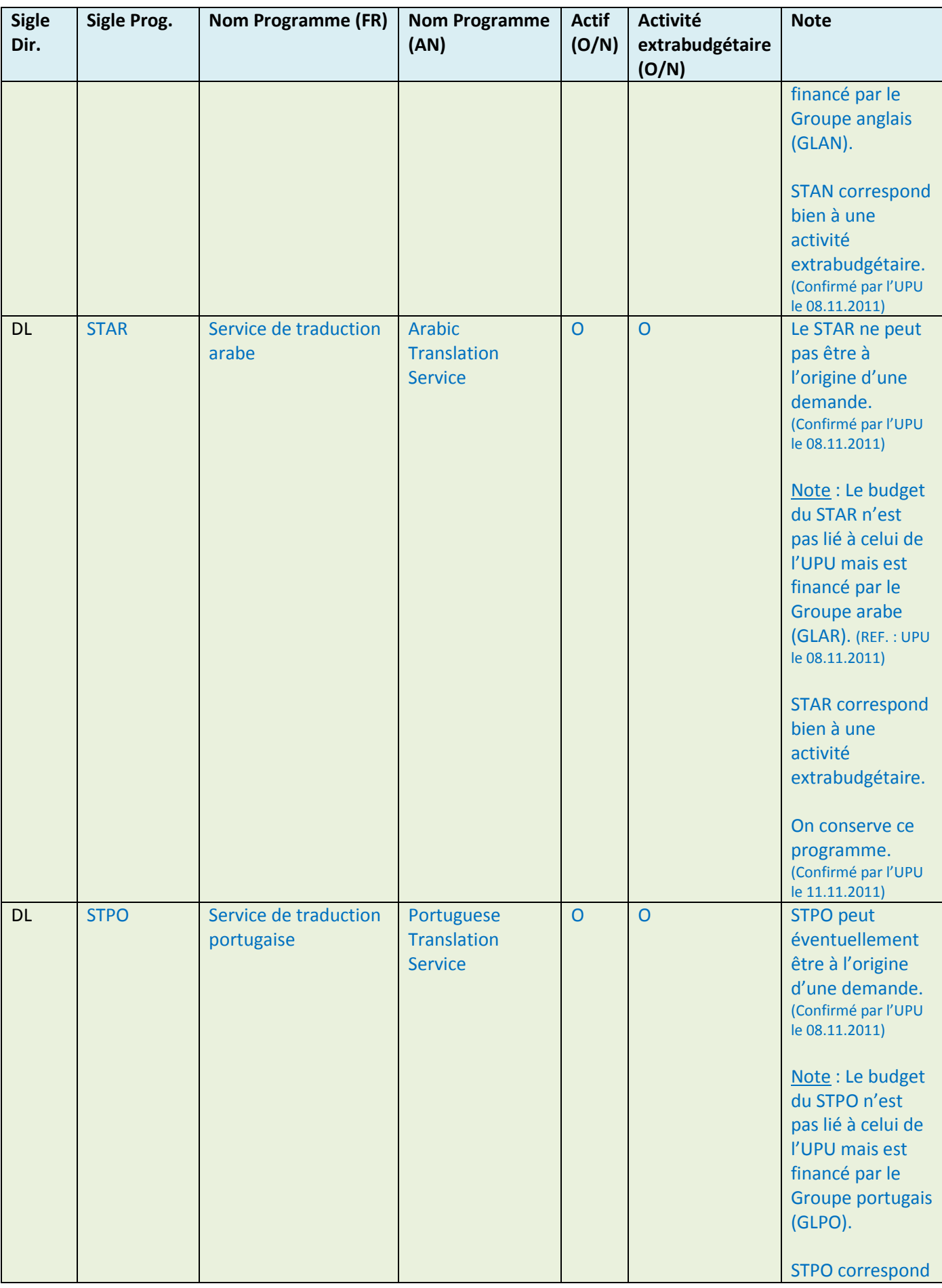

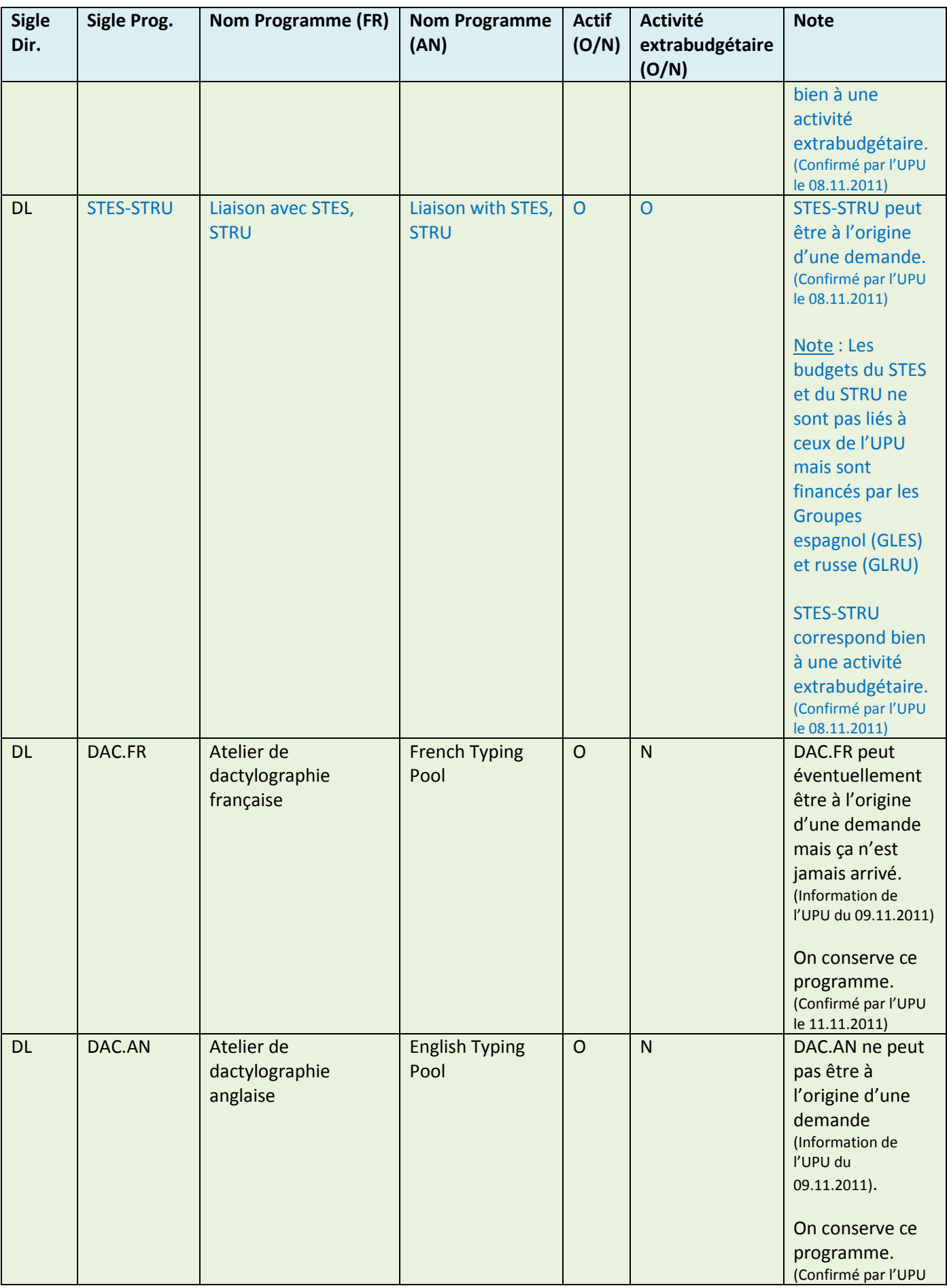

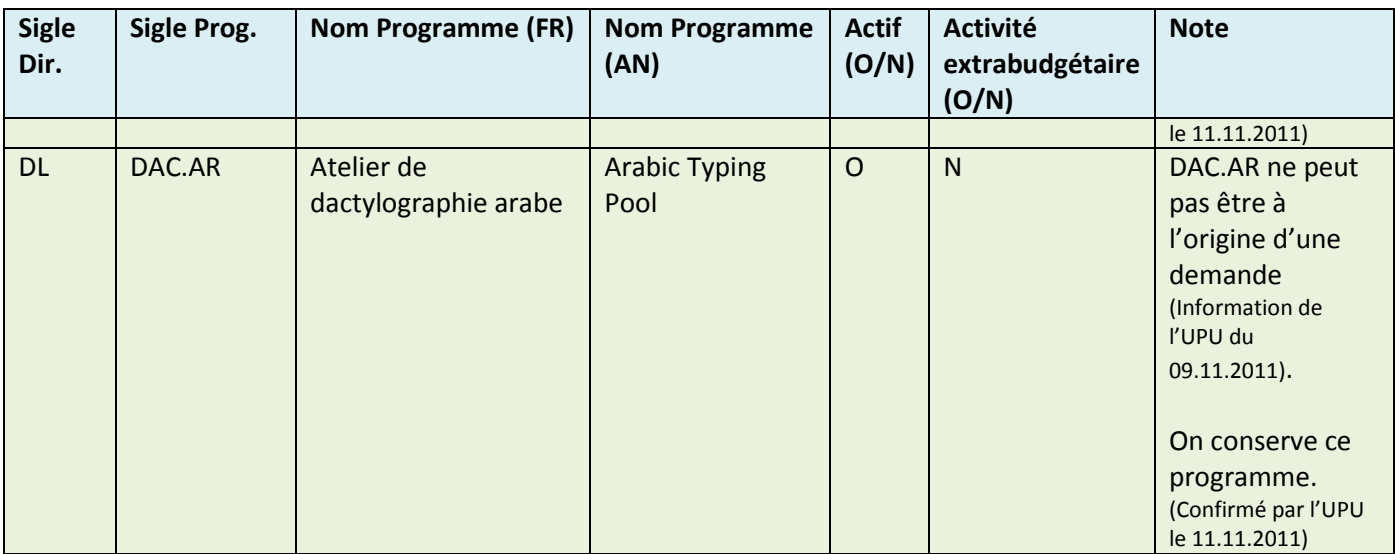

**Tableau 9** : Liste des programmes par direction (REF. : Organigramme BI du 15.09.2011)

# **7.10 Interface PEGASE**

# **7.10.1 SP-GED-01 : Fonction de téléchargement de documents de la base documentaire**

Implémenter une fonctionnalité permettant à toute personne accédant à la base de données documentaire de télécharger sur son poste de travail l'ensemble des documents liés à une réunion et dans une langue donnée sous la forme d'un ZIP.

### **7.10.2 SP-GED-02 : Accès à l'application PEGASE pour les employés de l'UPU**

L'application PEGASE est constituée de deux parties distinctes :

- La production documentaire dont l'accès est défini par les groupes suivants :
	- Groupe des personnes habilitées à effectuer une demande de production documentaire ;
	- Groupe d'accès pour la consultation des rapports
	- Groupe des administrateurs PEGASE.
	- Groupe des lecteurs
	- Groupe pour les personnes du service impression
	- Groupe des contributeurs
	- Groupe des assistants de traduction
	- Groupe d'accès pour la consultation du sous site de supervision K2
- La base de données documentaire dont l'accès est défini par le groupe suivant :
	- Groupe de consultation de la base de données documentaire ;

### **7.10.3 SP-GED-03 : Accès à l'application PEGASE pour les délégués des pays membres**

Les délégués des pays membres n'accèdent qu'à la partie « Base de données documentaire » de l'application PEGASE.

Un délégué accède à l'application PEGASE en s'authentifiant via un formulaire (login / mot de passe). Tous les délégués utilisent le même Login/Mot de passe pour se connecter.

# **7.10.4 SP-GED-03 : Accès à l'application PEGASE pour les intervenants externes**

Les intervenants externes sont des traducteurs ou des dactylographes externes qui participent à la production documentaire.

Ils accèdent à la partie « Base de données documentaire » de l'application PEGASE, ce qui leur permet d'accéder :

- aux documents de référence lorsqu'ils sont stockés dans la GED ;
- aux fonctions d'alignement bilingue et de recherche multilingue ;
- aux pièces jointes (ZIP) liés à des demandes de traduction ou de dactylographie.